**Cloud Trace Service**

## **API Reference**

**Issue** 01 **Date** 2024-05-24

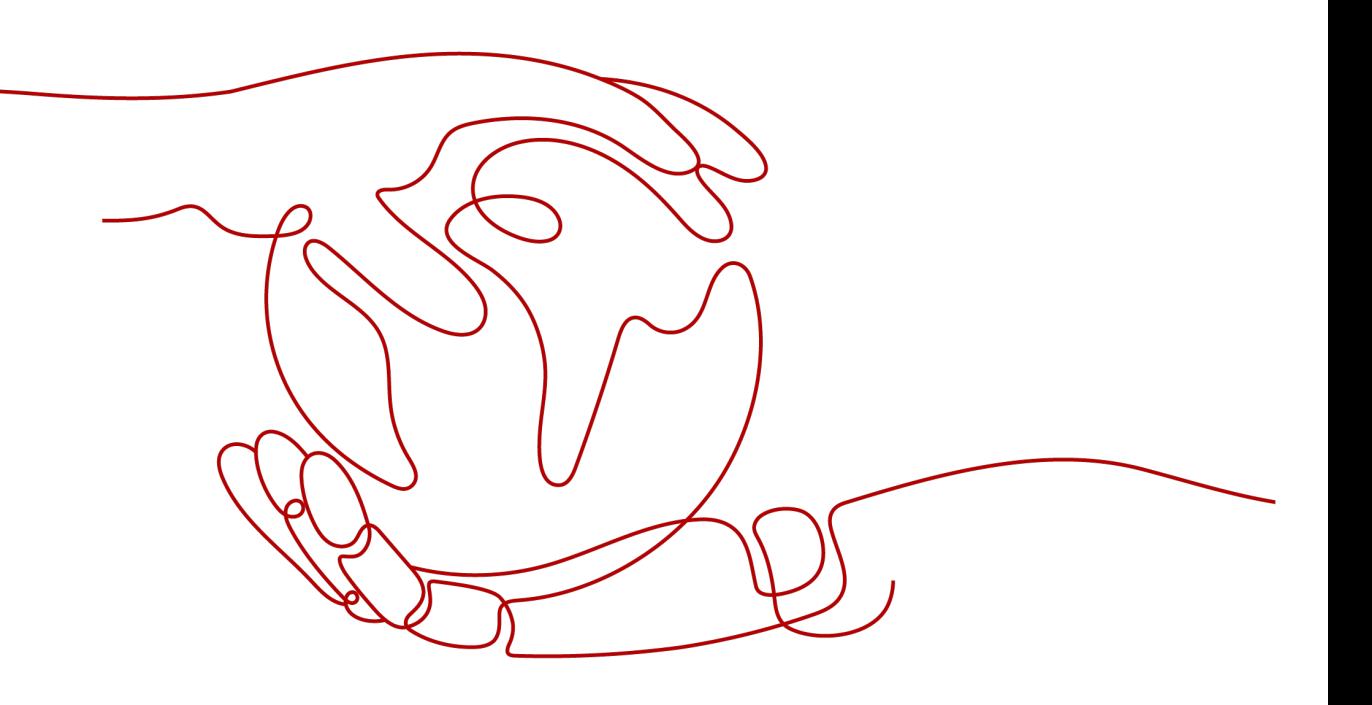

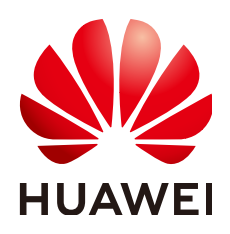

#### **Copyright © Huawei Cloud Computing Technologies Co., Ltd. 2024. All rights reserved.**

No part of this document may be reproduced or transmitted in any form or by any means without prior written consent of Huawei Cloud Computing Technologies Co., Ltd.

#### **Trademarks and Permissions**

 $\triangle \triangleright$ HUAWEI and other Huawei trademarks are the property of Huawei Technologies Co., Ltd. All other trademarks and trade names mentioned in this document are the property of their respective holders.

#### **Notice**

The purchased products, services and features are stipulated by the contract made between Huawei Cloud and the customer. All or part of the products, services and features described in this document may not be within the purchase scope or the usage scope. Unless otherwise specified in the contract, all statements, information, and recommendations in this document are provided "AS IS" without warranties, guarantees or representations of any kind, either express or implied.

The information in this document is subject to change without notice. Every effort has been made in the preparation of this document to ensure accuracy of the contents, but all statements, information, and recommendations in this document do not constitute a warranty of any kind, express or implied.

## **Huawei Cloud Computing Technologies Co., Ltd.**

Address: Huawei Cloud Data Center Jiaoxinggong Road Qianzhong Avenue Gui'an New District Gui Zhou 550029 People's Republic of China

Website: <https://www.huaweicloud.com/intl/en-us/>

## **Contents**

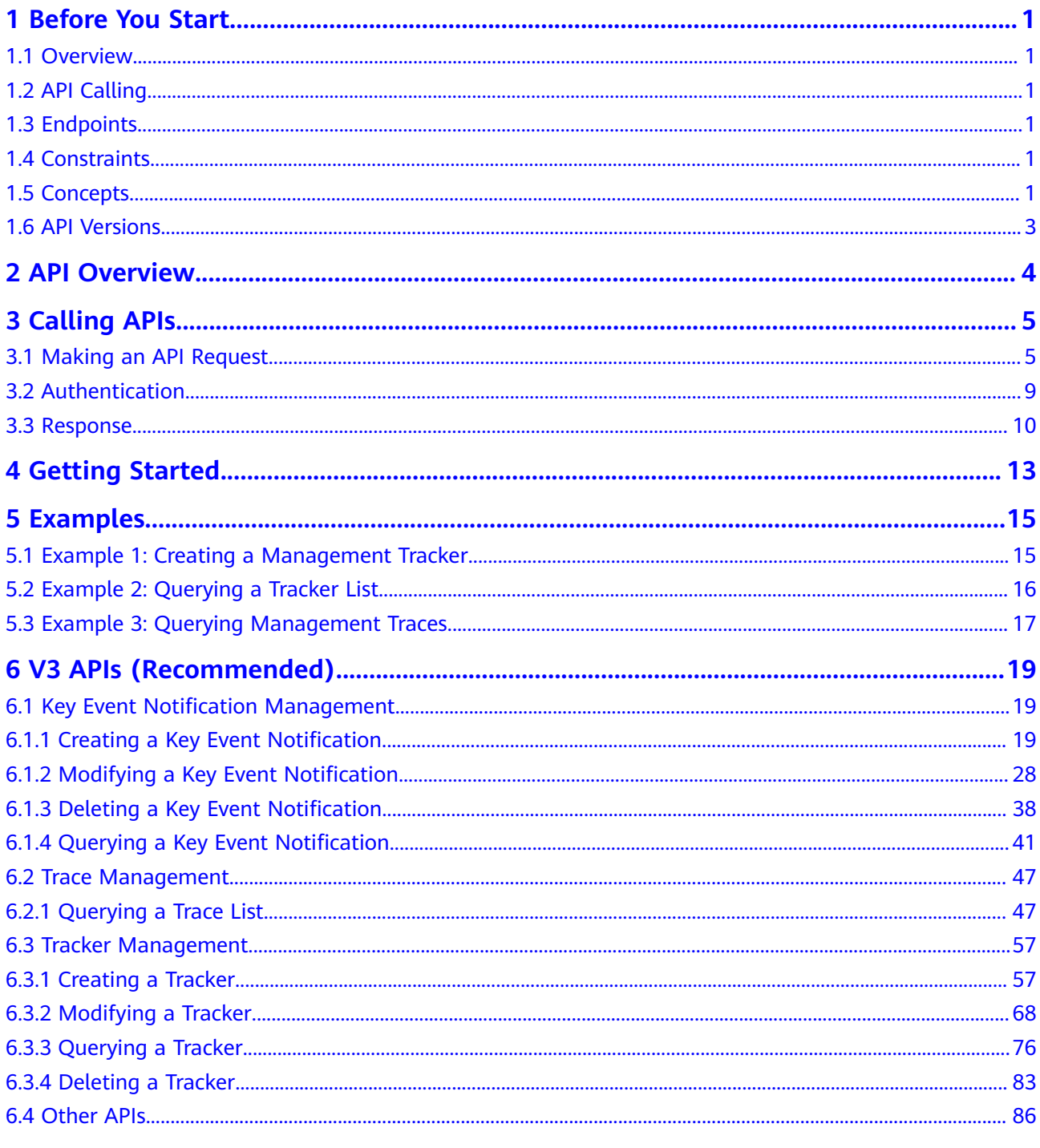

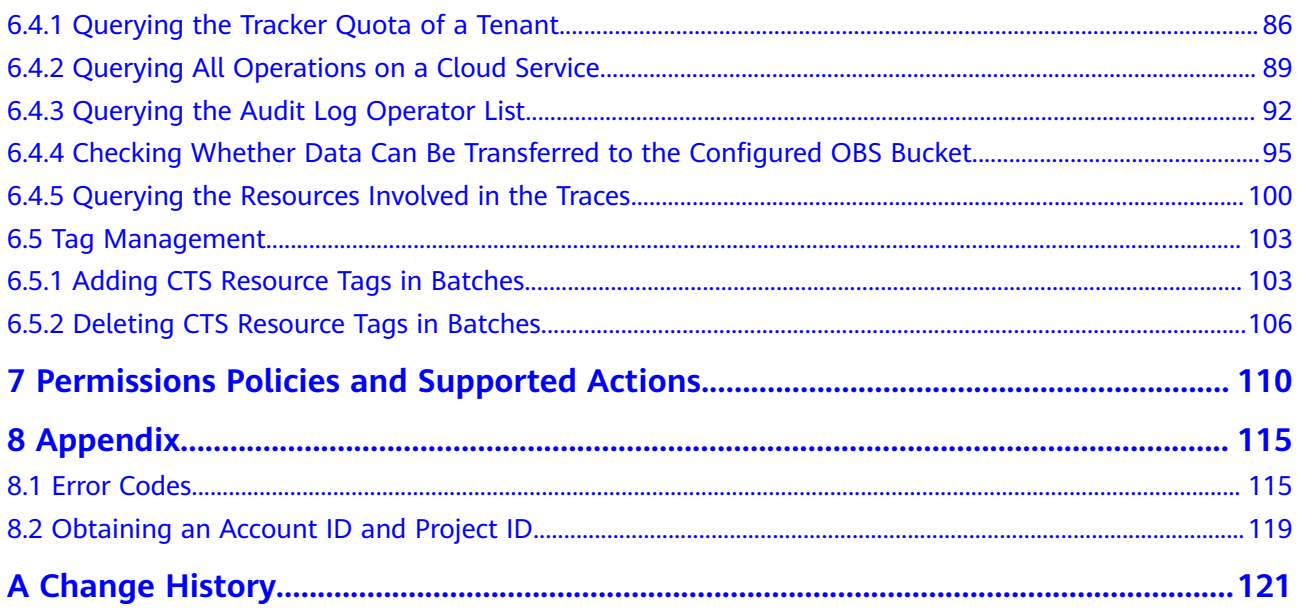

## **1 Before You Start**

## <span id="page-4-0"></span>**1.1 Overview**

Cloud Trace Service (CTS) is a log audit service designed to strengthen cloud security. It allows you to collect, store, and query resource operation records. You can use these records to perform security analysis, track resource changes, audit compliance, and locate faults.

You can use APIs introduced in this document to perform operations on CTS, such as creating and deleting a tracker. Before calling an API, ensure that you are familiar with related concepts and functions of CTS.

## **1.2 API Calling**

CTS supports Representational State Transfer (REST) APIs, allowing you to call APIs using HTTPS. For details about API calling, see **[Calling APIs](#page-8-0)**.

## **1.3 Endpoints**

An endpoint is the **request address** for calling an API. Endpoints vary depending on services and regions. To obtain the regions and endpoints, contact the enterprise administrator.

## **1.4 Constraints**

- A maximum of 100 data trackers and 1 management tracker can be created in an account. The quotas cannot be modified.
- For more constraints, see API description.

## **1.5 Concepts**

**Account** 

An account is created upon successful registration. The account has full access permissions for all of its cloud services and resources. It can be used to reset user passwords and grant user permissions. The account is a payment entity and should not be used directly to perform routine management. For security purposes, create Identity and Access Management (IAM) users and grant them permissions for routine management.

**User** 

An IAM user is created by an account in IAM to use cloud services. Each IAM user has its own identity credentials (password and access keys).

The account name, username, and password will be required for API authentication.

**Region** 

Regions are divided based on geographical location and network latency. Public services, such as Elastic Cloud Server (ECS), Elastic Volume Service (EVS), Object Storage Service (OBS), Virtual Private Cloud (VPC), Elastic IP (EIP), and Image Management Service (IMS), are shared within the same region. Regions are classified into universal regions and dedicated regions. A universal region provides universal cloud services for common tenants. A dedicated region provides specific services for specific tenants.

 $\bullet$  AZ

An AZ comprises one or multiple physical data centers equipped with independent ventilation, fire, water, and electricity facilities. Computing, network, storage, and other resources in an AZ are logically divided into multiple clusters. AZs within a region are interconnected using high-speed optical fibers to allow you to build cross-AZ high-availability systems.

**Project** 

A project corresponds to a region. Projects group and isolate resources (including compute, storage, and network resources) across physical regions. Users can be granted permissions in a default project to access all resources in the region associated with the project. If you need more refined access control, create subprojects under a default project and create resources in subprojects. Then you can assign users the permissions required to access only the resources in the specific subprojects.

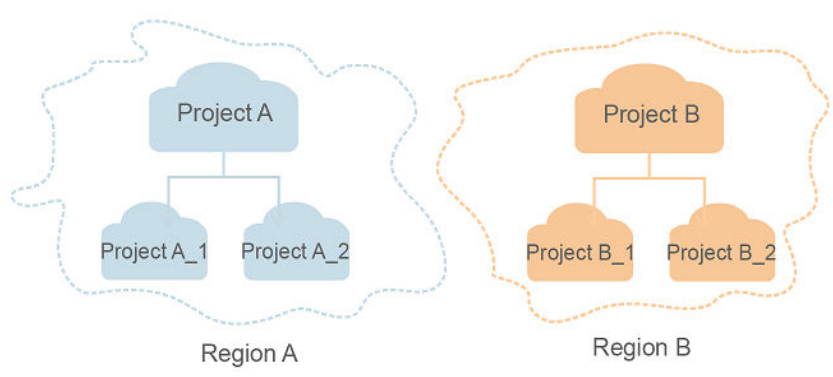

#### **Figure 1-1** Project isolation model

## <span id="page-6-0"></span>**1.6 API Versions**

It is recommended that you use the V3 APIs, which are more powerful and easy to use. The V1 APIs will be brought offline soon.

## **2 API Overview**

<span id="page-7-0"></span>With the extension APIs provided by CTS, you can use all CTS functions, such as querying API versions and the trace list, or creating a tracker.

**Table 2-1** lists CTS APIs.

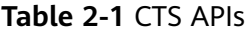

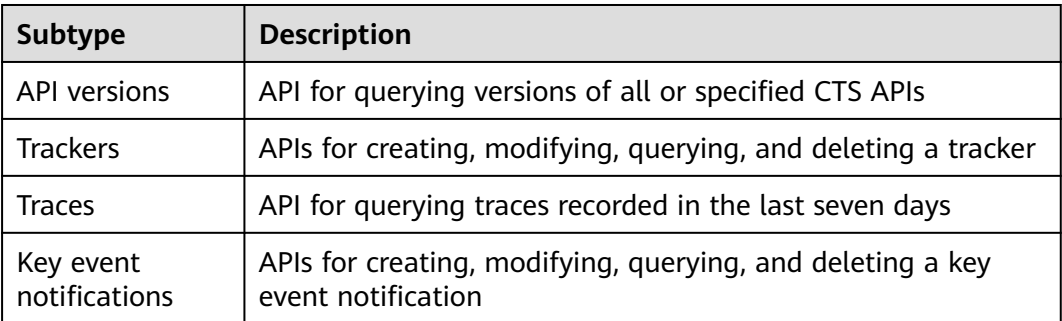

# **3 Calling APIs**

## <span id="page-8-0"></span>**3.1 Making an API Request**

This section describes the structure of a REST API request, and uses the IAM API for obtaining a user token as an example to demonstrate how to call an API. The obtained token can then be used to authenticate the calling of other APIs.

#### **Request URI**

A request URI is in the following format:

#### **{URI-scheme} :// {Endpoint} / {resource-path} ? {query-string}**

Although a request URI is included in the request header, most programming languages or frameworks require the request URI to be transmitted separately.

● **URI-scheme**:

Protocol used to transmit requests. All APIs use **HTTPS**.

● **Endpoint**:

Domain name or IP address of the server bearing the REST service. The endpoint varies between services in different regions. It can be obtained from the enterprise administrator.

For example, the endpoint of IAM in the **EU-Dublin** region is **iam.euwest-101.huaweicloud.eu**.

● **resource-path**:

Access path of an API for performing a specified operation. Obtain the path from the URI of an API. For example, the **resource-path** of the API used to obtain a user token is **/v3/auth/tokens**.

● **query-string**:

Query parameter, which is optional. Ensure that a question mark (?) is included before each query parameter that is in the format of "**Parameter name=Parameter value**". For example, **?limit=10** indicates that a maximum of 10 data records will be displayed.

#### $\Box$  Note

To simplify the URI display, each API is provided only with a **resource-path** and a request method. The **URI-scheme** of all APIs is **HTTPS**, and the endpoints of all APIs in the same region are identical.

#### **Request Methods**

The HTTP protocol defines the following request methods that can be used to send a request to the server:

- **GET**: requests a server to return specified resources.
- **PUT**: requests a server to update specified resources.
- **POST**: requests a server to add resources or perform special operations.
- **DELETE:** requests a server to delete specified resources, for example, objects.
- **HEAD**: same as GET except that the server must return only the response header.
- **PATCH:** requests a server to update a part of a specified resource. If the resource does not exist, a new resource will be created.

For example, in the case of the API used to obtain a user token, the request method is **POST**. The request is as follows:

POST https://iam.eu-west-101.huaweicloud.eu/v3/auth/tokens

#### **Request Header**

You can also add additional header fields to a request, such as the fields required by a specified URI or HTTP method. For example, to request for the authentication information, add **Content-Type**, which specifies the request body type.

**[Table 3-1](#page-10-0)** lists the common request header fields.

| <b>Parameter</b>   | <b>Description</b>                                                                                                    | <b>Mandatory</b>                                                                                                    | <b>Example Value</b>                     |
|--------------------|----------------------------------------------------------------------------------------------------|----------------------------------------------------------------------------------------------------|------------------------------------------|
| Host               | Specifies the server<br>domain name and<br>port number of the<br>resources being<br>requested. The<br>value can be<br>obtained from the<br>URL of the service<br>API. The value is in<br>the format of<br>Hostname.Port<br>number. If the port<br>number is not<br>specified, the<br>default port is<br>used. The default<br>port number for<br>https is 443. | No<br>This field is<br>mandatory for<br>AK/SK<br>authenticatio<br>n.                                                                                                    | code.test.com<br>or<br>code.test.com:443 |
| Content-Type       | Specifies the type<br>(or format) of the<br>message body. The<br>default value<br>application/json is<br>recommended.<br>Other values of this<br>field will be<br>provided for<br>specific APIs if any.                                                                                                    | Yes                                                                                                    | application/json                         |
| Content-<br>Length | Specifies the length<br>of the request<br>body. The unit is<br>byte.                                                                                                    | No                                                                                                    | 3495                                     |
| X-Project-Id       | Specifies the<br>project ID. Obtain it<br>by referring to<br><b>Obtaining an</b><br><b>Account ID and</b><br><b>Project ID.</b>                                                                                                    | No<br>This field is<br>mandatory for<br>requests that<br>use AK/SK<br>authenticatio<br>n in the<br>Dedicated<br>Cloud (DeC)<br>scenario or<br>multi-project<br>scenario. | e9993fc787d94b6c886cb<br>aa340f9c0f4     |

<span id="page-10-0"></span>**Table 3-1** Common request header fields

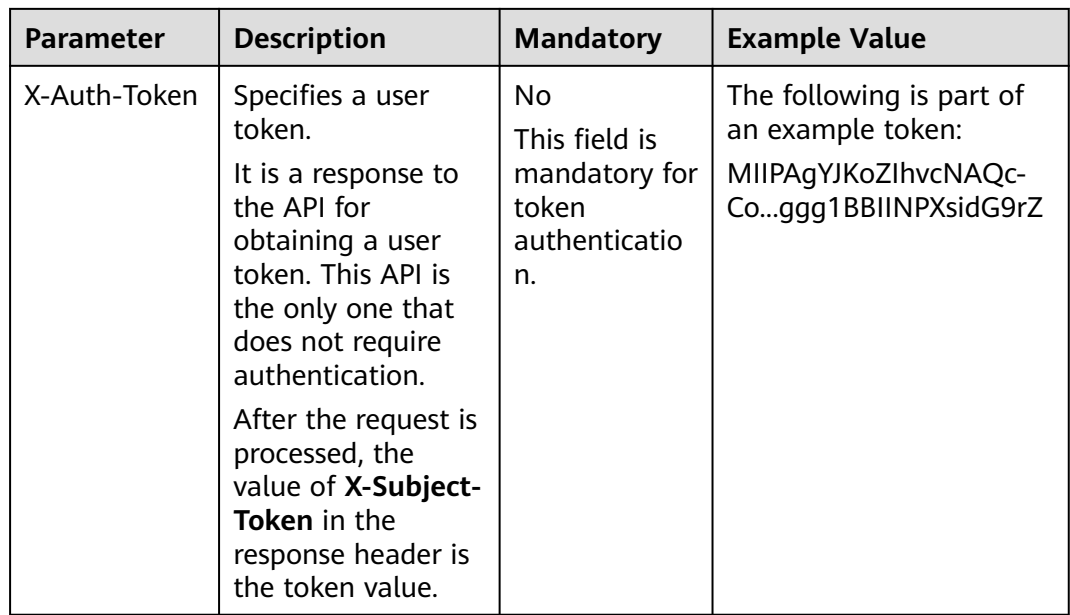

#### $\Box$  Note

In addition to supporting token-based authentication, APIs also support authentication using access key ID/secret access key (AK/SK). During AK/SK-based authentication, an SDK is used to sign a request, and the **Authorization** (signature information) and **X-Sdk-Date** (time when the request is sent) header fields are automatically added to the request.

For details, see "AK/SK-based Authentication" in **[Authentication](#page-12-0)**.

The API used to obtain a user token does not require authentication. Therefore, only the **Content-Type** field needs to be added to requests for calling the API. An example of such requests is as follows:

POST https://iam.eu-west-101.huaweicloud.eu/v3/auth/tokens Content-Type: application/json

#### **Request Body (Optional)**

This part is optional. A request body transfer information other than the request header and is often sent in a structured format (for example, JSON or XML) defined by the **Content-Type** header field.

A request body varies between APIs. Some APIs do not require the request body, such as the APIs requested using the GET and DELETE methods.

In the case of the API used to obtain a user token, the request parameters and parameter description can be obtained from the API request. The following provides an example request with a body included. Replace **username**, **domainname**, **\*\*\*\*\*\*\*\*** (login password), and **xxxxxxxxxxxxxxxxx** (project name) with the actual values. Obtain a project name from the enterprise administrator.

#### $\Box$  note

The **scope** parameter specifies where a token takes effect. In the following example, the token takes effect only for the resources in a specified project. For more information about this API, see "Obtaining a User Token".

```
POST https://iam..myhuaweicloud.com/v3/auth/tokensPOST https://iam.eu-west-101.huaweicloud.eu/v3/
auth/tokens
Content-Type: application/json
{
   "auth": {
       "identity": {
         "methods": [
            "password"
         ],
          "password": {
            "user": {
               "name": "username",
               "password": "********",
               "domain": {
                  "name": "domainname"
\qquad \qquad \} }
         }
      },
       "scope": {
         "project": {
            "name": "xxxxxxxxxxxxxxxxxx"
         }
      }
   }
```
If all data required for the API request is available, you can send the request to call an API through **[curl](https://curl.haxx.se/)**, **[Postman](https://www.getpostman.com/)**, or coding. In the response to the API used to obtain a user token, **x-subject-token** is the desired user token. This token can then be used to authenticate the calling of other APIs.

## **3.2 Authentication**

}

You can use either of the following authentication methods when calling APIs:

- Token-based authentication: Requests are authenticated using a token.
- AK/SK-based authentication: Requests are authenticated by encrypting the request body using an AK/SK pair. AK/SK-based authentication is recommended because it is more secure than token-based authentication.

#### **Token-based Authentication**

{

#### $\Box$  Note

The validity period of a token is 24 hours. When using a token for authentication, cache it to prevent frequently calling the IAM API used to obtain a user token.

A token specifies temporary permissions in a computer system. During API authentication using a token, the token is added to requests to get permissions for calling the API.

You can obtain a token by calling the API used for obtaining a user token. When you call the API, set **auth.scope** in the request body to **project**.

```
 "auth": {
    "identity": {
       "methods": [
          "password"
       ],
```

```
 "password": {
            "user": {
               "name": "username",
               "password": "********",
               "domain": {
                 "name": "domainname"
\qquad \qquad \} }
         }
 },
 "scope": {
         "project": {
            "name": "xxxxxxxx"
         }
      }
   }
}
```
After a token is obtained, the **X-Auth-Token** header field must be added to requests to specify the token when calling other APIs. For example, if the token is **ABCDEFJ....**, **X-Auth-Token: ABCDEFJ....** can be added to a request as follows:

```
POST https://iam..myhuaweicloud.com/v3/auth/projectsPOST https://iam.eu-west-101.huaweicloud.eu/v3/
auth/tokens
Content-Type: application/json
X-Auth-Token: ABCDEFJ....
```
#### **AK/SK-based Authentication**

#### $\Box$  Note

AK/SK-based authentication supports API requests with a body not larger than 12 MB. For API requests with a larger body, token-based authentication is recommended.

In AK/SK-based authentication, AK/SK is used to sign requests and the signature is then added to the requests for authentication.

- AK: access key ID, which is a unique identifier used in conjunction with a secret access key to sign requests cryptographically.
- SK: secret access key used in conjunction with an AK to sign requests cryptographically. It identifies a request sender and prevents the request from being modified.

In AK/SK-based authentication, you can use an AK/SK pair to sign requests based on the signature algorithm or use the signing SDK to sign requests.

#### **NOTICE**

The signing SDK is only used for signing requests and is different from the SDKs provided by services.

### **3.3 Response**

#### **Status Code**

After sending a request, you will receive a response, including a status code, response header, and response body.

A status code is a group of digits, ranging from 1xx to 5xx. It indicates the status of a request.

For example, if status code **201** is returned for calling the API used to obtain a user token, the request is successful.

#### **Response Header**

Similar to a request, a response also has a header, for example, **Content-type**.

**Figure 3-1** shows the response header fields for the API used to obtain a user token. The **x-subject-token** header field is the desired user token. This token can then be used to authenticate the calling of other APIs.

**Figure 3-1** Header fields of the response to the request for obtaining a user token

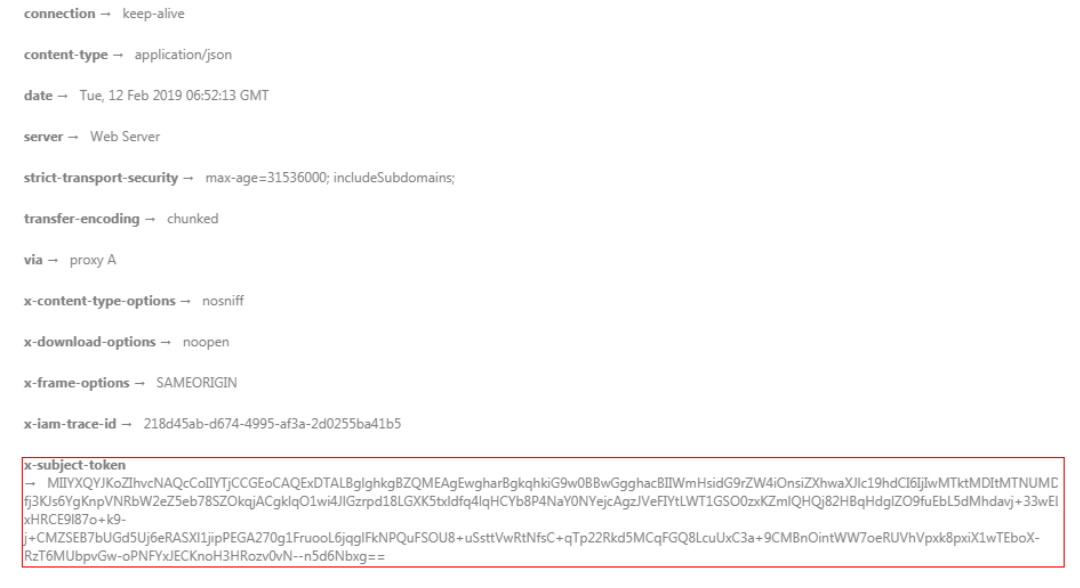

 $x$ -xss-protection  $\rightarrow$  1; mode=block;

#### **Response Body (Optional)**

The body of a response is often returned in structured format as specified in the **Content-type** header field. The response body transfers content except the response header.

The following is part of the response body for the API used to obtain a user token.

```
{
   "token": {
      "expires_at": "2019-02-13T06:52:13.855000Z",
      "methods": [
         "password"
      ],
      "catalog": [
        {
           "endpoints": [
 {
                 "region_id": "az-01",
......
```
If an error occurs during API calling, an error code and a message will be displayed. The following shows an error response body.

{ "error\_msg": "The format of message is error", "error\_code": "AS.0001" }

In the response body, **error\_code** is an error code, and **error\_msg** provides information about the error.

## **4 Getting Started**

<span id="page-16-0"></span>This section describes how to create a tracker by calling APIs.

#### $\Box$  note

The token obtained from IAM is valid for only 24 hours. If you want to use the same token for authentication, you can cache it to avoid frequent calling of the IAM API.

#### **Involved APIs**

For token-based authentication, you must obtain a token and add **X-Auth-Token** to the request header when calling an API.

- IAM API used to obtain a token
- CTS API used to create a tracker

#### **Procedure**

- 1. Obtain a token by referring to **[Authentication](#page-12-0)**.
- 2. Send **POST /v1.0/ {project\_id} /tracker**.
- 3. Add **Content-Type** and **X-Auth-Token** to the request header.
- 4. Set parameters in the request body as follows: POST /v1.0/{project\_id}/tracker

{ "bucket\_name": "obs-f1da", //Name of an Object Storage Service (OBS) bucket to which traces will be transferred. This parameter is mandatory and its value is a string.

 "is\_support\_trace\_files\_encryption": true, //Whether trace files will be encrypted during transfer. This parameter is optional and its value is of boolean type.

"kms\_id": "13a4207c-7abe-4b68-8510-16b84c3b5504", //ID of the key for trace file encryption.

When **is\_support\_trace\_files\_encryption** is set to **true**, this parameter is mandatory. "is\_obs\_created": true, //Whether a new OBS bucket will be created. This parameter is optional and its value is of boolean type.

- "file\_prefix\_name": "yO8Q", //File name prefix to mark trace files that need to be stored in OBS. This parameter is optional and its value is a string.
- "log\_file\_validate": {

"is support validate": true //Whether trace files will be verified. This parameter is optional and its value is of boolean type. }

}

If the request is successful, information about the created tracker is returned.

{ "bucket\_name": "obs-f1da",

```
"file_prefix_name": "yO8Q",
 "is_obs_created": true, 
 "is_support_trace_files_encryption": true, 
 "kms_id": "13a4207c-7abe-4b68-8510-16b84c3b5504", 
 "log_file_validate": {
 "is_support_validate": true
 },
"tracker_name": "system", //Tracker name
"status": "enabled" //Tracker status
}
```
If the request fails, an error code and error message are returned. For details, see **[Error Codes](#page-118-0)**.

# **5 Examples**

## <span id="page-18-0"></span>**5.1 Example 1: Creating a Management Tracker**

#### **Introduction**

This section describes how to create a management tracker for an OBS bucket which is used for log transfer.

#### **Other Involved APIs**

**[Listing Buckets](https://support.huaweicloud.com/eu/api-obs/obs_04_0020.html)**: The name of the OBS bucket to which traces will be transferred is required for creating a management tracker. Call this API to list all the OBS buckets you have created to obtain the name.

#### **Creating a Management Tracker**

- URI:
	- POST /v3/*{project\_id}*/tracker
- Example request:
	- POST https://{cts\_endpoint}/v3/{project\_id}/tracker

Obtain the value of *{cts\_endpoint}* from the enterprise administrator.

Body:

```
{ 
"tracker_type": "system",
   "tracker_name": "system",
   "obs_info": {
      "is_obs_created": false,
      "bucket_name": "test_tracker",
      "file_prefix_name": " yO8Q "
   }
}
Example response:
{
```

```
 "id" : "2e6fa9b8-8c6e-456d-b5d3-77be97xxxx",
 "create_time" : 1587958482923,
 "domain_id" : "aexxxxxxxx4d4fb4bexxxxxxx791fbf",
 "obs_info" : {
  "bucket_name" : " test_tracker ",
```

```
 "file_prefix_name" : "yO8Q"
  },
  "project_id" : "bb1xxxxxxxxe4f498cbxxxxxxxx35634",
 "tracker_name" : "system",
 "tracker_type" : "system",
  "status" : "enabled"
```
## **5.2 Example 2: Querying a Tracker List**

#### **Introduction**

This section describes how to query all trackers of an account.

#### **Other Involved APIs**

None

}

#### **Querying a Tracker List**

- URI: GET /v3/{project\_id}/trackers
- Example request: GET https://{cts\_endpoint}/v3/{project\_id}/trackers Obtain the value of *{cts\_endpoint}* from the enterprise administrator.
- Example response:

{

```
 "trackers": [
   {
      "is_support_trace_files_encryption": true,
      "create_time": 1589886034121,
      "streamId": "4a1ef2b6-d79a-4dc6-90f0-48151cd5491b",
      "kms_id": "7dbbb3fa-93e4-4528-bc7b-9beb794b0229",
      "groupId": "26fa12ac-75f7-42ed-8118-ab9f2263042f",
      "is_support_validate": false,
     "obs info": {
         "is_obs_created": false,
         "bucket_name": "",
        "is_authorized_bucket": false,
         "file_prefix_name": "",
        "bucket_lifecycle": 0
      },
      "lts": {
        "log_group_name": "CTS",
         "is_lts_enabled": true,
         "log_topic_name": "system-trace"
      },
      "tracker_type": "system",
      "domain_id": "2306579dc99f4c8690b14b68e734fcd9",
      "project_id": "24edf66e79d04187acb99a463e610764",
     "tracker_name": "system",
      "id": "ebf8d1c3-762b-4ce3-b316-6b1aa32f8be3",
      "status": "enabled"
   },
   {
      "domain_id": "2306579dc99f4c8690b14b68e734fcd9",
      "is_support_trace_files_encryption": false,
      "obs_info": {
         "is_obs_created": false,
         "bucket_name": "",
```

```
"is authorized bucket": false,
            "file_prefix_name": "",
           "bucket_lifecycle": 0
         },
         "create_time": 1589276171198,
         "project_id": "24edf66e79d04187acb99a463e610764",
         "data_bucket": {
            "data_event": [
              "READ",
              "WRITE"
            ],
            "search_enabled": false,
            "data_bucket_name": "cstest0423"
         },
         "tracker_name": "sdsa",
         "is_support_validate": false,
         "lts": {
            "log_group_name": "CTS",
            "is_lts_enabled": false,
            "log_topic_name": "sdsa"
, and \},
         "id": "c9a3961d-3aa0-4e60-8e63-dd4ce7f1a88a",
         "status": "enabled",
         "tracker_type": "data"
      }
   ]
```
## **5.3 Example 3: Querying Management Traces**

#### **Introduction**

This section describes how to query all management traces of an account in the last hour.

#### **Other Involved APIs**

None

}

#### **Querying Management Traces**

- URI: GET /v3/*{project\_id}*/traces
- Example request:

GET https://{cts\_endpoint}/v3/{project\_id} /traces?trace\_type=system Obtain the value of *{cts\_endpoint}* from the enterprise administrator.

Example response:

```
{
 "meta_data" : {
   "count" : 2,
   "marker" : "e001ccb8-bc09-11e6-b2cc-2640a43cc6e8"
  },
 "traces" : [ {
 "time" : 1472148708232,
   "user" : {
    "name" : "xxx",
    "domain" : {
     "name" : "xxx",
      "id" : "ded649d814464428ba89d04d7955c93e"
    }
```

```
 },
 "response" : {
 "code" : "VPC.0514",
     "message" : "Update port fail."
   },
   "code" : 200,
   "service_type" : "VPC",
 "resource_type" : "eip",
 "resource_name" : "192.144.163.1",
   "resource_id" : "d502809d-0d1d-41ce-9690-784282142ccc",
 "trace_name" : "deleteEip",
 "trace_rating" : "warning",
 "trace_type" : "ConsoleAction",
 "api_version" : "2.0",
   "record_time" : 1481066128032,
   "trace_id" : "e001ccb9-bc09-11e6-b00b-4b2a61338db6"
  }, {
 "time" : 1472148708232,
 "user" : {
    "name" : "xxx",
    "domain" : {
      "name" : "xxx",
      "id" : "ded649d814464428ba89d04d7955c93e"
    }
   },
 "response" : {
 "code" : "VPC.0514",
    "message" : "Update port fail."
 },
 "code" : 200,
   "service_type" : "VPC",
 "resource_type" : "eip",
 "resource_name" : "192.144.163.1",
 "resource_id" : "d502809d-0d1d-41ce-9690-784282142ccc",
 "trace_name" : "deleteEip",
 "trace_rating" : "warning",
 "trace_type" : "ConsoleAction",
 "api_version" : "2.0",
   "record_time" : 1481066128032,
   "trace_id" : "e001ccb8-bc09-11e6-b2cc-2640a43cc6e8"
  } ]
}
```
# <span id="page-22-0"></span>**6 V3 APIs (Recommended)**

## **6.1 Key Event Notification Management**

### **6.1.1 Creating a Key Event Notification**

#### **Function**

SMS, email, or HTTP/HTTPS notifications can be sent through pre-configured SMN topics to subscribers when key operations occur. This helps you detect high-risk operations promptly. Notifications can also be used as triggers for specific operations or to connect to your own audit system.

#### **API Calling**

For details, see **[Calling APIs](#page-8-0)**.

#### **URI**

POST /v3/{project\_id}/notifications

#### **Table 6-1** Path parameters

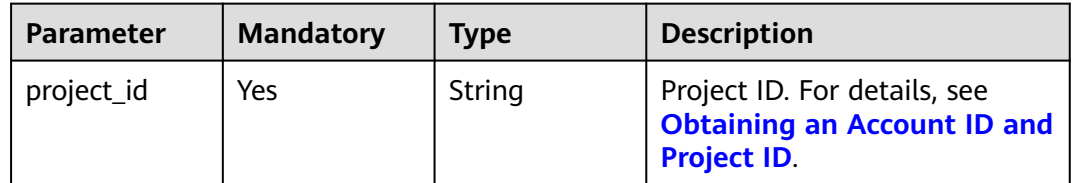

#### **Request Parameters**

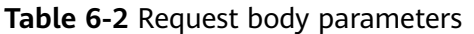

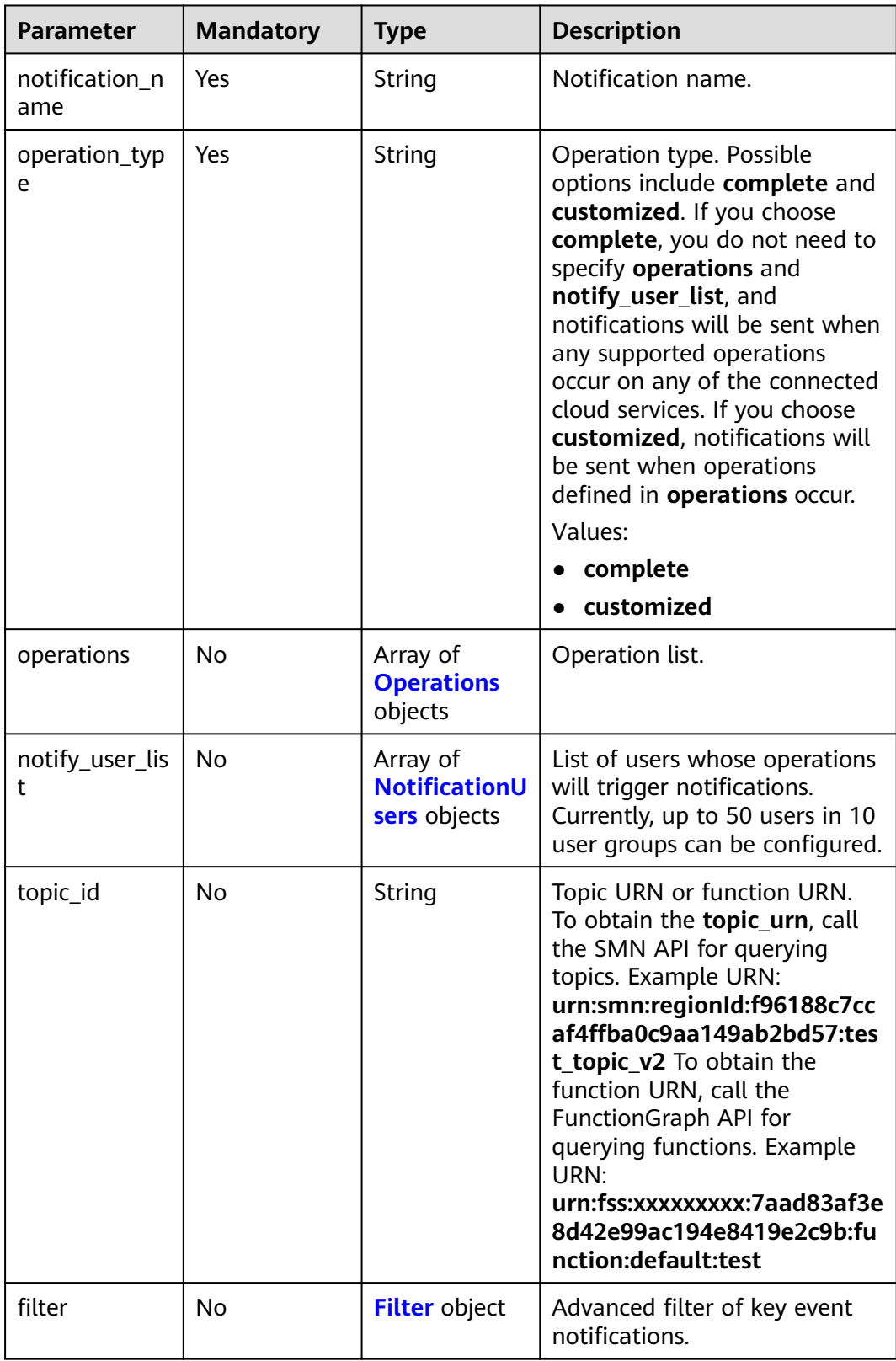

<span id="page-24-0"></span>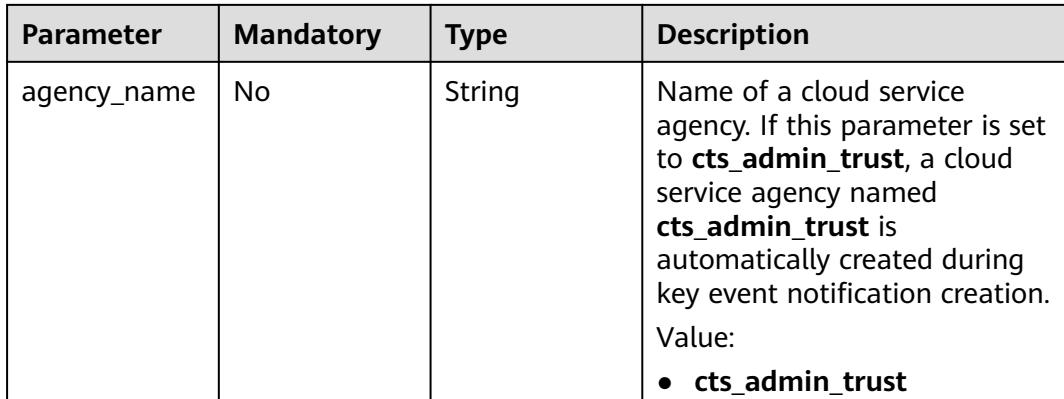

#### **Table 6-3** Operations

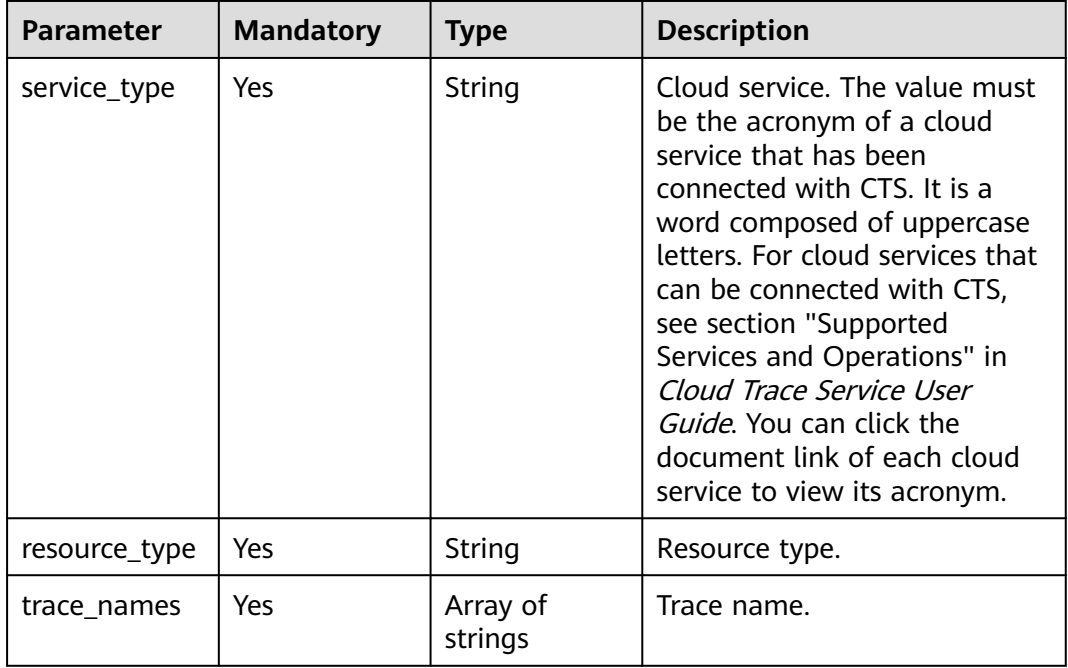

#### **Table 6-4** NotificationUsers

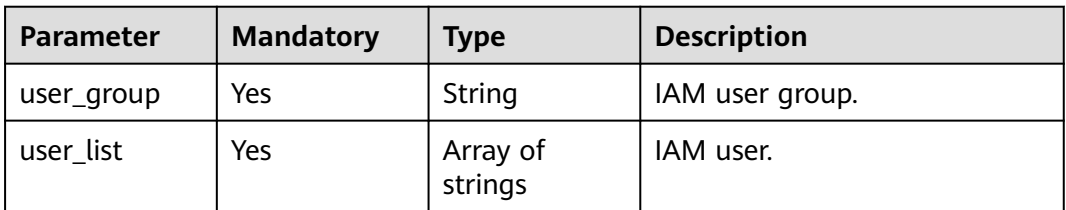

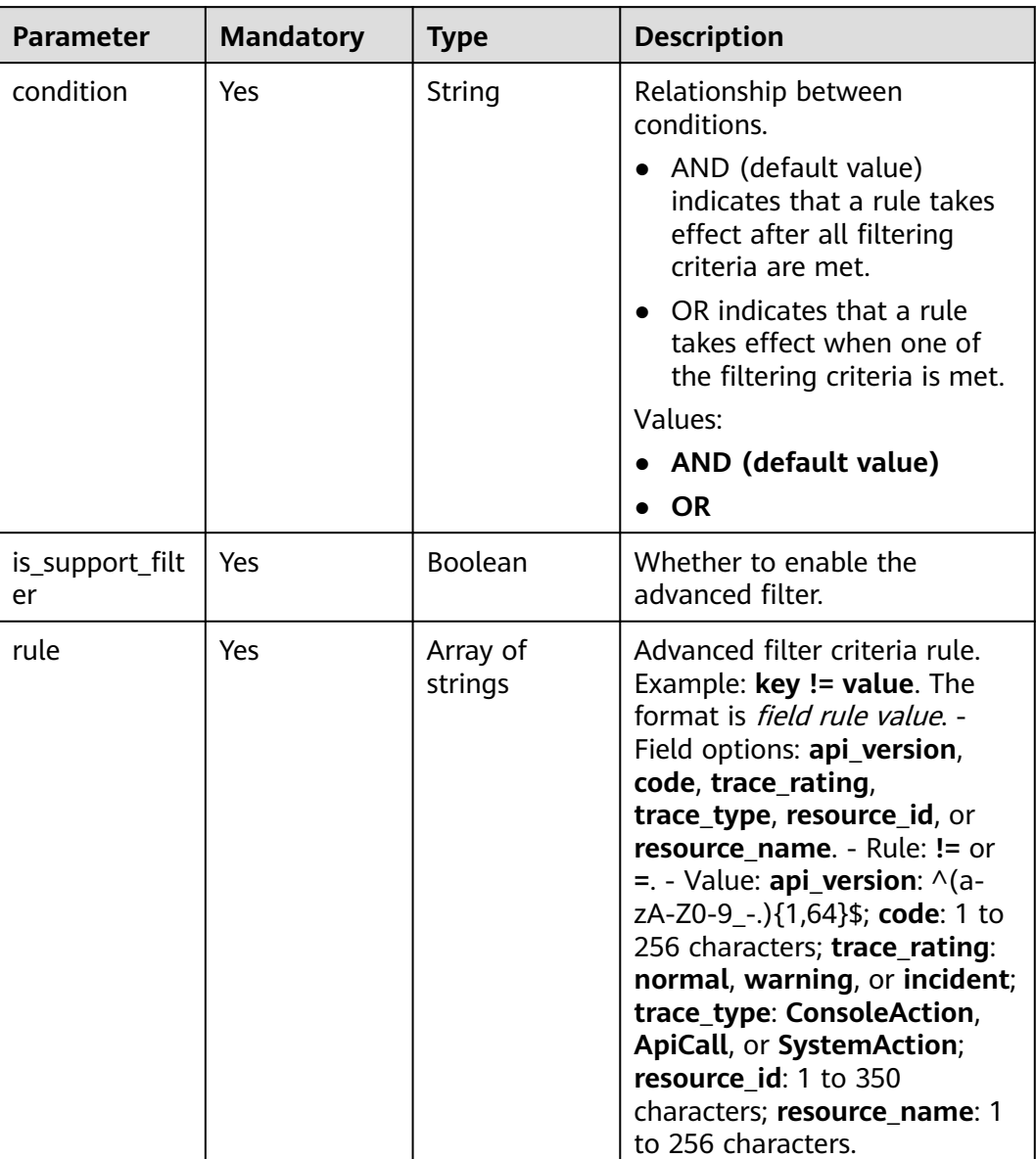

<span id="page-25-0"></span>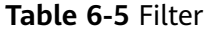

#### **Response Parameters**

#### **Status code: 201**

#### **Table 6-6** Response body parameters

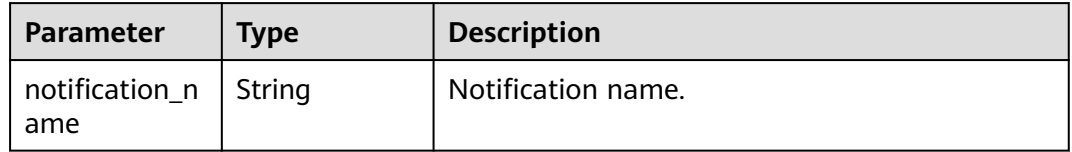

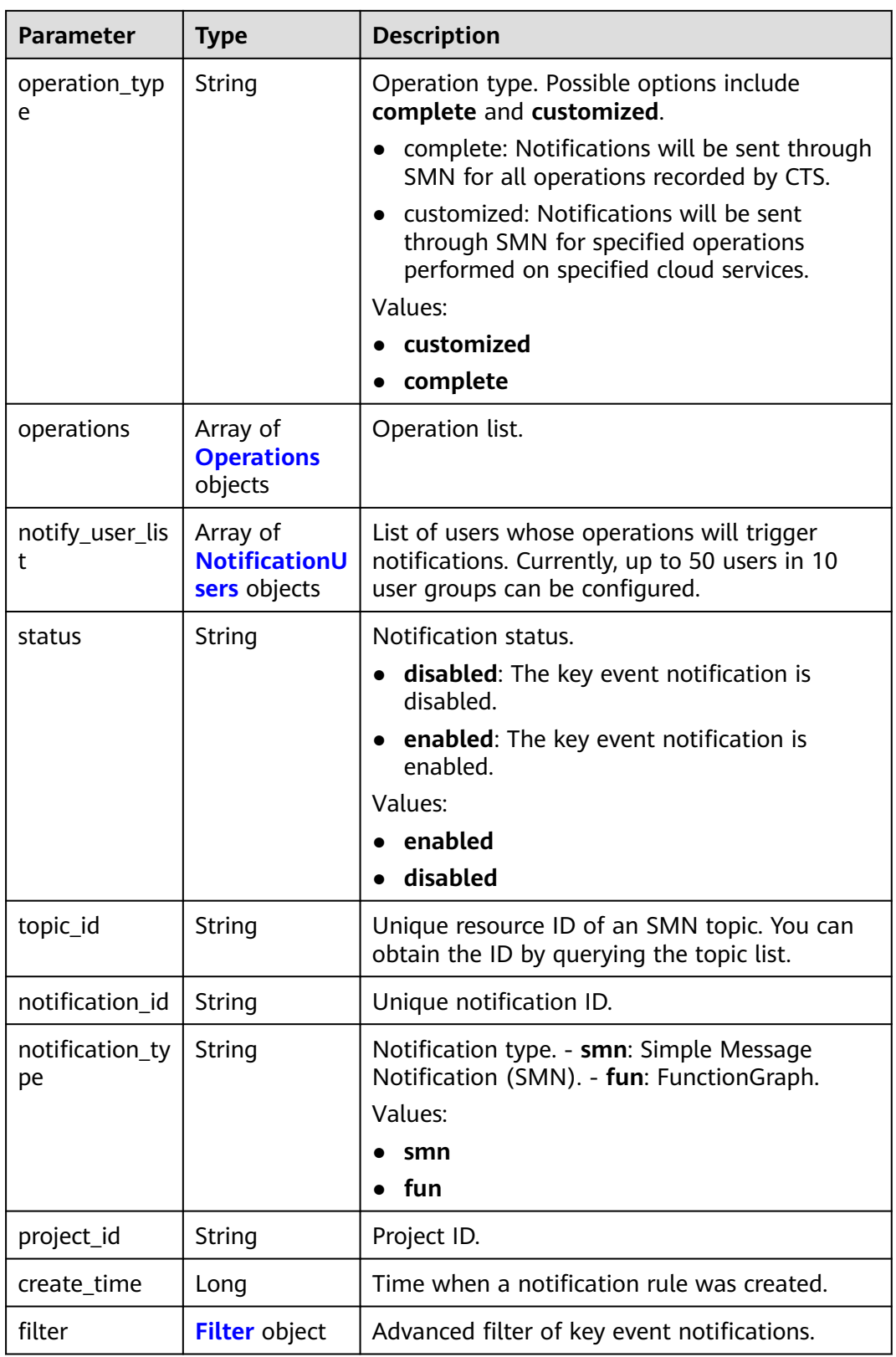

<span id="page-27-0"></span>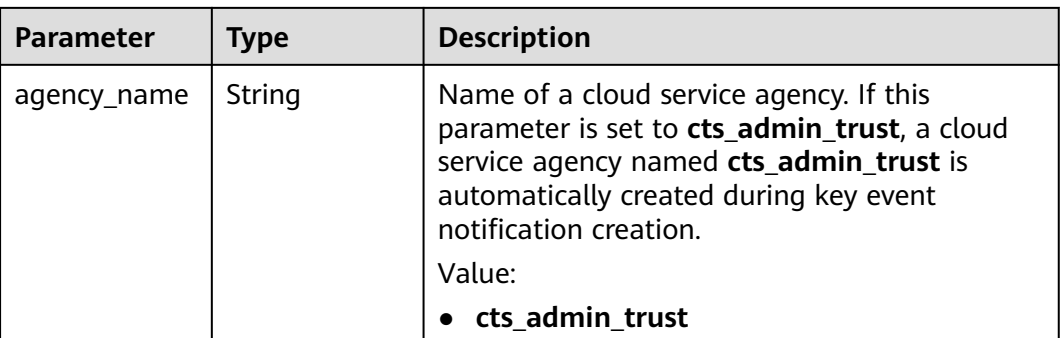

#### **Table 6-7** Operations

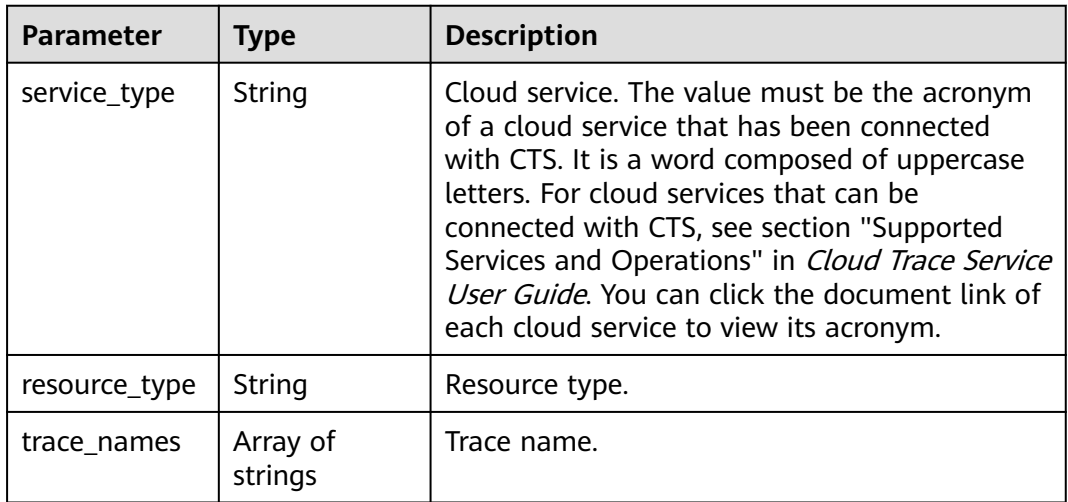

#### **Table 6-8** NotificationUsers

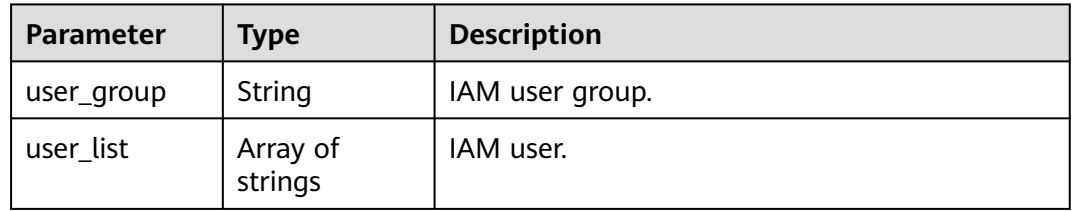

<span id="page-28-0"></span>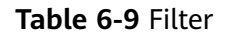

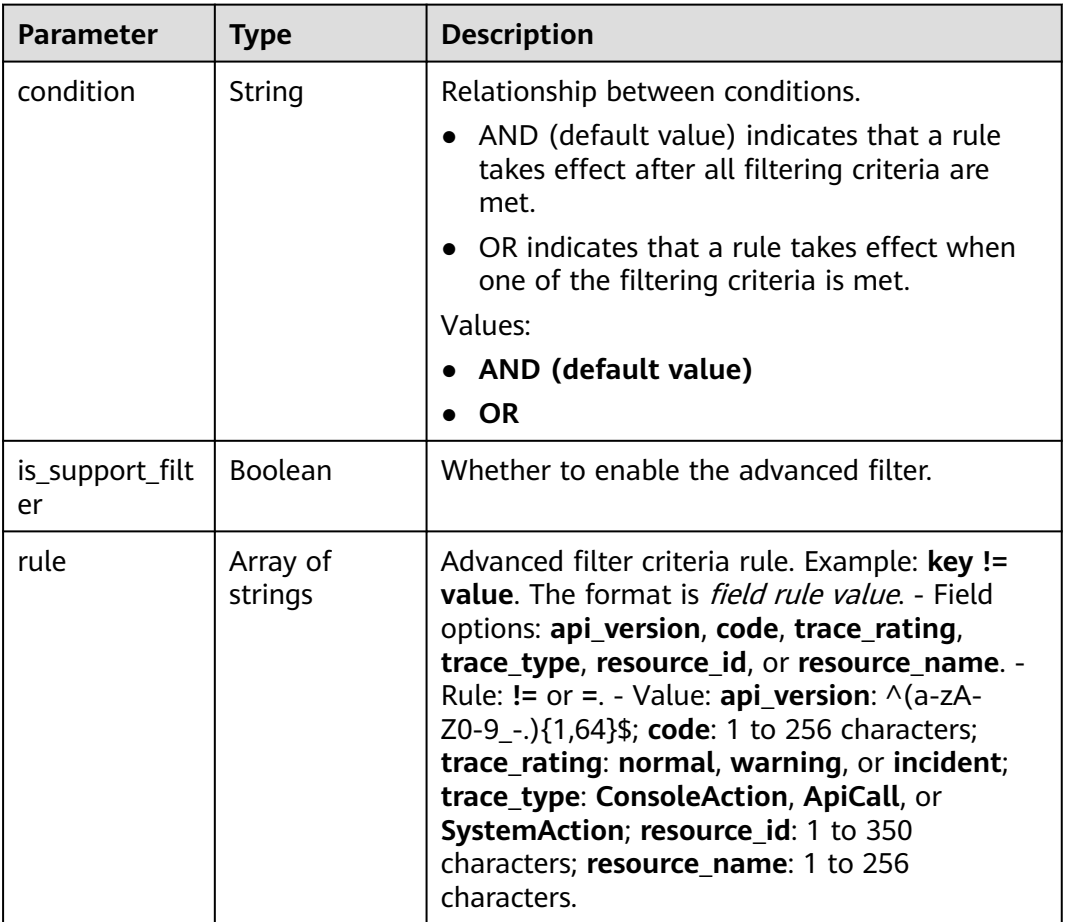

#### **Status code: 400**

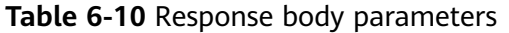

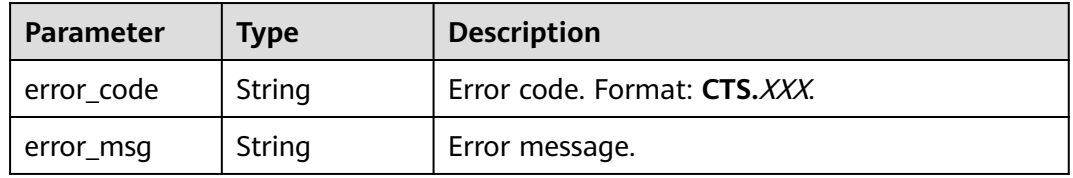

#### **Status code: 401**

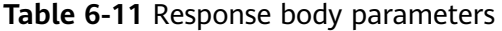

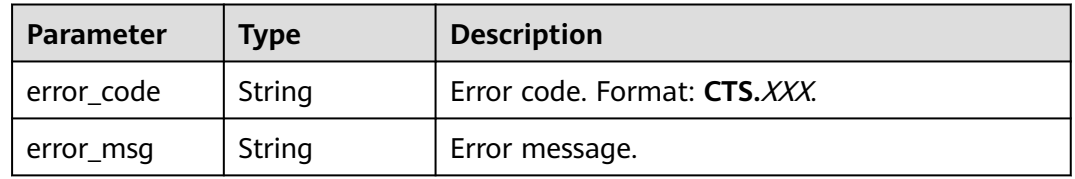

#### **Status code: 403**

#### **Table 6-12** Response body parameters

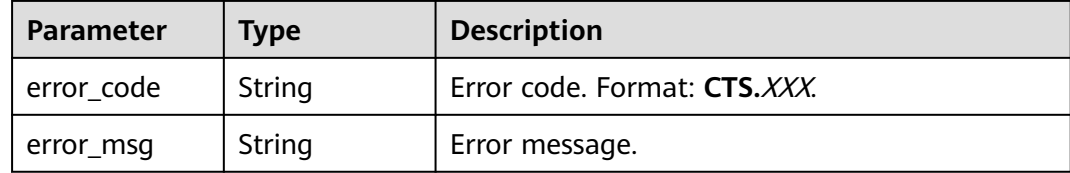

#### **Status code: 404**

**Table 6-13** Response body parameters

| <b>Parameter</b> | <b>Type</b> | <b>Description</b>           |  |
|------------------|-------------|------------------------------|--|
| error code       | String      | Error code. Format: CTS.XXX. |  |
| error msg        | String      | Error message.               |  |

#### **Status code: 500**

**Table 6-14** Response body parameters

| <b>Parameter</b> | <b>Type</b> | <b>Description</b>           |
|------------------|-------------|------------------------------|
| error_code       | String      | Error code. Format: CTS.XXX. |
| error_msg        | String      | Error message.               |

#### **Status code: 503**

**Table 6-15** Response body parameters

| <b>Parameter</b> | Type   | <b>Description</b>           |
|------------------|--------|------------------------------|
| error_code       | String | Error code. Format: CTS.XXX. |
| error msg        | String | Error message.               |

#### **Example Request**

● Creating a complete key event notification POST https://{endpoint}/v3/{project\_id}/notifications

```
{
 "notification_name" : "test",
 "filter" : {
   "is_support_filter" : true,
```

```
 "rule" : [ "code != 200", "api_version = v1.0", "trace_rating = normal", "trace_type != ApiCall", 
     "resource_id = xxx", "resource_name = xxx" ],
         "condition" : "OR"
       },
        "operation_type" : "complete",
       "agency_name" : "cts_admin_trust",
       "topic_id" : "urn:smn:{regionid}:24edf66e79d04187acb99a463e610764:test"
     }
● Creating a custom key event notification
     POST https://{endpoint}/v3/{project_id}/notifications
     {
       "notification_name" : "test",
      "operation_type" : "customized",
      "agency_name" : "cts_admin_trust",
       "filter" : {
      "is_support_filter" : true,
      "rule" : [ "code != 200", "api_version = v1.0", "trace_rating = normal", "trace_type != ApiCall", 
      "resource_id = xxx", "resource_name = xxx" ],
         "condition" : "OR"
       },
        "operations" : [ {
         "service_type" : "CTS",
         "resource_type" : "tracker",
         "trace_names" : [ "createTracker", "deleteTracker" ]
      }, {
      "service_type" : "CTS",
      "resource_type" : "notification",
      "trace_names" : [ "deleteNotification", "updateNotification" ]
       }, {
         "service_type" : "AOM",
      "resource_type" : "pe",
      "trace_names" : [ "deletePolicyGroup", "updatePolicyGroup", "createPolicyGroup" ]
       } ],
        "notify_user_list" : [ {
      "user_group" : "admin",
      "user_list" : [ "test1", "test2" ]
       }, {
         "user_group" : "CTS view",
         "user_list" : [ "test3", "test4" ]
       } ],
        "topic_id" : "urn:smn:{regionid}:24edf66e79d04187acb99a463e610764:test"
     }
```
#### **Example Response**

#### **Status code: 201**

The creation is successful.

```
{
  "create_time" : 1634001495876,
  "notification_id" : "cda8fd83-d08c-46f0-b914-1453a6a85c00",
  "notification_name" : "test",
  "agency_name" : "cts_admin_trust",
  "notification_type" : "smn",
  "notify_user_list" : [ {
   "user_group" : "admin",
   "user_list" : [ "test1", "test2" ]
  }, {
 "user_group" : "CTS view",
 "user_list" : [ "test3", "test4" ]
  } ],
  "operation_type" : "customized",
  "operations" : [ {
    "resource_type" : "tracker",
    "service_type" : "CTS",
    "trace_names" : [ "createTracker", "deleteTracker" ]
```

```
 }, {
 "resource_type" : "notification",
 "service_type" : "CTS",
   "trace_names" : [ "deleteNotification", "updateNotification" ]
 }, {
 "resource_type" : "pe",
   "service_type" : "AOM",
   "trace_names" : [ "deletePolicyGroup", "updatePolicyGroup", "createPolicyGroup" ]
  } ],
  "project_id" : "24edf66e79d04187acb99a463e610764",
  "status" : "enabled",
  "topic_id" : "urn:smn:{regionid}:24edf66e79d04187acb99a463e610764:test"
}
```
#### **Status Codes**

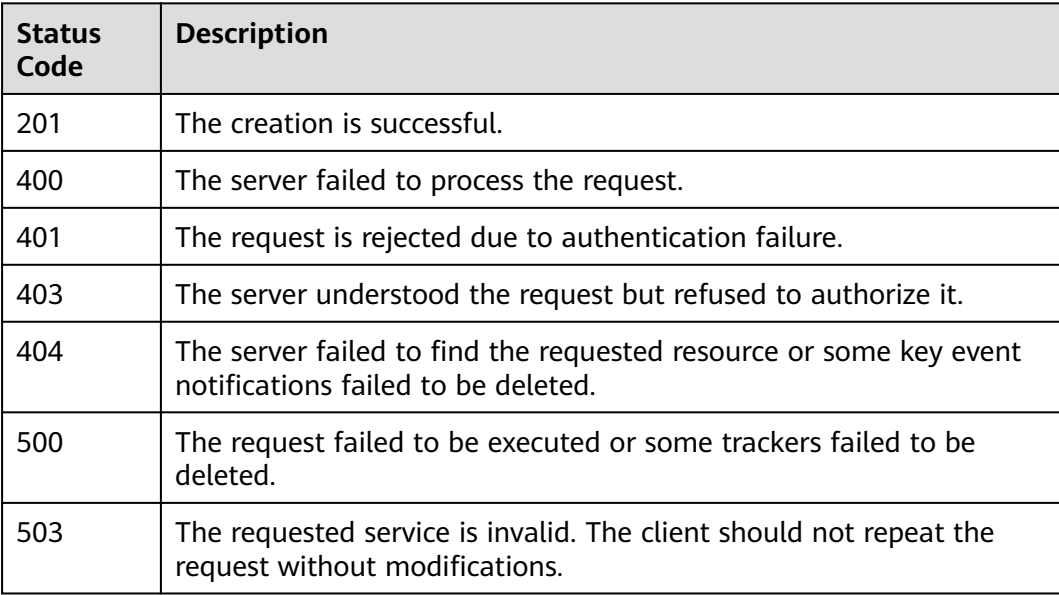

#### **Error Code**

For details, see **[Error Codes](#page-118-0)**.

## **6.1.2 Modifying a Key Event Notification**

#### **Function**

This API is used to modify a key event notification. The notification ID carried in the request must be valid.

#### **API Calling**

For details, see **[Calling APIs](#page-8-0)**.

#### **URI**

PUT /v3/{project\_id}/notifications

**Table 6-16** Path parameter

| <b>Parameter</b> | <b>Mandatory</b> | <b>Type</b> | <b>Description</b>                                                                       |
|------------------|------------------|-------------|------------------------------------------------------------------------------------------|
| project_id       | Yes              | String      | Project ID. For details, see<br><b>Obtaining an Account ID and</b><br><b>Project ID.</b> |

#### **Request Parameters**

**Table 6-17** Request body parameters

| <b>Parameter</b>      | <b>Mandatory</b> | <b>Type</b>                                      | <b>Description</b>                                                                                                    |
|-----------------------|------------------|--------------------------------------------------|----------------------------------------------------------------------------------------------------|
| notification_n<br>ame | Yes              | String                                           | Notification name.                                                                                                    |
| operation_typ<br>e    | Yes              | String                                           | Operation type. Possible<br>options include complete and<br>customized. If you choose<br>complete, notifications will be<br>sent when any supported<br>operation occurs on any of the<br>connected cloud services. If<br>you choose customized,<br>notifications will be sent when<br>operations defined in<br>operations occur.<br>Values:<br>customized<br>complete |
| operations            | <b>No</b>        | Array of<br><b>Operations</b><br>objects         | Operation list.                                                                                                    |
| notify_user_lis<br>t  | <b>No</b>        | Array of<br><b>NotificationU</b><br>sers objects | List of users whose operations<br>will trigger notifications.<br>Currently, up to 50 users in 10<br>user groups can be configured.                                                                                                    |
| status                | Yes              | String                                           | Notification status. Possible<br>options include enabled and<br>disabled.<br>Values:                                                                                                    |
|                       |                  |                                                  | enabled                                                                                                    |
|                       |                  |                                                  | disabled                                                                                                    |

<span id="page-33-0"></span>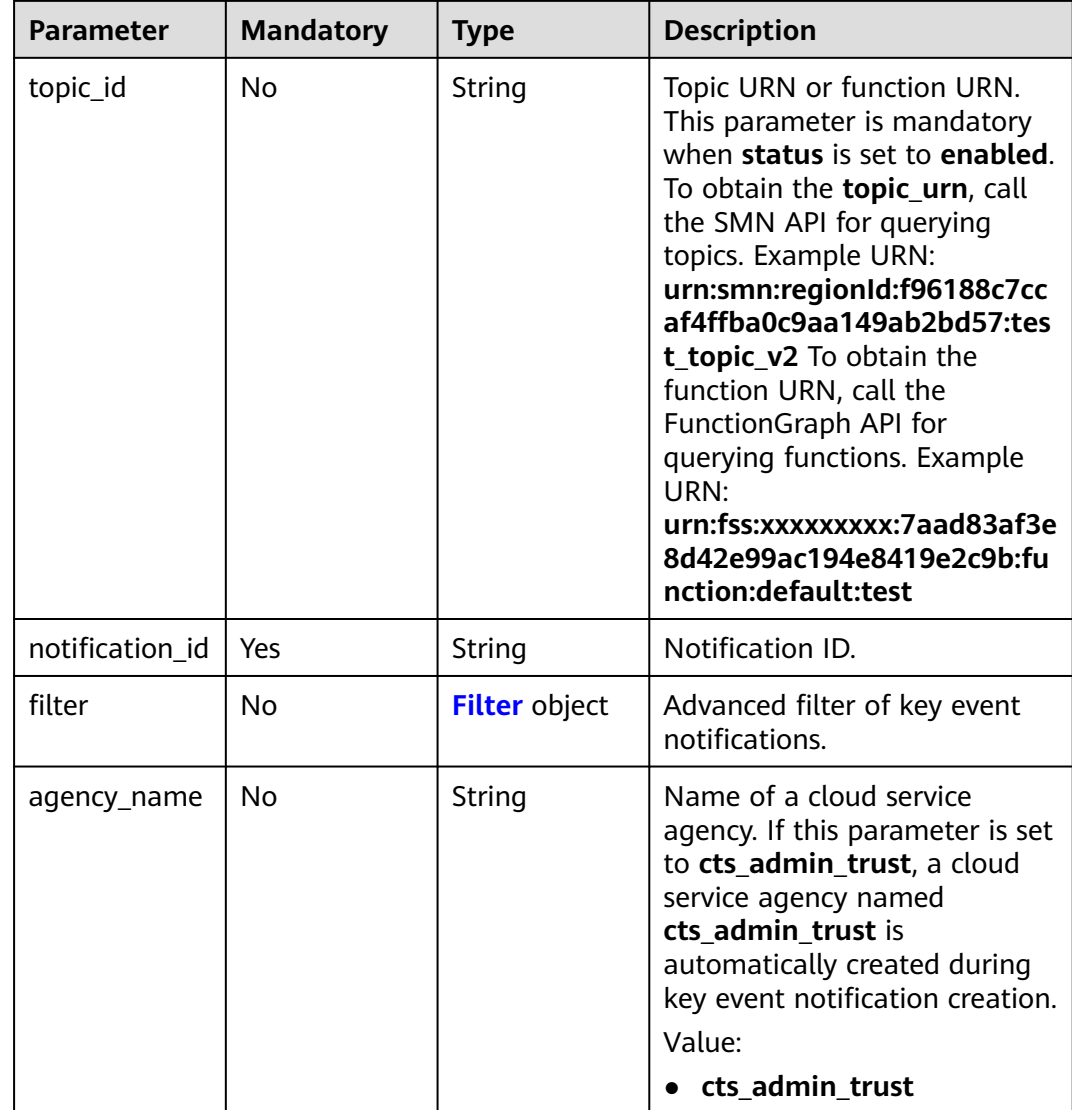

#### **Table 6-18** Operations

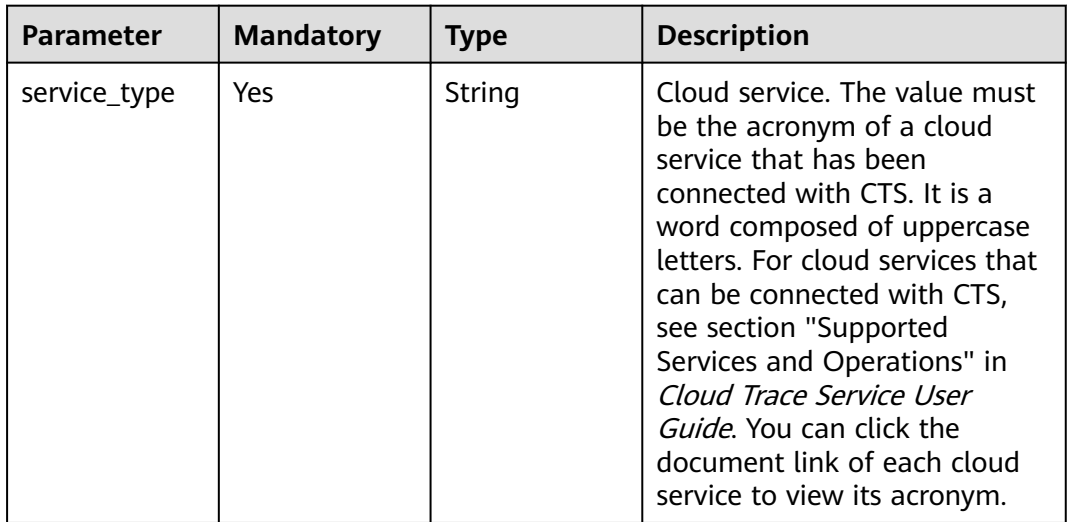

<span id="page-34-0"></span>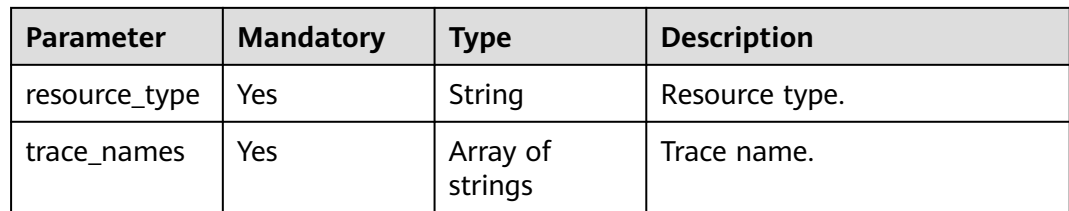

#### **Table 6-19** NotificationUsers

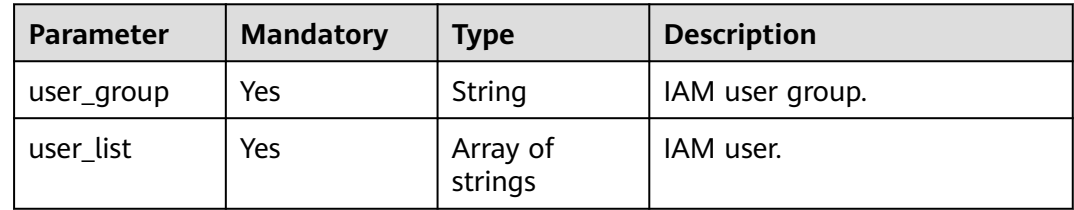

#### **Table 6-20** Filter

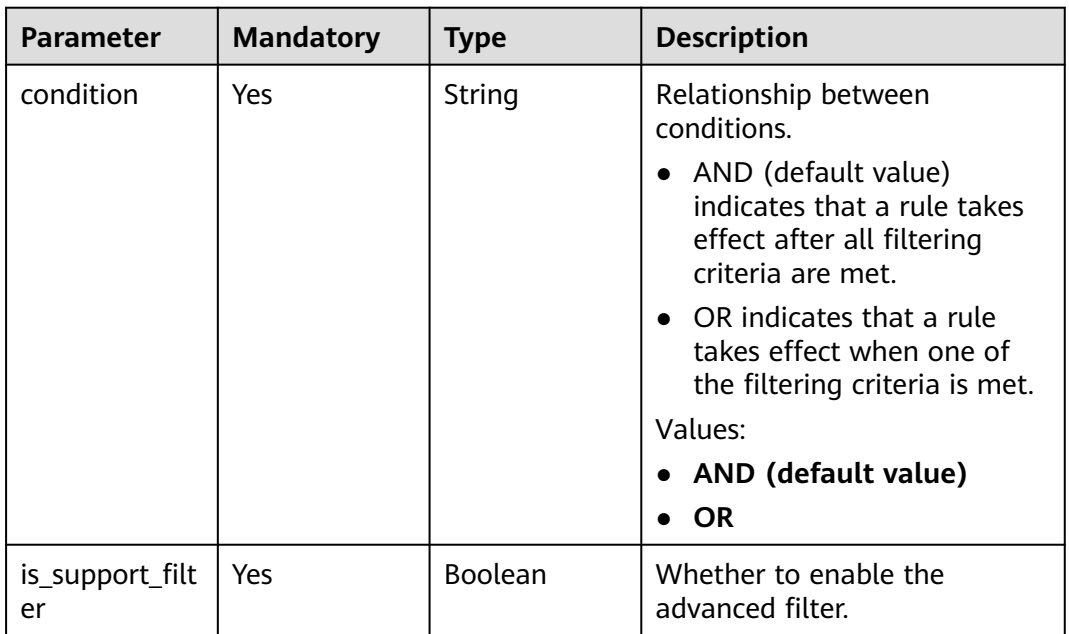

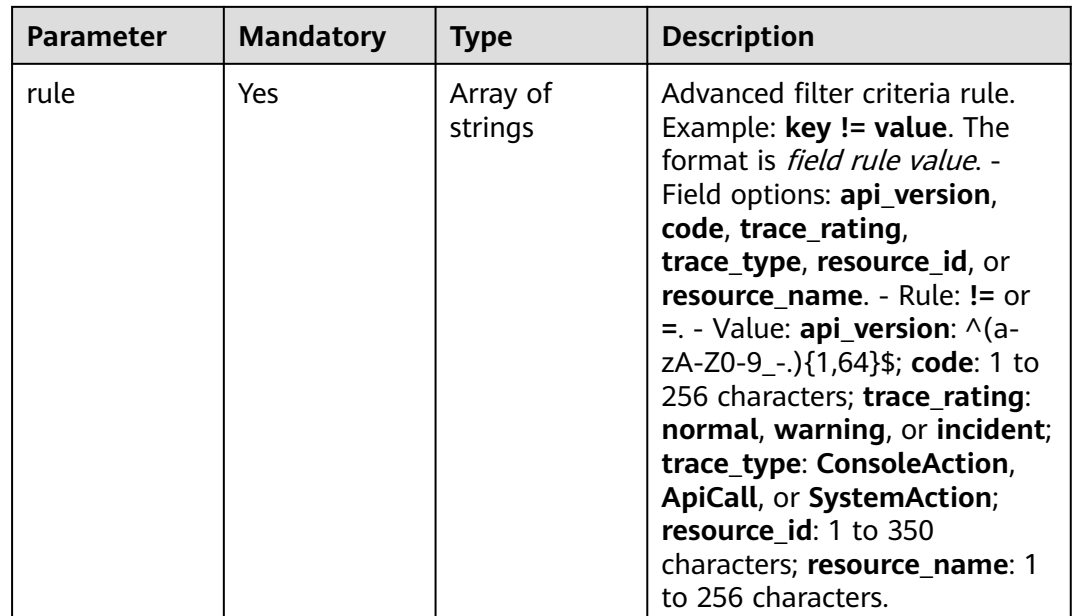

#### **Response Parameters**

#### **Status code: 200**

#### **Table 6-21** Response body parameters

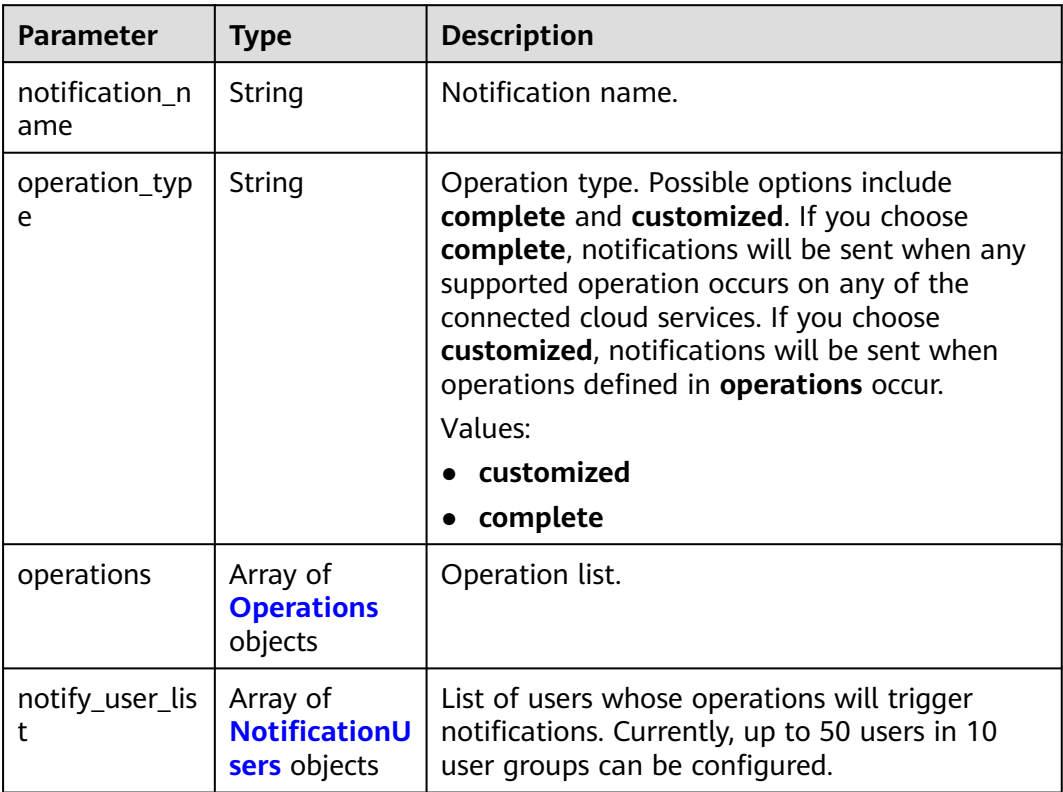
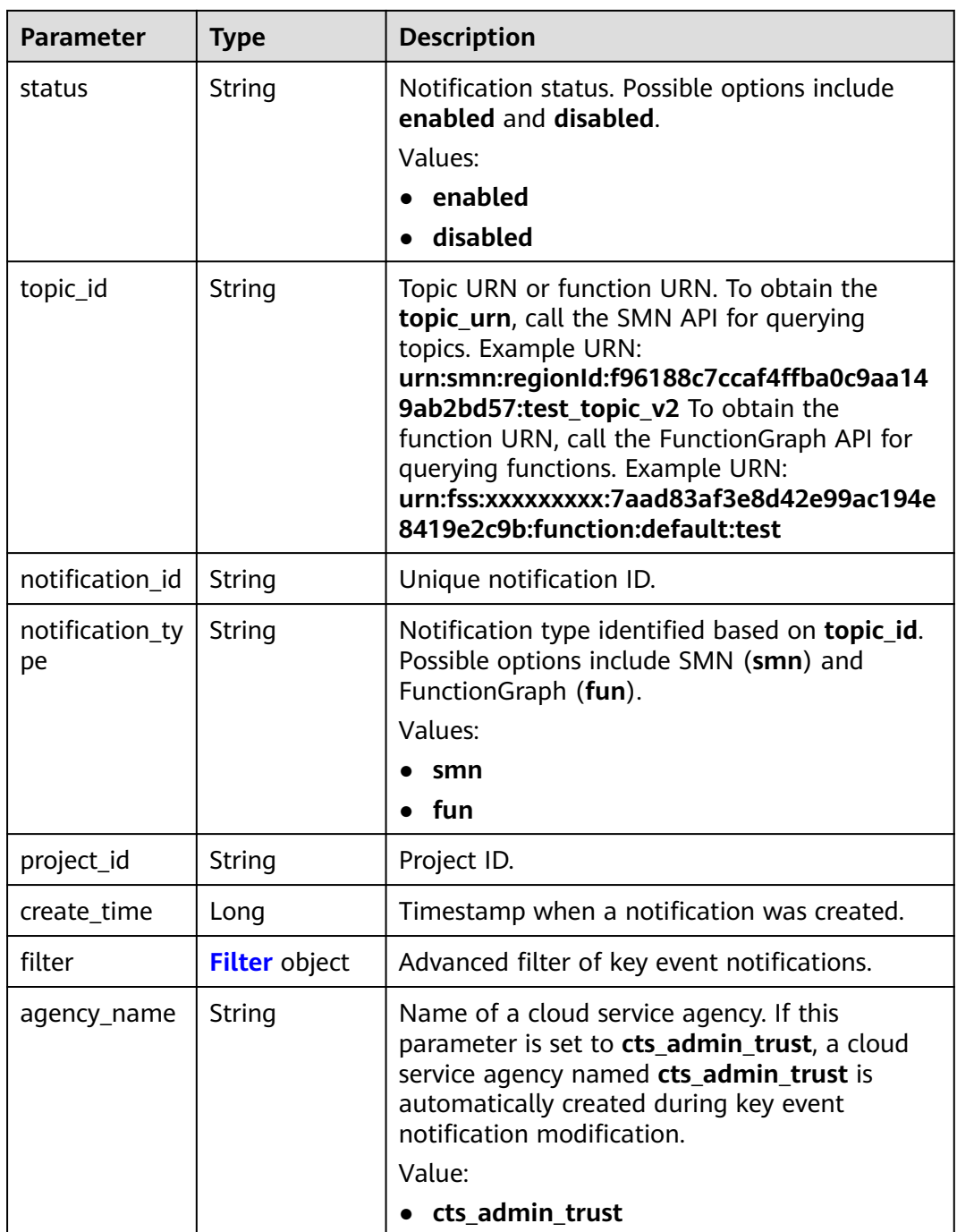

<span id="page-37-0"></span>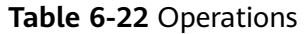

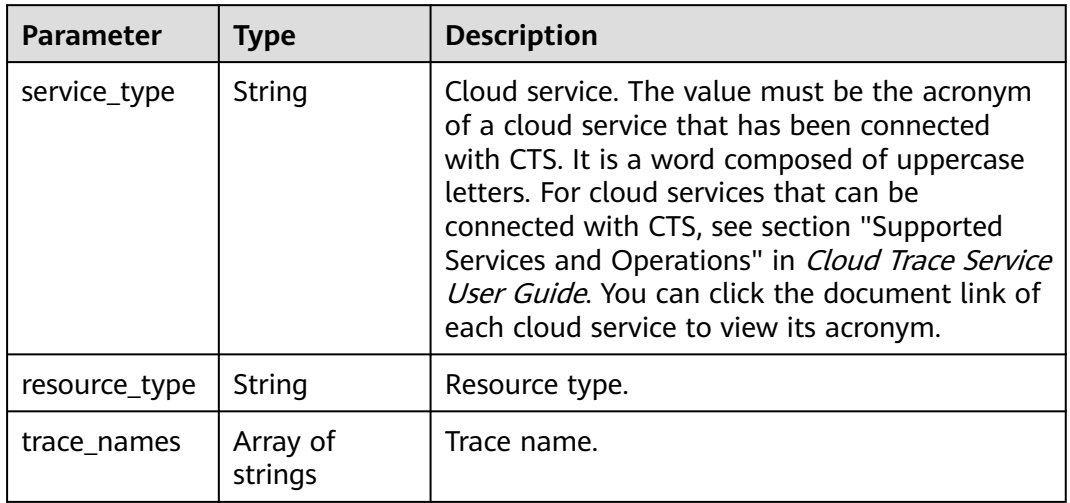

### **Table 6-23** NotificationUsers

| <b>Parameter</b> | <b>Type</b>         | <b>Description</b> |
|------------------|---------------------|--------------------|
| user_group       | String              | IAM user group.    |
| user_list        | Array of<br>strings | IAM user.          |

**Table 6-24** Filter

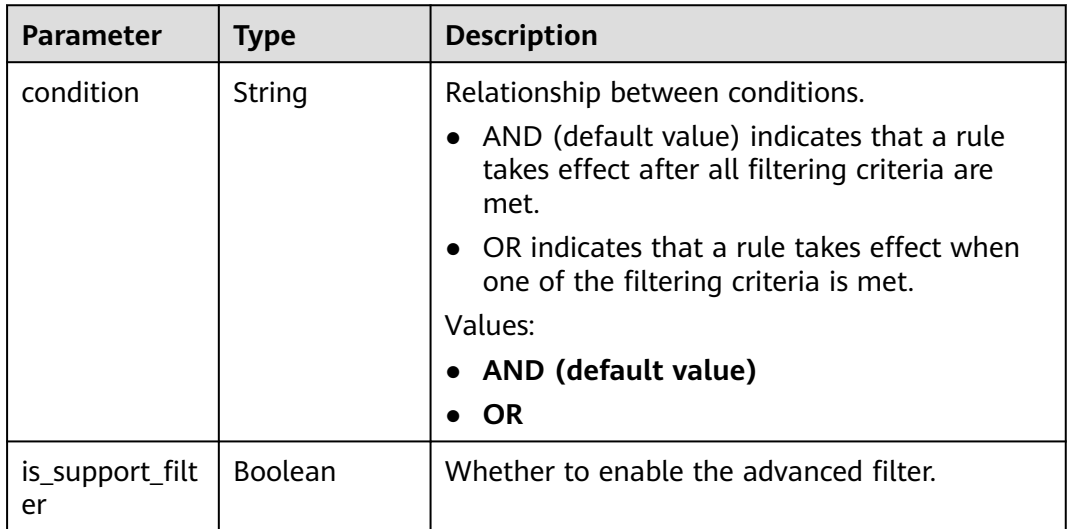

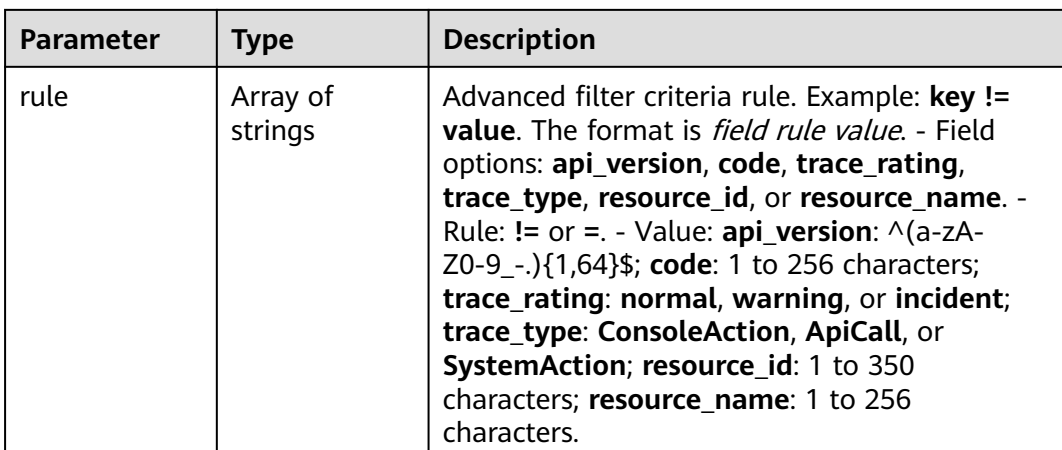

**Table 6-25** Response body parameters

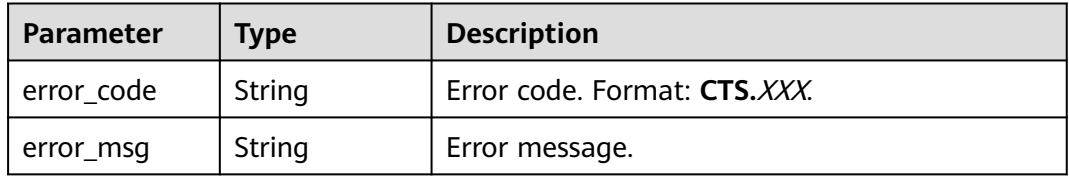

### **Status code: 401**

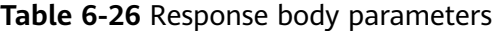

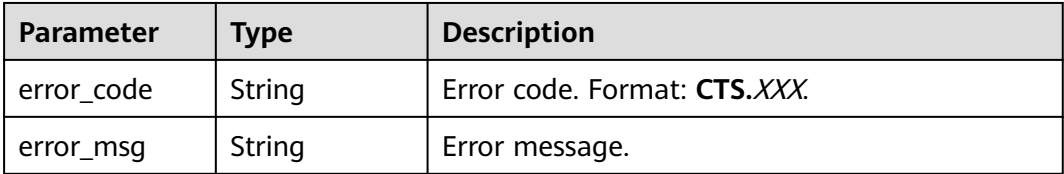

## **Status code: 403**

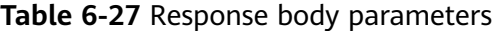

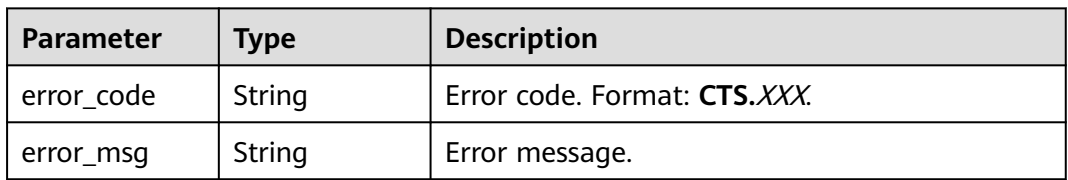

| <b>Parameter</b> | <b>Type</b> | <b>Description</b>           |
|------------------|-------------|------------------------------|
| error code       | String      | Error code. Format: CTS.XXX. |
| error_msg        | String      | Error message.               |

**Table 6-28** Response body parameters

**Table 6-29** Response body parameters

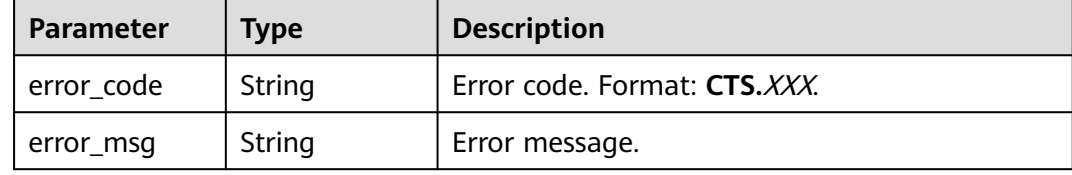

### **Status code: 503**

**Table 6-30** Response body parameters

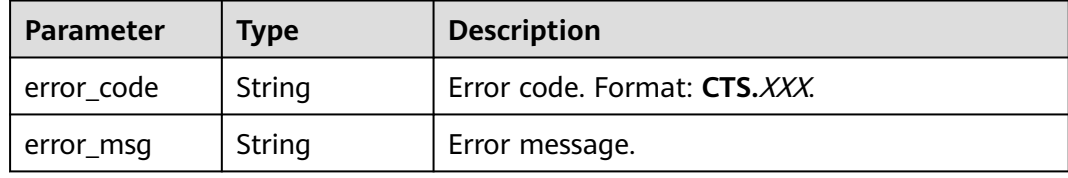

# **Example Request**

Modify a key event notification.

PUT https://{endpoint}/v3/{project\_id}/notifications

```
{
  "notification_id" : "6d4a09bb-aa8e-40db-9e87-0d5e203823a8",
  "notification_name" : "test",
 "agency_name" : "cts_admin_trust",
 "operation_type" : "customized",
  "operations" : [ {
 "service_type" : "CTS",
 "resource_type" : "tracker",
 "trace_names" : [ "createTracker", "deleteTracker" ]
  }, {
   "service_type" : "CTS",
   "resource_type" : "notification",
   "trace_names" : [ "deleteNotification", "updateNotification" ]
 }, {
 "service_type" : "AOM",
   "resource_type" : "pe",
   "trace_names" : [ "deletePolicyGroup", "updatePolicyGroup", "createPolicyGroup" ]
 } ],
 "notify_user_list" : [ {
 "user_group" : "admin",
 "user_list" : [ "test", "test1" ]
```

```
 }, {
    "user_group" : "CTS view",
   "user_list" : [ "test2", "test3" ]
  } ],
  "status" : "enabled",
  "topic_id" : "urn:smn:{regionid}:24edf66e79d04187acb99a463e610764:foo"
}
```
# **Example Response**

### **Status code: 200**

The notification is modified.

```
{
  "notification_id" : "6d4a09bb-aa8e-40db-9e87-0d5e203823a8",
  "notification_name" : "test",
 "agency_name" : "cts_admin_trust",
 "operation_type" : "customized",
 "operations" : [ {
 "service_type" : "CTS",
 "resource_type" : "tracker",
 "trace_names" : [ "createTracker", "deleteTracker" ]
  }, {
   "service_type" : "CTS",
 "resource_type" : "notification",
 "trace_names" : [ "deleteNotification", "updateNotification" ]
  }, {
   "service_type" : "AOM",
   "resource_type" : "pe",
   "trace_names" : [ "deletePolicyGroup", "updatePolicyGroup", "createPolicyGroup" ]
  } ],
 "notify_user_list" : [ {
 "user_group" : "admin",
  "user_list" : [ "test", "test1" ]
  }, {
   "user_group" : "CTS view",
   "user_list" : [ "test2", "test3" ]
 } ],
 "status" : "enabled",
  "project_id" : "24edf66e79d04187acb99a463e610764",
  "notification_type" : "smn",
  "create_time" : 1634001495876,
  "topic_id" : "urn:smn:{regionid}:24edf66e79d04187acb99a463e610764:foo"
}
```
# **Status Codes**

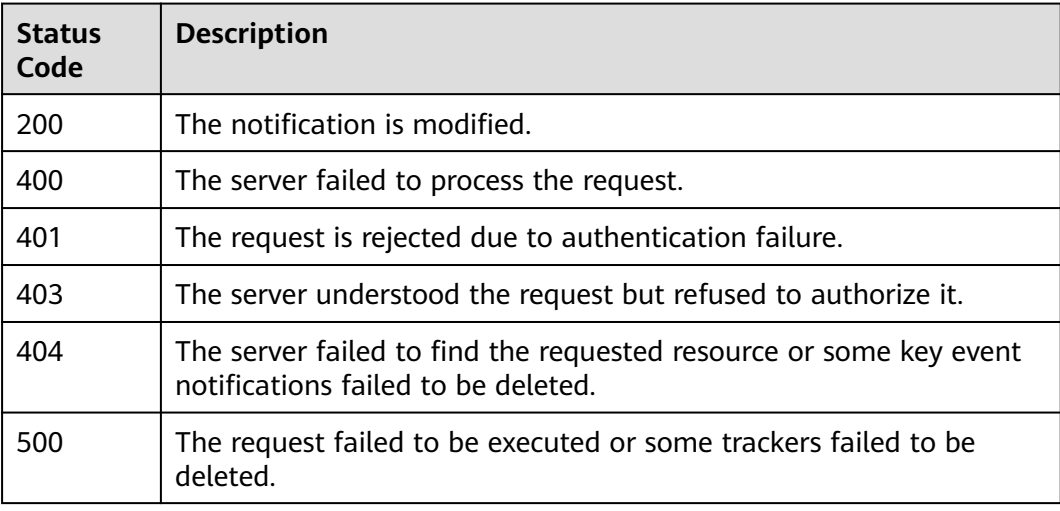

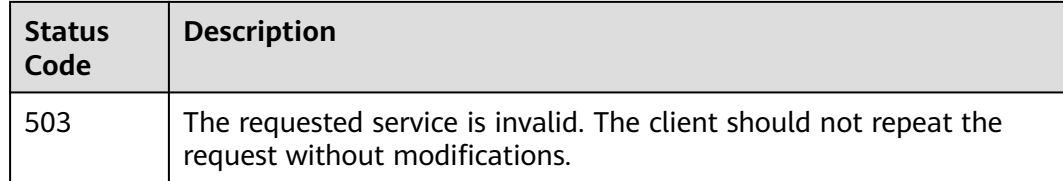

# **Error Code**

For details, see **[Error Codes](#page-118-0)**.

# **6.1.3 Deleting a Key Event Notification**

# **Function**

This API is used to delete a key event notification.

# **API Calling**

For details, see **[Calling APIs](#page-8-0)**.

# **URI**

DELETE /v3/{project\_id}/notifications

### **Table 6-31** Path parameters

| <b>Parameter</b> | <b>Mandatory</b> | <b>Type</b> | <b>Description</b>                                                                       |
|------------------|------------------|-------------|------------------------------------------------------------------------------------------|
| project_id       | Yes              | String      | Project ID. For details, see<br><b>Obtaining an Account ID and</b><br><b>Project ID.</b> |

**Table 6-32** Query parameter

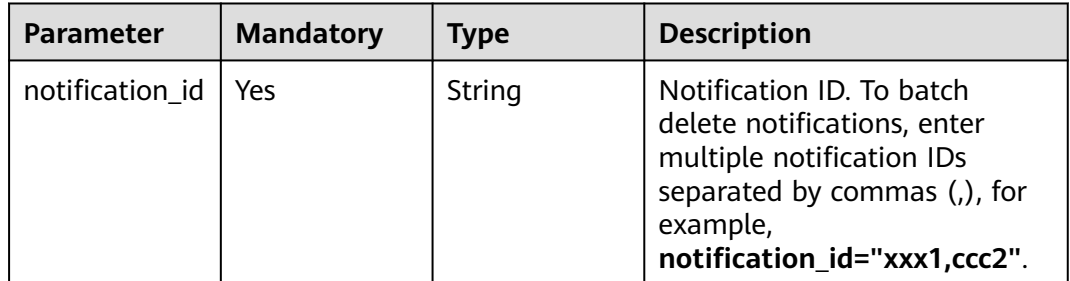

# **Request Parameters**

None

# **Response Parameters**

### **Status code: 400**

### **Table 6-33** Response body parameters

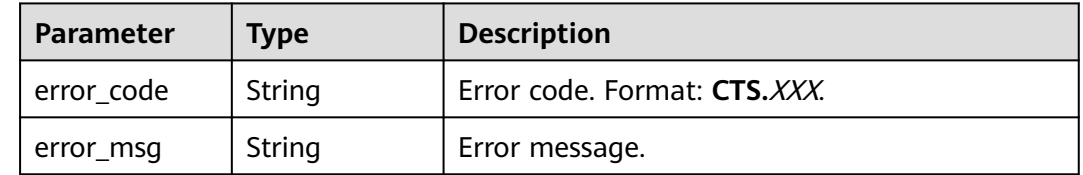

### **Status code: 401**

### **Table 6-34** Response body parameters

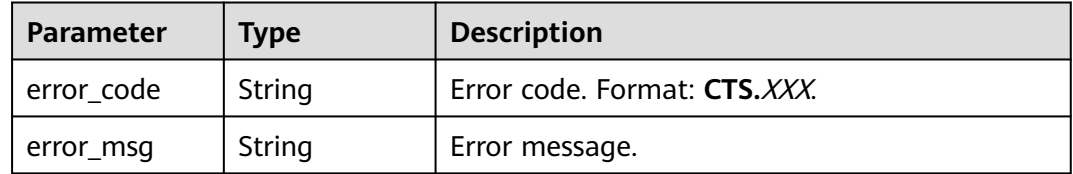

### **Status code: 403**

### **Table 6-35** Response body parameters

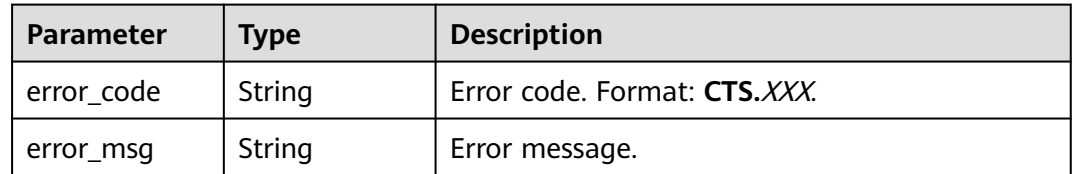

### **Status code: 404**

### **Table 6-36** Response body parameters

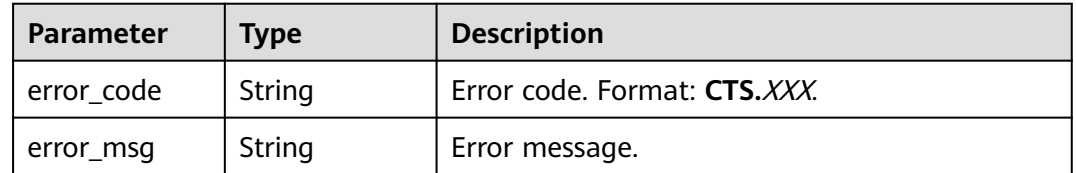

| Parameter  | <b>Type</b> | <b>Description</b>           |
|------------|-------------|------------------------------|
| error_code | String      | Error code. Format: CTS.XXX. |
| error_msg  | String      | Error message.               |

**Table 6-37** Response body parameters

**Table 6-38** Response body parameters

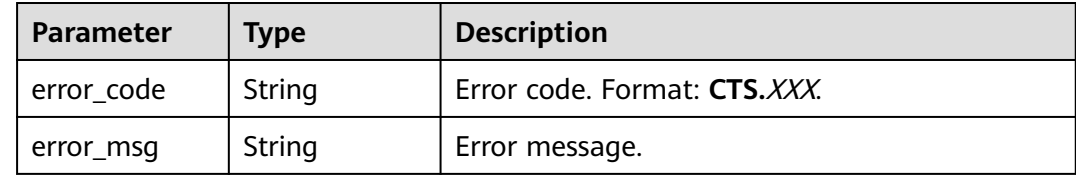

# **Example Request**

None

# **Example Response**

None

# **Status Codes**

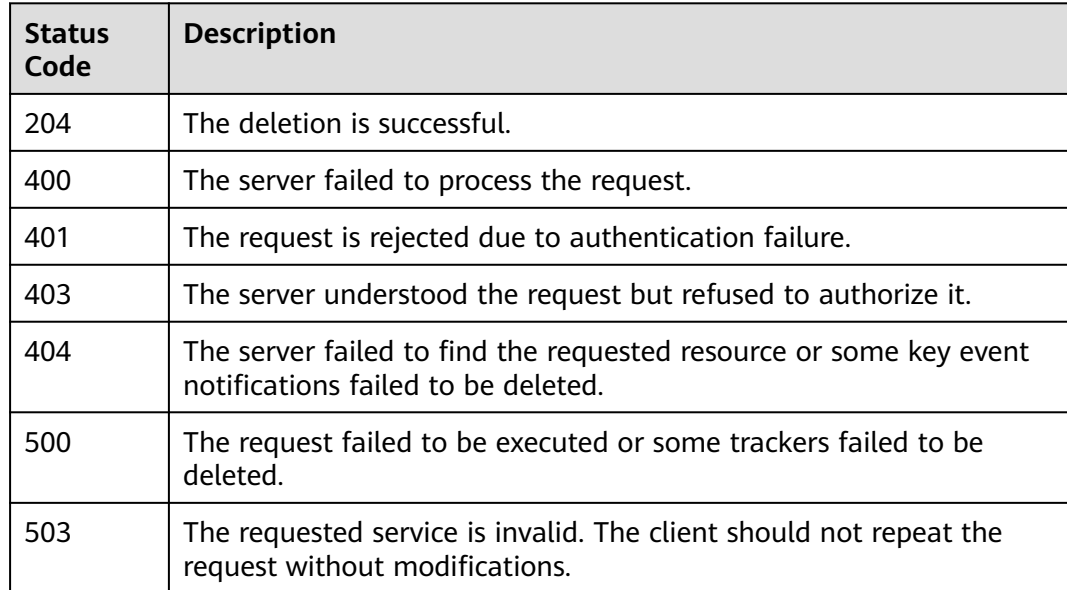

# **Error Code**

For details, see **[Error Codes](#page-118-0)**.

# **6.1.4 Querying a Key Event Notification**

# **Function**

This API is used to query a key event notification.

# **API Calling**

For details, see **[Calling APIs](#page-8-0)**.

## **URI**

GET /v3/{project\_id}/notifications/{notification\_type}

### **Table 6-39** Path parameters

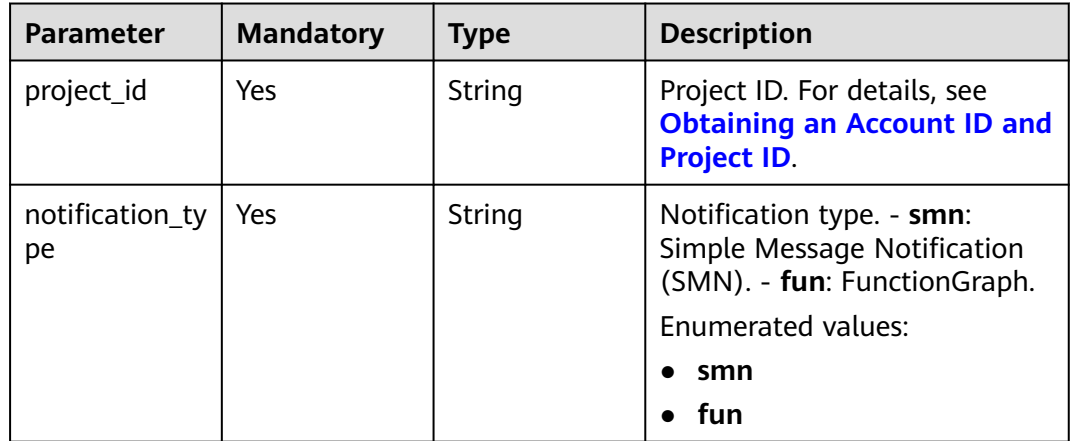

### **Table 6-40** Query parameters

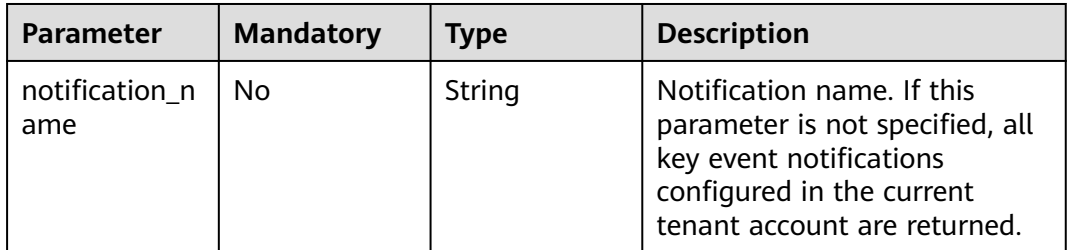

## **Request Parameters**

None

## **Response Parameters**

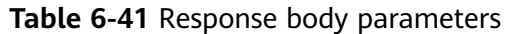

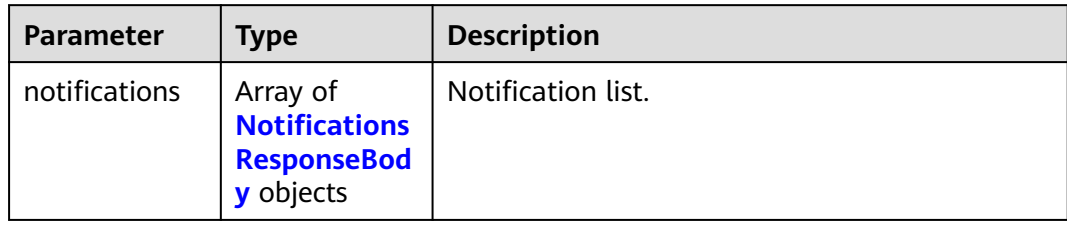

# **Table 6-42** NotificationsResponseBody

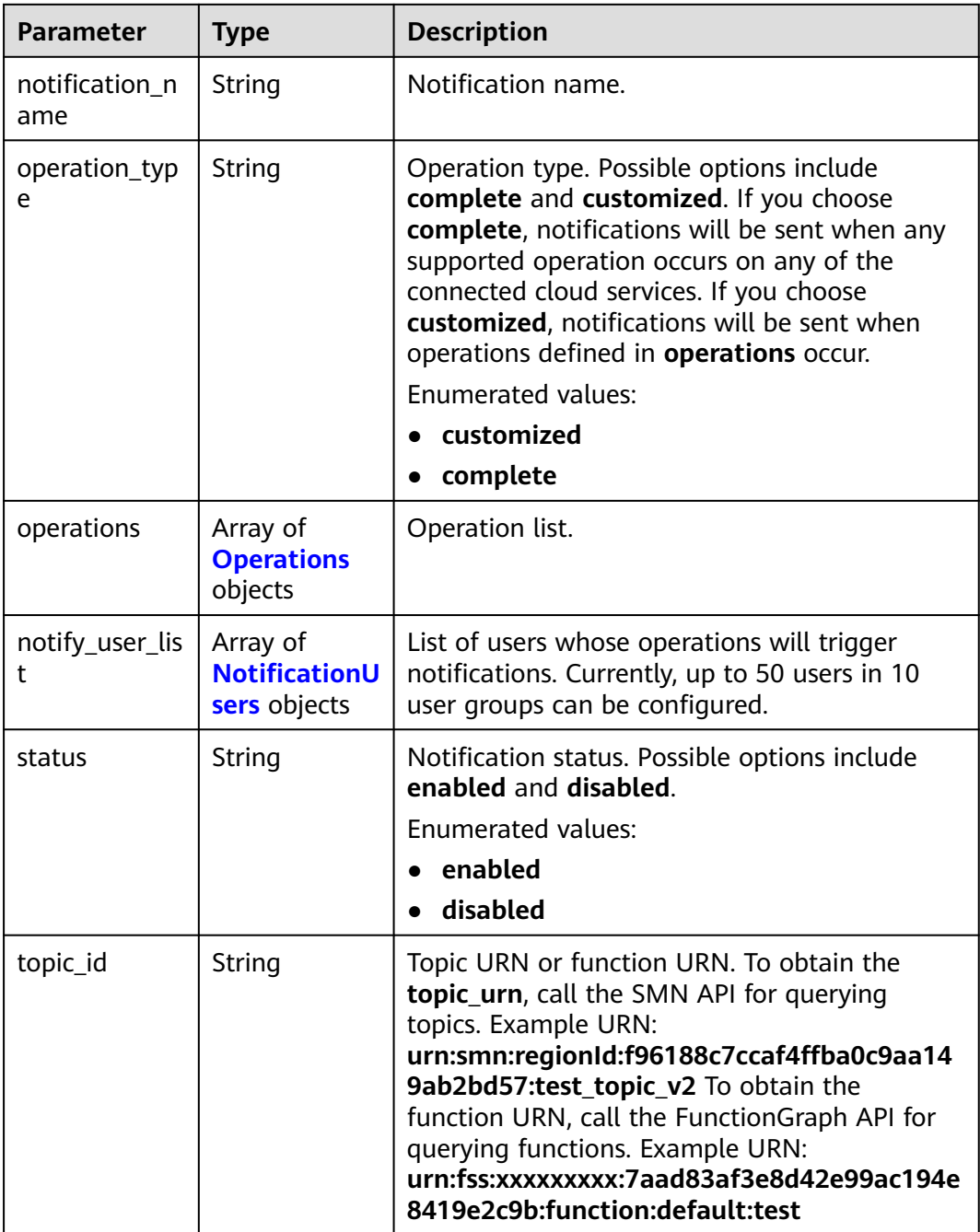

<span id="page-46-0"></span>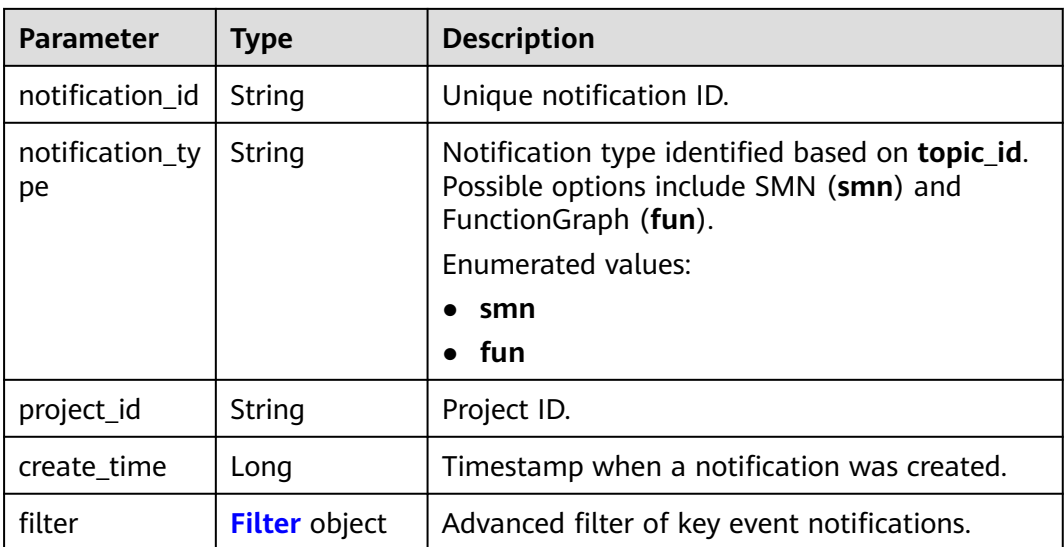

## **Table 6-43** Operations

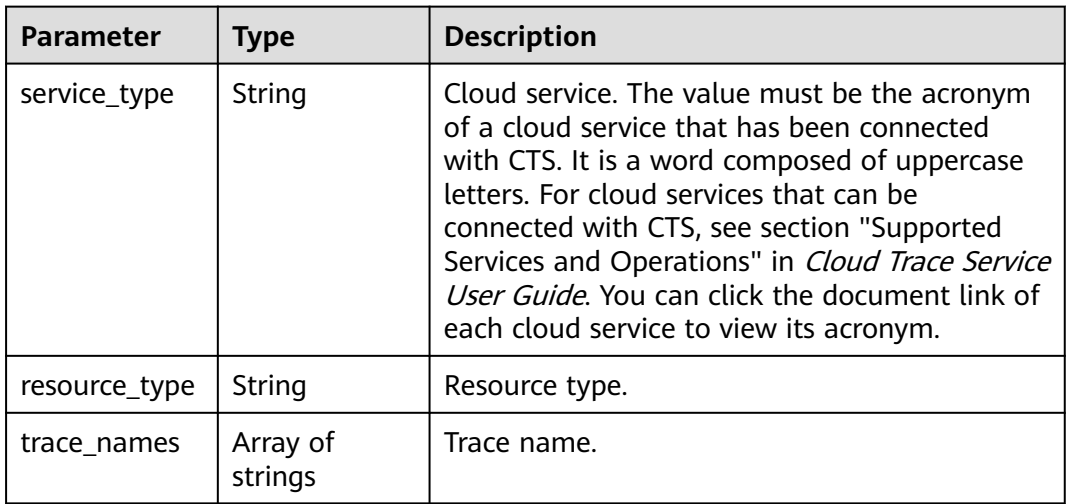

### **Table 6-44** NotificationUsers

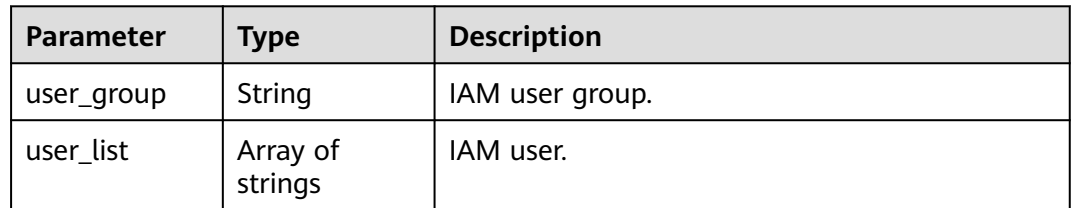

| <b>Parameter</b>      | <b>Type</b>         | <b>Description</b>                                                                                                    |
|-----------------------|---------------------|----------------------------------------------------------------------------------------------------|
| condition             | String              | Relationship between conditions.                                                                                                    |
|                       |                     | • AND (default value) indicates that a rule<br>takes effect after all filtering criteria are<br>met.                                                                                                    |
|                       |                     | $\bullet$ OR indicates that a rule takes effect when<br>one of the filtering criteria is met.                                                                                                    |
|                       |                     | Enumerated values:                                                                                                    |
|                       |                     | • AND (default value)                                                                                                    |
|                       |                     | <b>OR</b>                                                                                                    |
| is_support_filt<br>er | Boolean             | Whether to enable the advanced filter.                                                                                                    |
| rule                  | Array of<br>strings | Advanced filter criteria rule. Example: key !=<br><b>value</b> . The format is <i>field rule value</i> . - Field<br>options: api_version, code, trace_rating,<br>trace_type, resource_id, or resource_name. -<br>Rule: != or =. - Value: api_version: $\wedge$ (a-zA-<br>Z0-9 <sub>--</sub> .){1,64}\$; code: 1 to 256 characters;<br>trace_rating: normal, warning, or incident;<br>trace_type: ConsoleAction, ApiCall, or<br>SystemAction; resource_id: 1 to 350<br>characters; resource_name: 1 to 256<br>characters. |

<span id="page-47-0"></span>**Table 6-45** Filter

**Table 6-46** Response body parameters

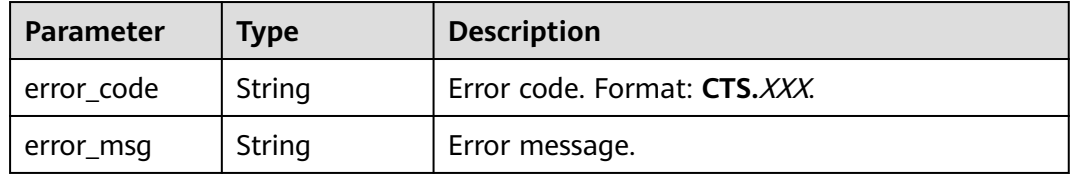

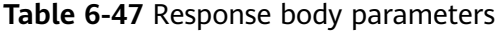

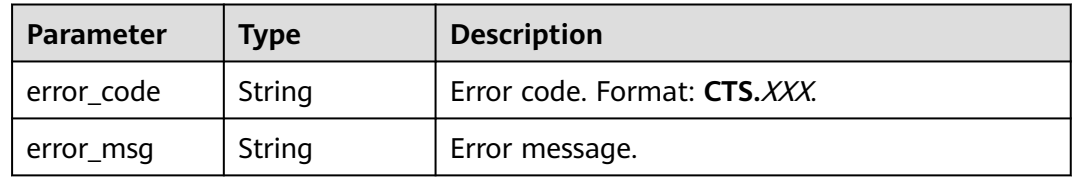

### **Table 6-48** Response body parameters

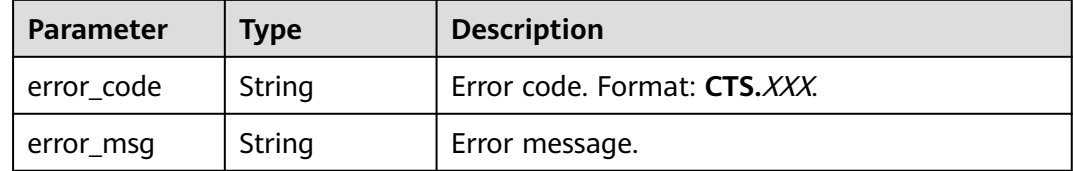

### **Status code: 404**

### **Table 6-49** Response body parameters

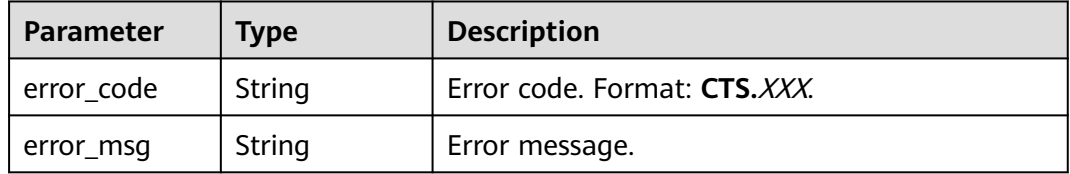

### **Status code: 500**

**Table 6-50** Response body parameters

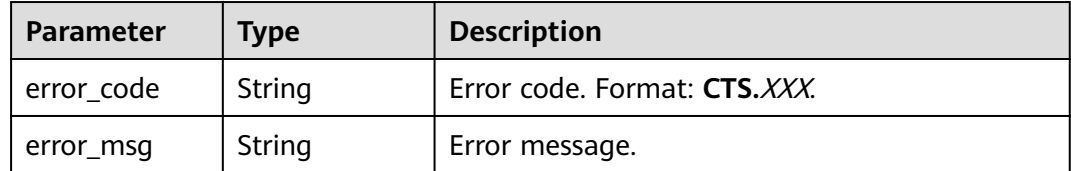

### **Status code: 503**

### **Table 6-51** Response body parameters

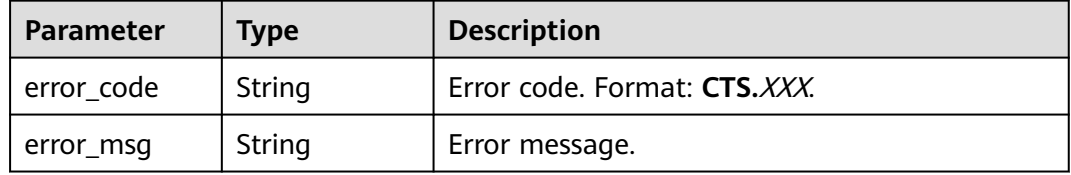

## **Example Request**

None

# **Example Response**

The query is successful.

```
{
  "notifications" : [ {
   "create_time" : 1633933167385,
   "notify_user_list" : [ {
 "user_group" : "admin",
 "user_list" : [ "test1", "test2" ]
   }, {
     "user_group" : "CTS view",
    "user_list" : [ "test3", "test4" ]
   } ],
    "notification_id" : "0b98e1c2-2fd6-4e33-a355-f9e12eaab88a",
   "notification_name" : "test2",
   "notification_type" : "smn",
   "operation_type" : "customized",
   "operations" : [ {
     "resource_type" : "tracker",
     "service_type" : "CTS",
    "trace_names" : [ "createTracker" ]
   }, {
     "resource_type" : "notification",
 "service_type" : "CTS",
 "trace_names" : [ "deleteNotification", "updateNotification" ]
   }, {
     "resource_type" : "pe",
     "service_type" : "AOM",
     "trace_names" : [ "createPolicyGroup", "updatePolicyGroup", "deletePolicyGroup" ]
   } ],
    "project_id" : "24edf66e79d04187acb99a463e610764",
 "status" : "enabled",
 "topic_id" : "urn:smn:{regionid}:24edf66e79d04187acb99a463e610764:test"
  }, {
    "create_time" : 1633924057706,
   "notify_user_list" : [ {
     "user_group" : "admin",
     "user_list" : [ "test1", "test2" ]
   }, {
     "user_group" : "CTS view",
     "user_list" : [ "test3", "test4" ]
   } ],
   "notification_id" : "6d4a09bb-aa8e-40db-9e87-0d5e203823a8",
   "notification_name" : "test1",
 "notification_type" : "smn",
 "operation_type" : "complete",
 "operations" : [ ],
 "project_id" : "24edf66e79d04187acb99a463e610764",
   "status" : "disabled"
 } ]
}
```
# **Status Codes**

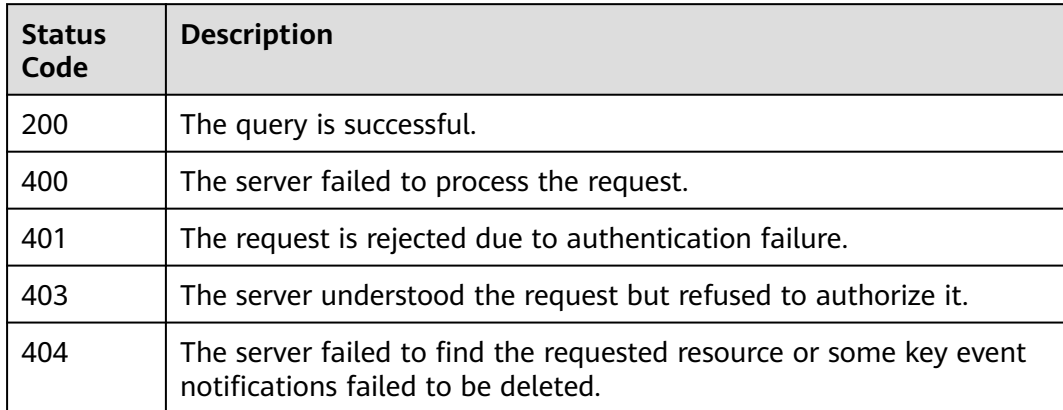

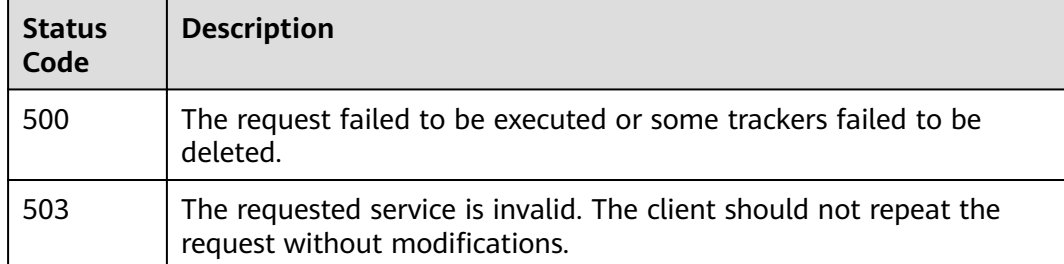

# **Error Code**

For details, see **[Error Codes](#page-118-0)**.

# **6.2 Trace Management**

# **6.2.1 Querying a Trace List**

# **Function**

This API is used to query records of operations on resources in the last seven days.

# **API Calling**

For details, see **[Calling APIs](#page-8-0)**.

## **URI**

GET /v3/{project\_id}/traces

**Table 6-52** Path parameter

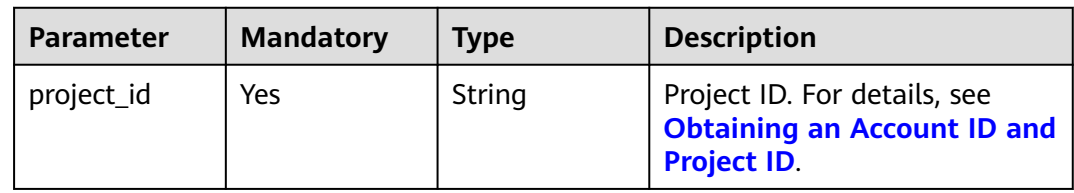

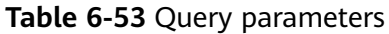

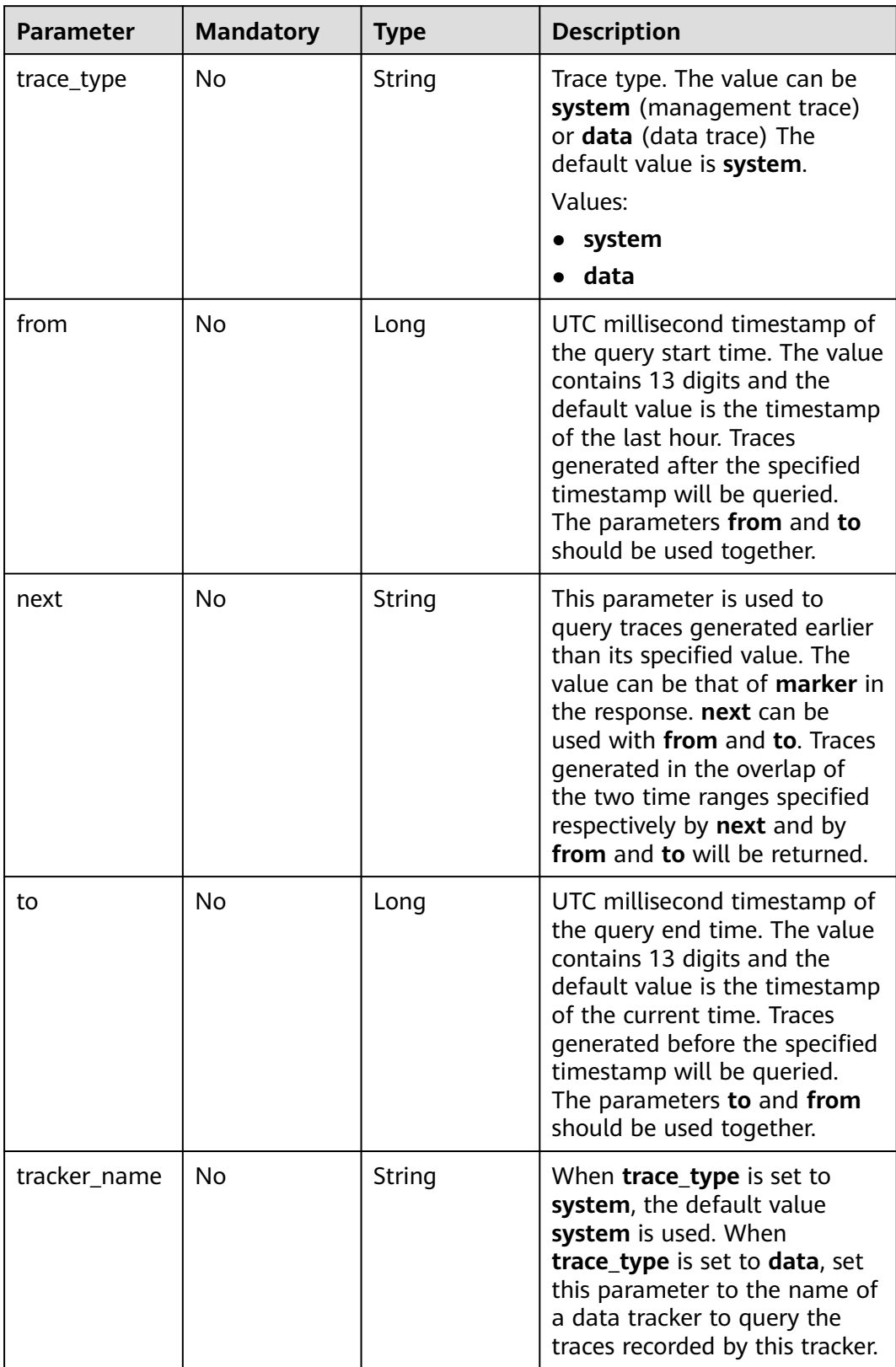

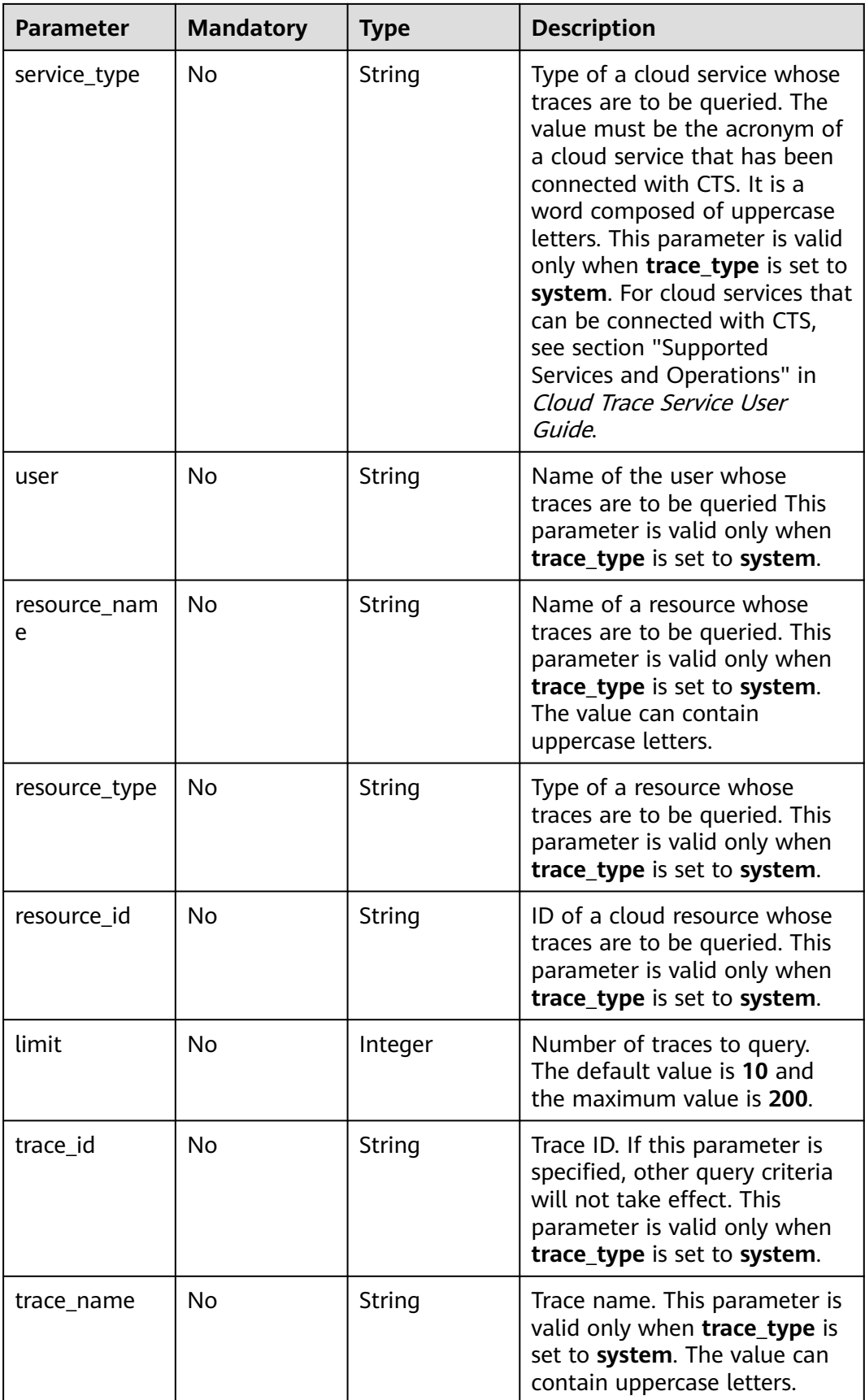

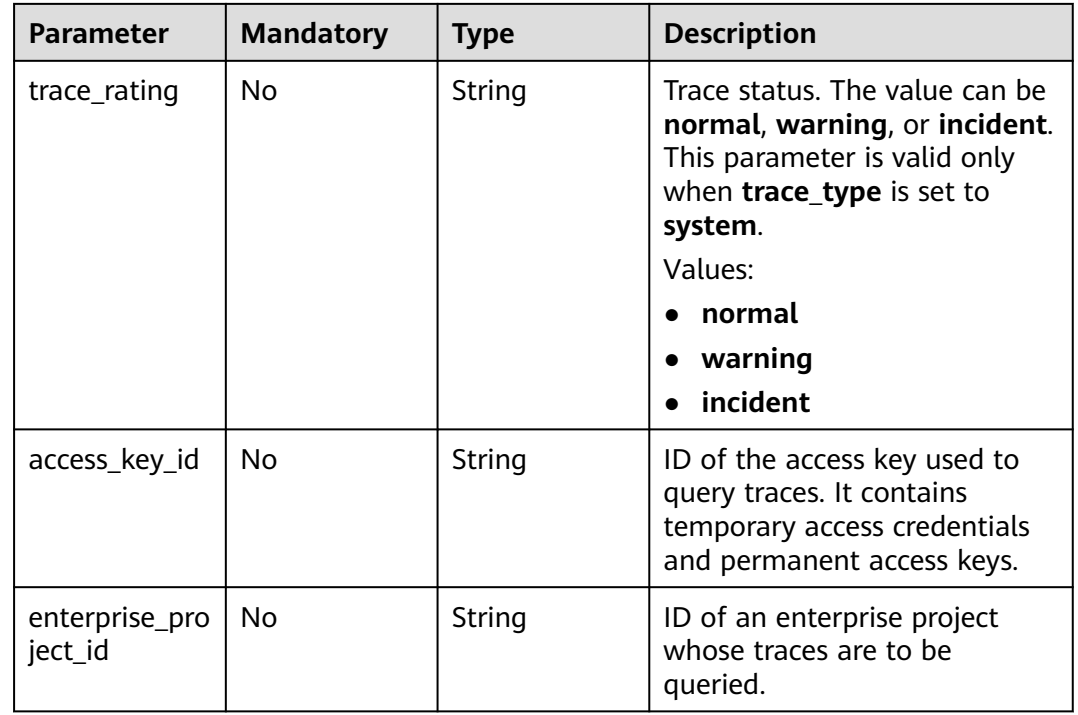

# **Request Parameters**

None

# **Response Parameters**

### **Status code: 200**

**Table 6-54** Response body parameters

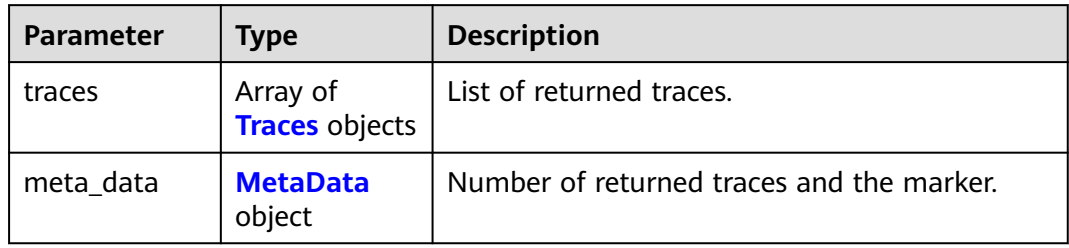

### **Table 6-55** Traces

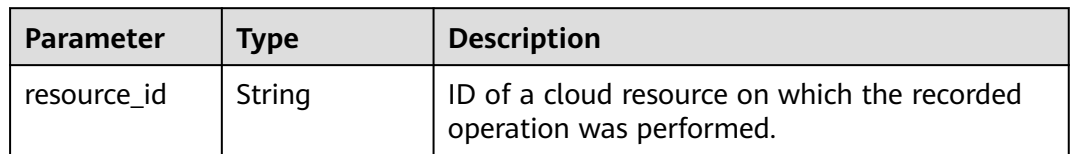

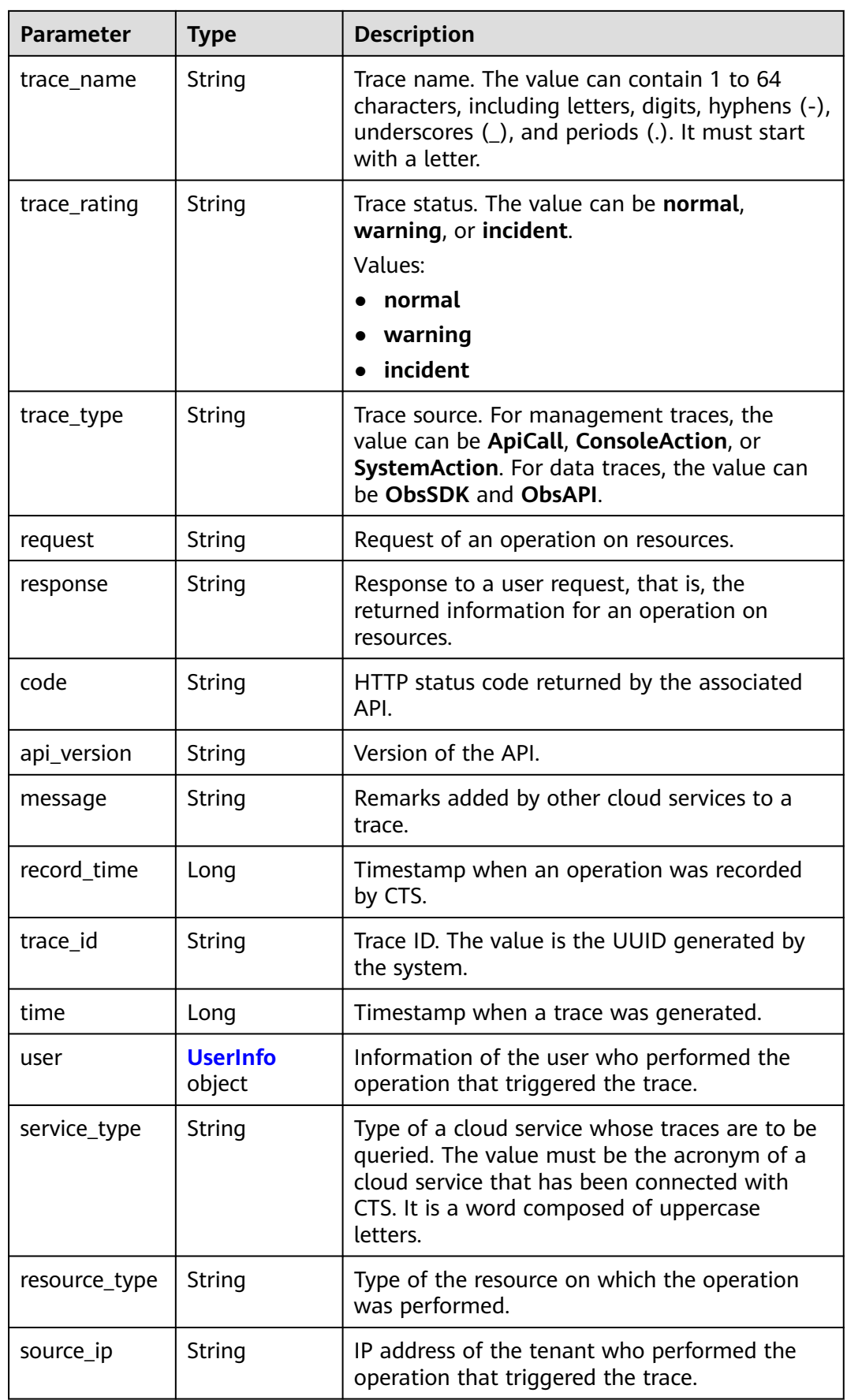

<span id="page-55-0"></span>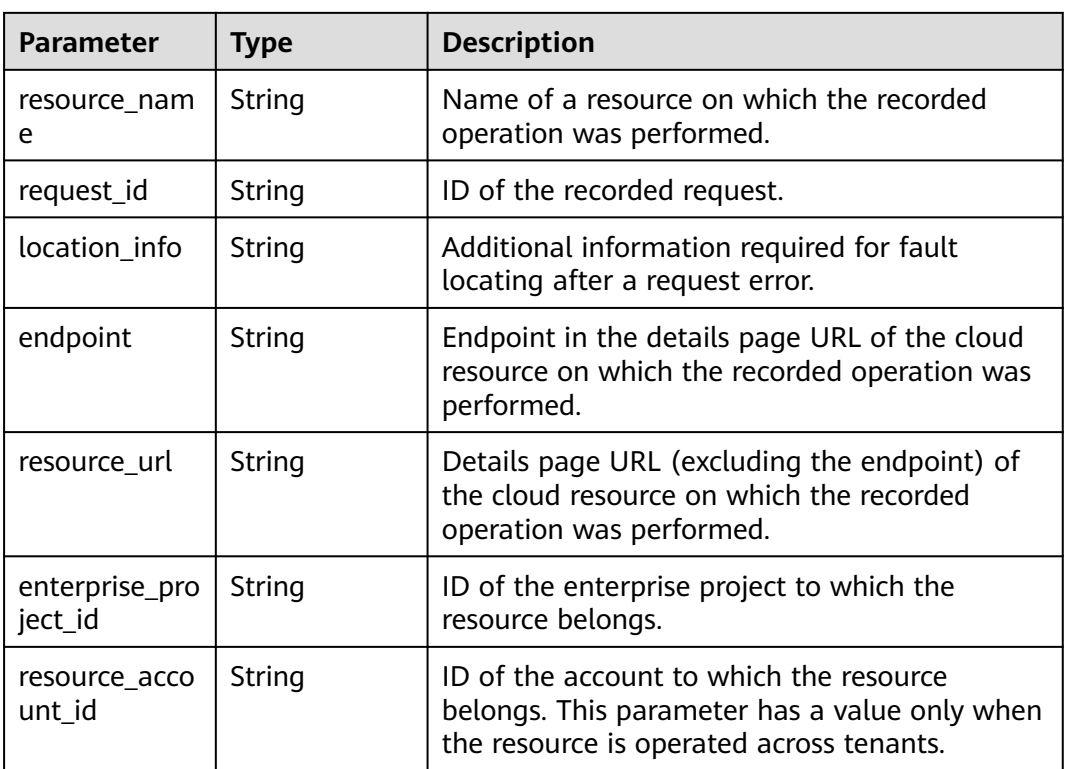

## **Table 6-56** UserInfo

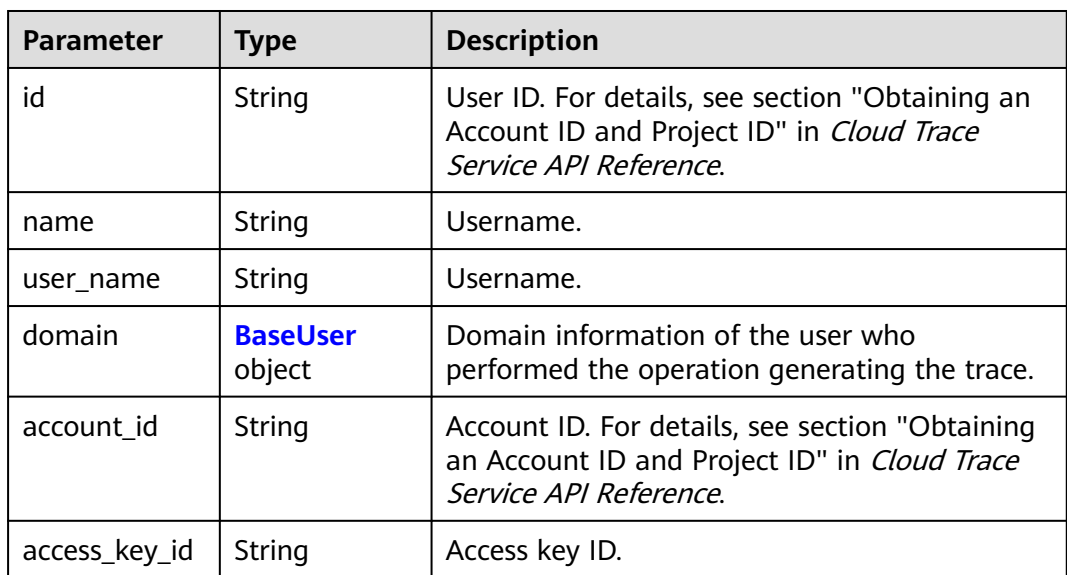

<span id="page-56-0"></span>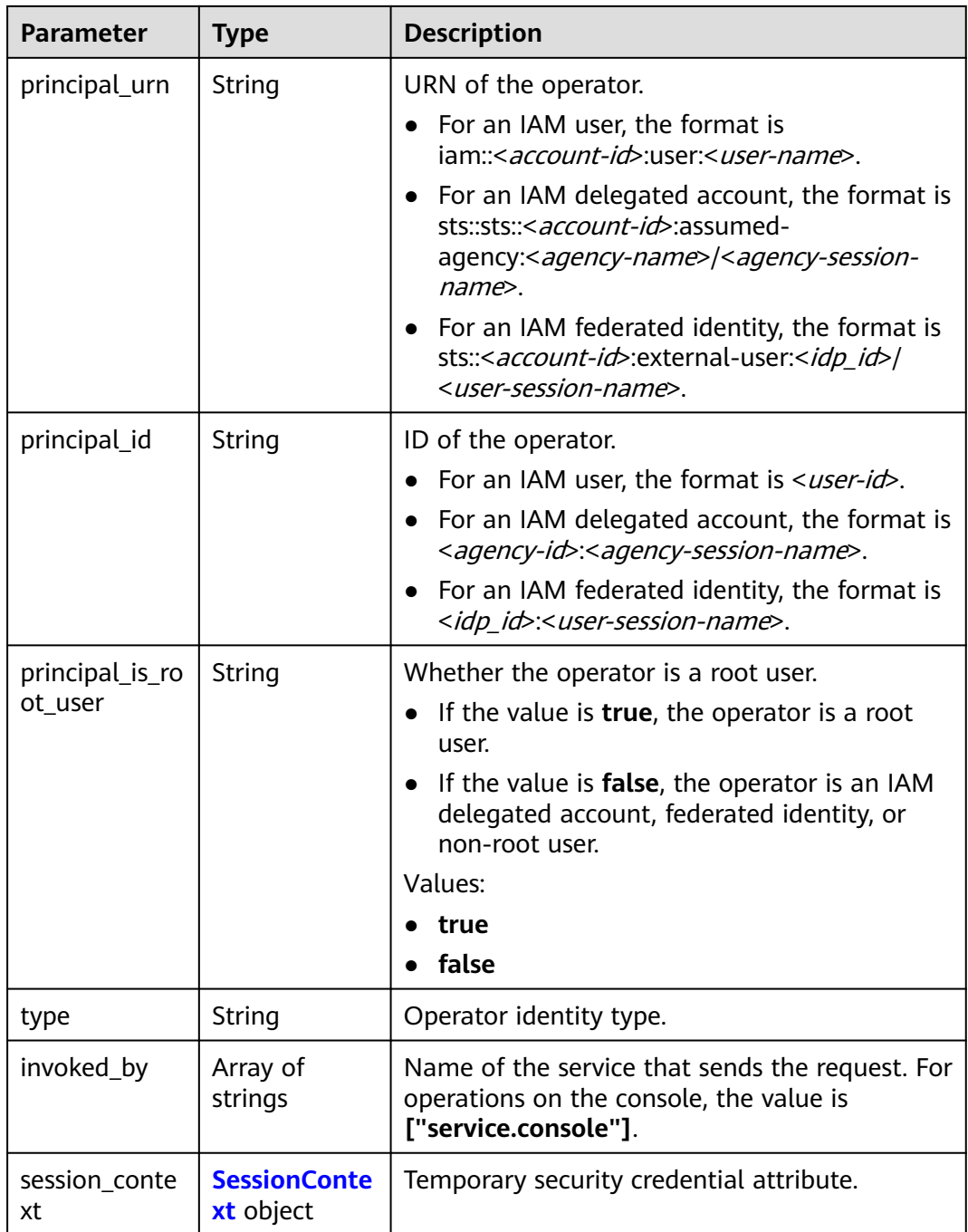

### **Table 6-57** BaseUser

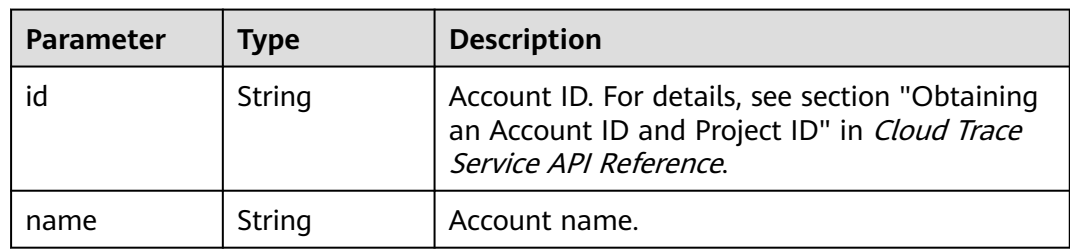

### <span id="page-57-0"></span>**Table 6-58** SessionContext

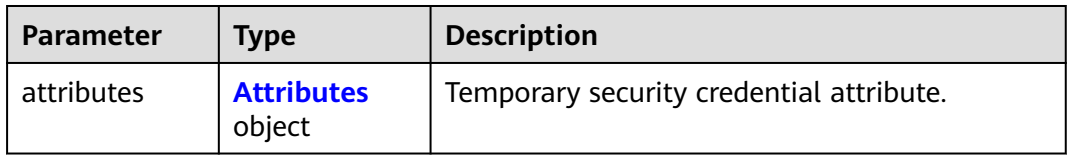

### **Table 6-59** Attributes

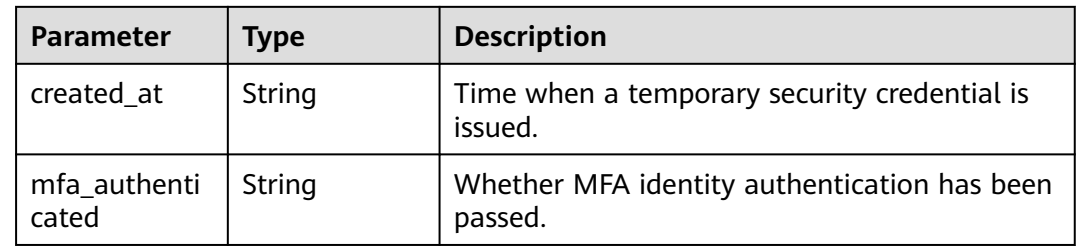

### **Table 6-60** MetaData

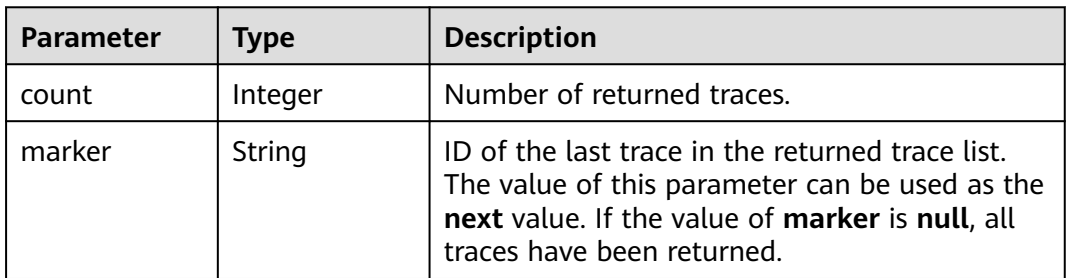

### **Status code: 400**

**Table 6-61** Response body parameters

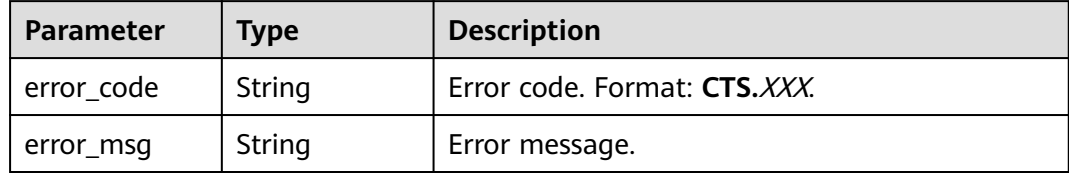

### **Status code: 401**

**Table 6-62** Response body parameters

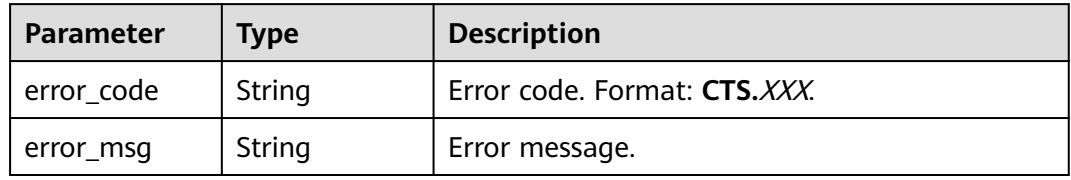

### **Table 6-63** Response body parameters

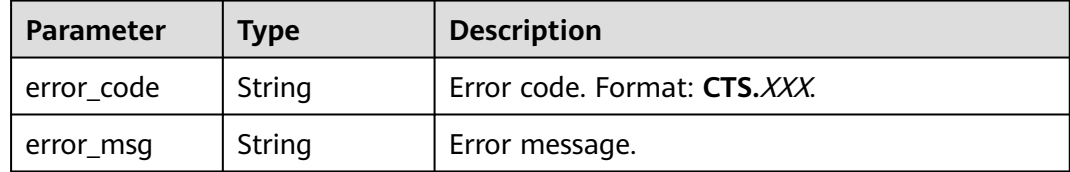

### **Status code: 404**

### **Table 6-64** Response body parameters

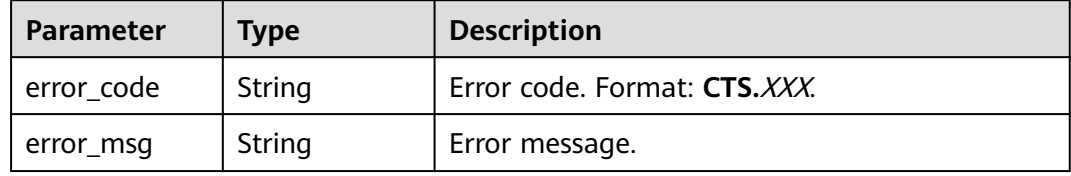

### **Status code: 500**

### **Table 6-65** Response body parameters

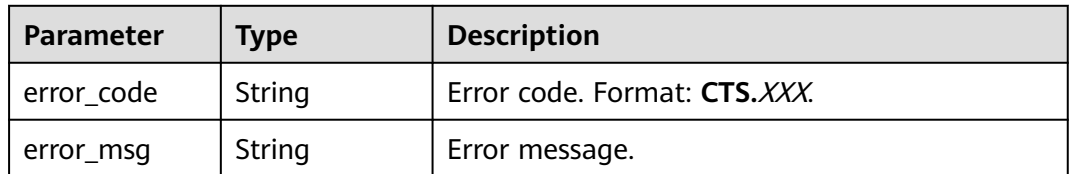

### **Status code: 503**

### **Table 6-66** Response body parameters

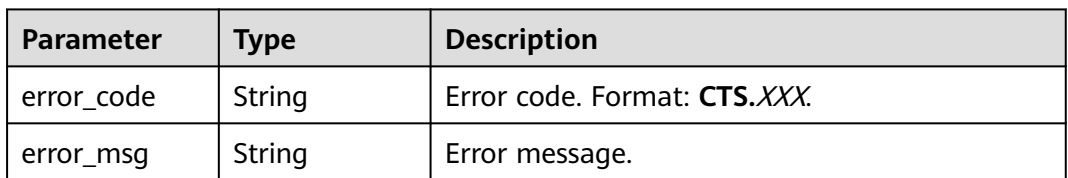

# **Example Request**

- Querying management traces GET https://{endpoint}/v3/{project\_id}/traces? limit=11&to=1479095278000&from=1478490478000&trace\_name=createTracker&resource\_type=tracke r&service\_type=CTS&trace\_type=system
- Querying data traces GET https://{endpoint}/v3/{project\_id}/traces? limit=11&to=1479095278000&from=1478490478000&trace\_type=data

# **Example Response**

### **Status code: 200**

The request is successful.

```
{
  "meta_data" : {
   "count" : 2,
   "marker" : "e001ccb8-bc09-11e6-b2cc-2640a43cc6e8"
 },
 "traces" : [ {
 "time" : 1472148708232,
 "user" : {
    "name" : "xxx",
 "domain" : {
 "name" : "xxx",
      "id" : "ded649d814464428ba89d04d7955c93e"
    }
   },
   "response" : {
    "code" : "VPC.0514",
     "message" : "Update port fail."
   },
   "code" : 200,
   "service_type" : "VPC",
 "resource_type" : "eip",
 "resource_name" : "192.144.163.1",
 "resource_id" : "d502809d-0d1d-41ce-9690-784282142ccc",
 "trace_name" : "deleteEip",
 "trace_rating" : "warning",
 "trace_type" : "ConsoleAction",
 "api_version" : "2.0",
 "record_time" : 1481066128032,
   "trace_id" : "e001ccb9-bc09-11e6-b00b-4b2a61338db6"
  }, {
    "time" : 1472148708232,
   "user" : {
    "name" : "xxx",
 "domain" : {
 "name" : "xxx",
      "id" : "ded649d814464428ba89d04d7955c93e"
    }
   },
   "response" : {
    "code" : "VPC.0514",
    "message" : "Update port fail."
   },
   "code" : 200,
   "service_type" : "VPC",
 "resource_type" : "eip",
 "resource_name" : "192.144.163.1",
   "resource_id" : "d502809d-0d1d-41ce-9690-784282142ccc",
 "trace_name" : "deleteEip",
 "trace_rating" : "warning",
 "trace_type" : "ConsoleAction",
 "api_version" : "2.0",
 "record_time" : 1481066128032,
   "trace_id" : "e001ccb8-bc09-11e6-b2cc-2640a43cc6e8"
 } ]
}
```
# **Status Codes**

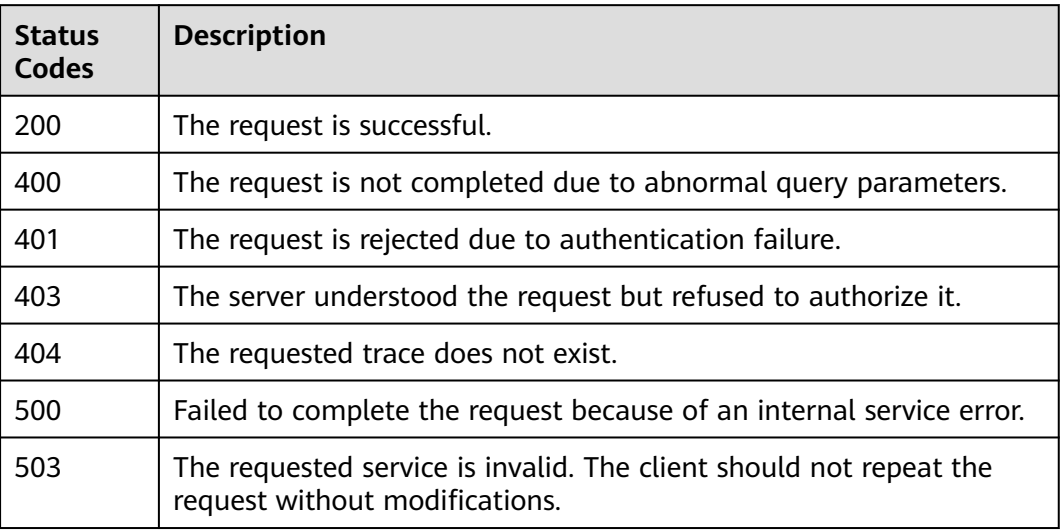

# **Error Code**

For details, see **[Error Codes](#page-118-0)**.

# **6.3 Tracker Management**

# **6.3.1 Creating a Tracker**

# **Function**

When you enable CTS, a tracker is automatically created to associate with the cloud services you are using and record all operations on the services. A management tracker and multiple data trackers can be created by an account in a region. Traces are retained in the CTS console for seven days. For long-term storage, you can enable Object Storage Service (OBS) and deliver real-time operation records to OBS buckets.

# **API Calling**

For details, see **[Calling APIs](#page-8-0)**.

# **URI**

POST /v3/{project\_id}/tracker

**Table 6-67** Path parameters

| <b>Parameter</b> | <b>Mandatory</b> | <b>Type</b> | <b>Description</b>                                                                       |
|------------------|------------------|-------------|------------------------------------------------------------------------------------------|
| project_id       | Yes              | String      | Project ID. For details, see<br><b>Obtaining an Account ID and</b><br><b>Project ID.</b> |

# **Request Parameters**

**Table 6-68** Request body parameters

| <b>Parameter</b> | <b>Mandatory</b> | <b>Type</b> | <b>Description</b>                                                                                                    |
|------------------|------------------|-------------|----------------------------------------------------------------------------------------------------|
| tracker_type     | Yes              | String      | Tracker type. The value can be<br>system (management<br>tracker), or data (data<br>tracker). Both data and<br>management trackers have<br>the following parameters:<br>is_lts_enabled, obs_info and<br>is_support_validate.<br>Parameters for management<br>trackers:<br>is_support_trace_files_encryp<br>tion and kms id. Parameters<br>for data trackers:<br>tracker name and<br>data bucket.<br>Values:<br>system<br>data |
| tracker_name     | Yes              | String      | Tracker name, When<br>tracker_type is set to system,<br>the default value system is<br>used. When tracker_type is<br>set to data, you need to set<br>this parameter to a tracker<br>name.                                                                                                    |
| is_lts_enabled   | <b>No</b>        | Boolean     | Whether to enable trace<br>analysis.                                                                                                    |

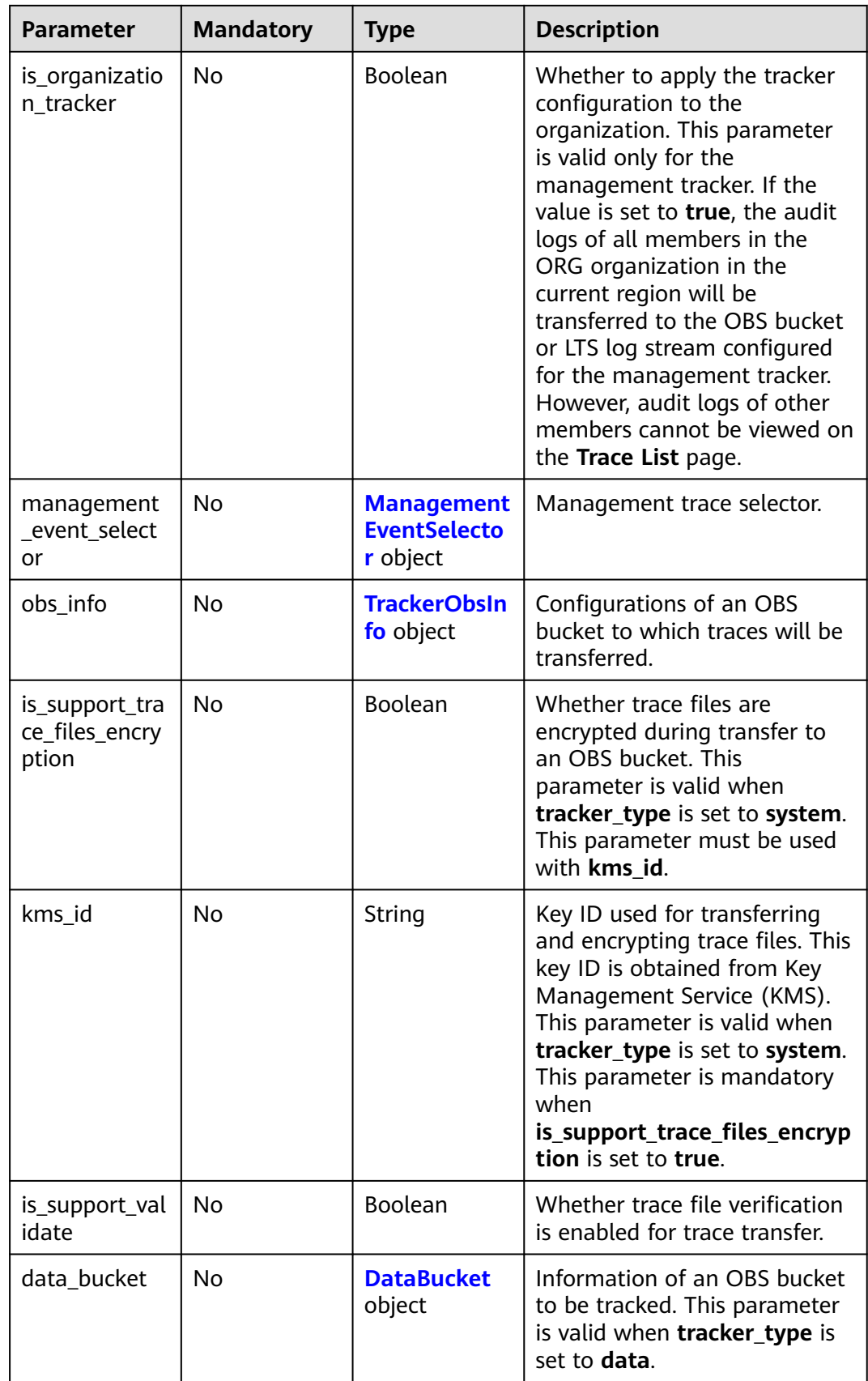

<span id="page-63-0"></span>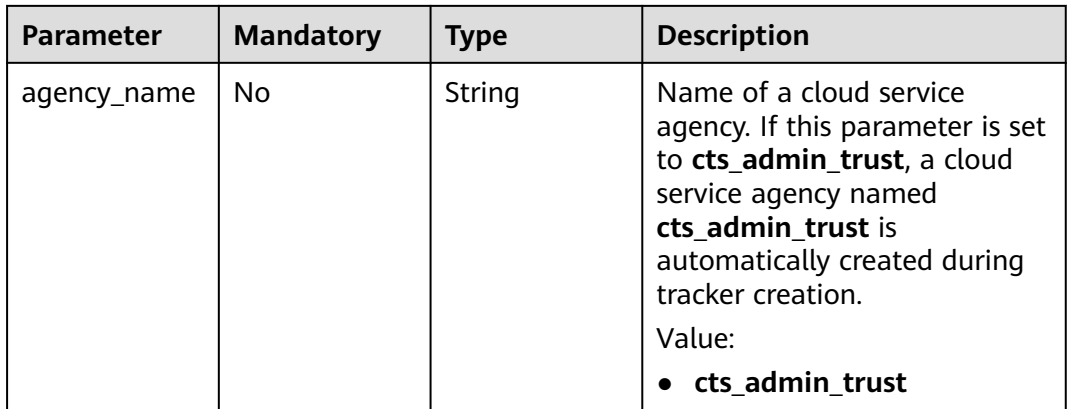

# **Table 6-69** ManagementEventSelector

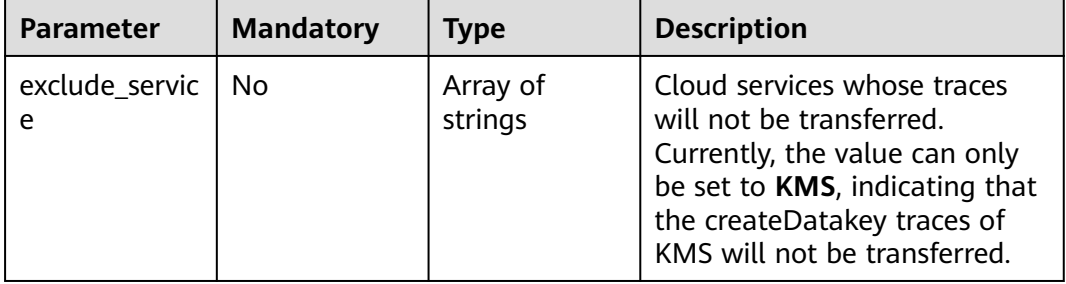

### **Table 6-70** TrackerObsInfo

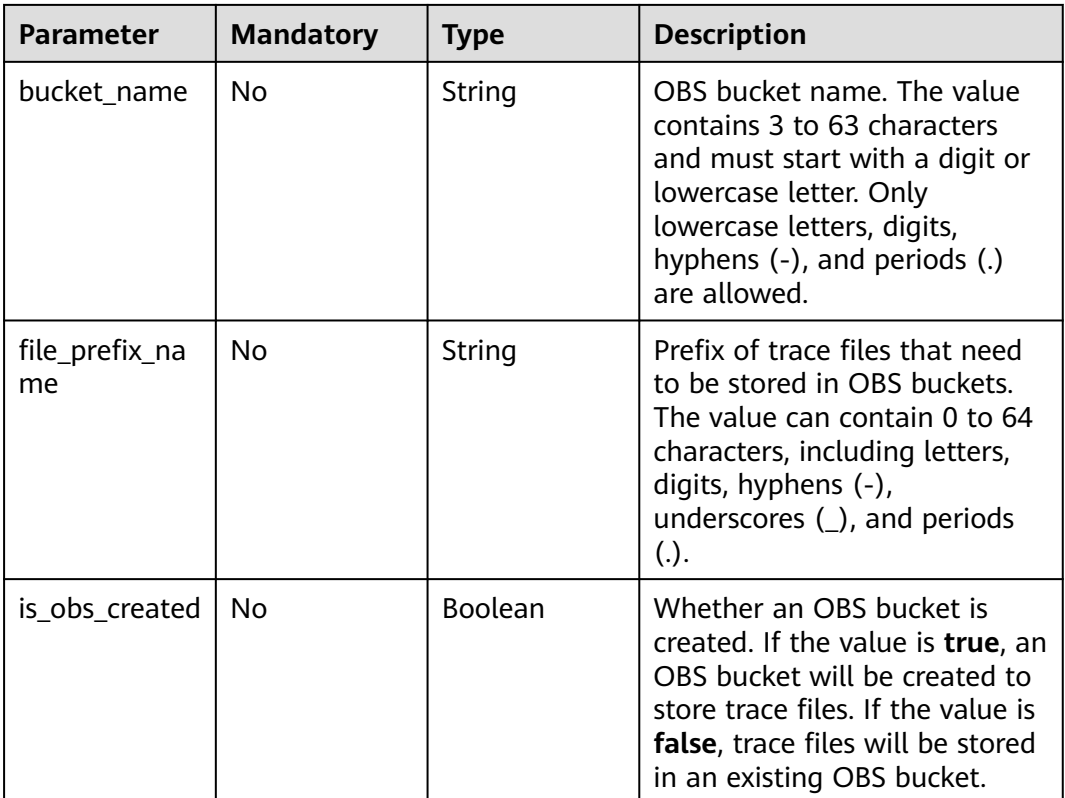

<span id="page-64-0"></span>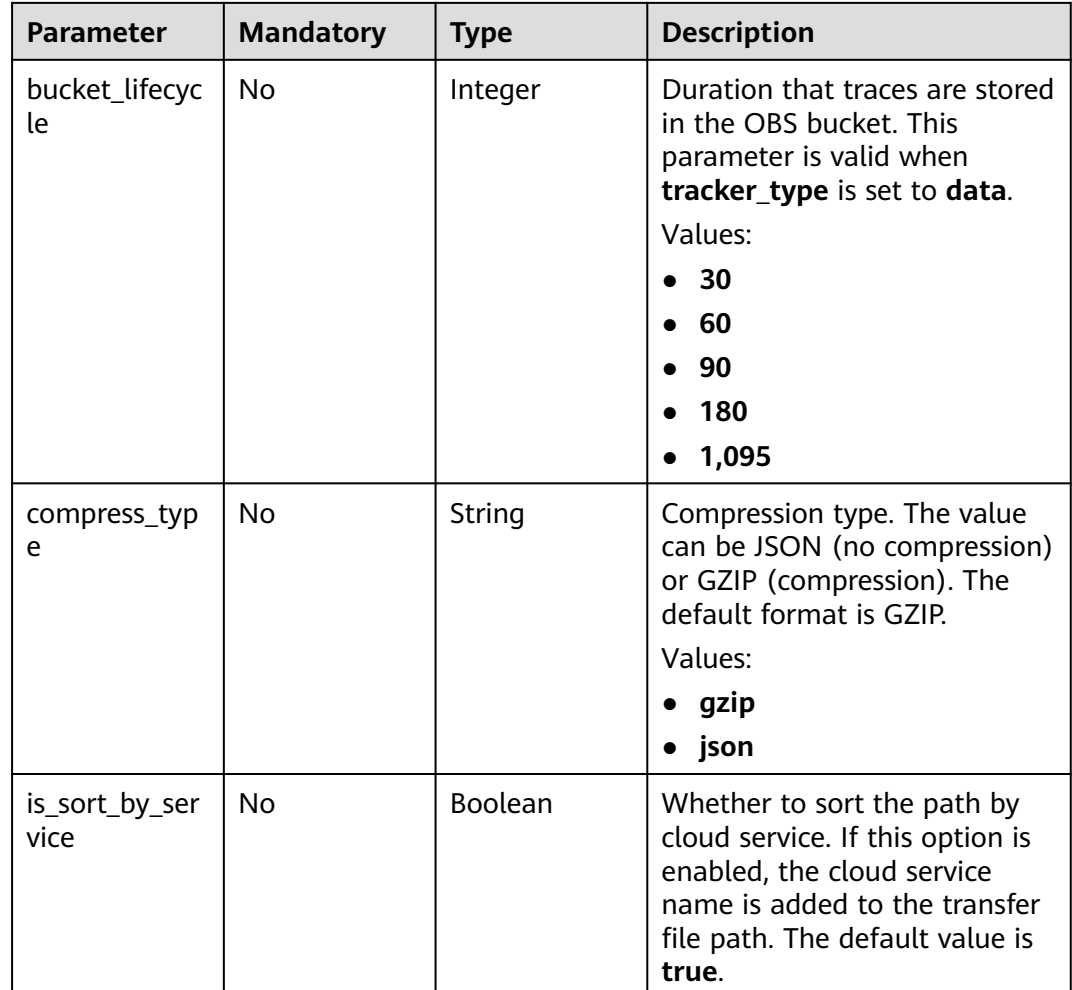

### **Table 6-71** DataBucket

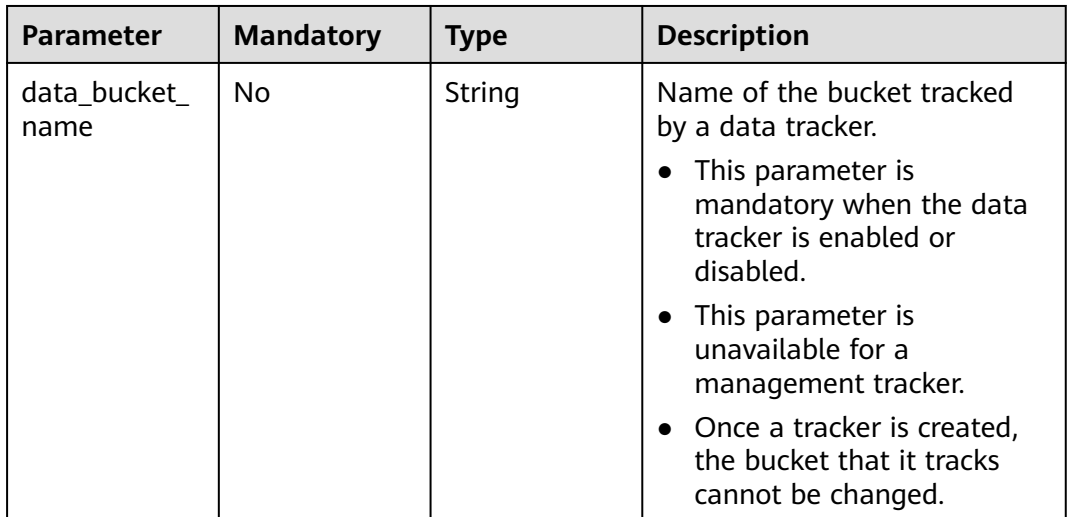

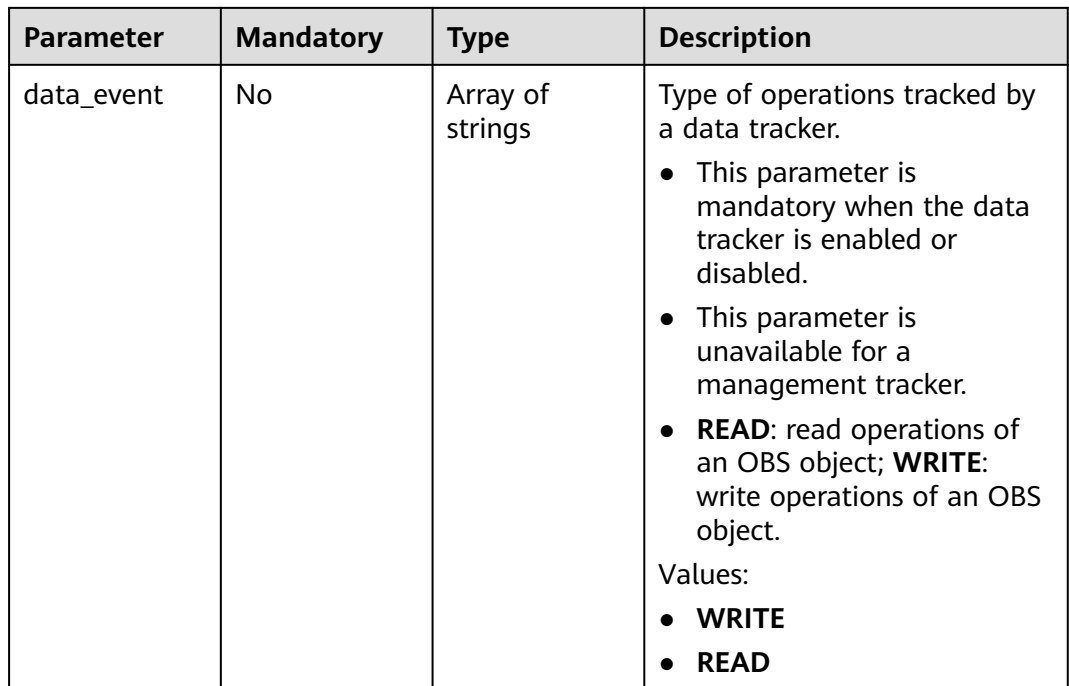

# **Response Parameters**

### **Status code: 201**

### **Table 6-72** Response body parameters

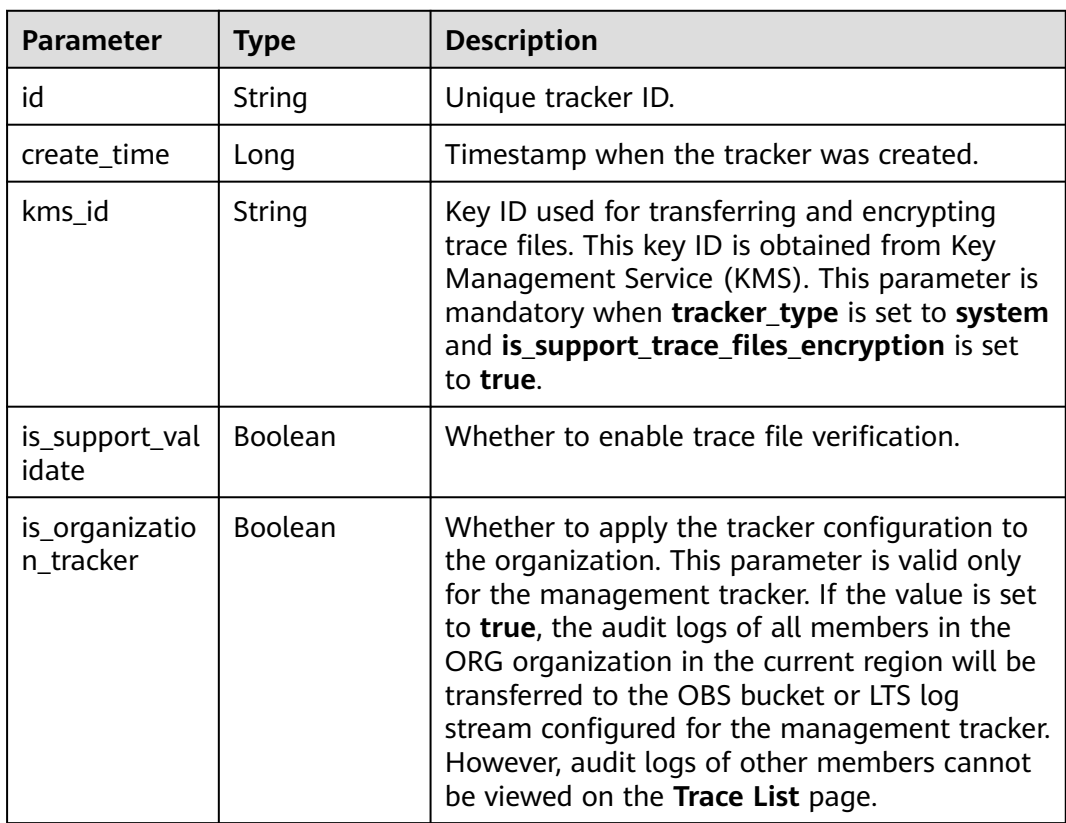

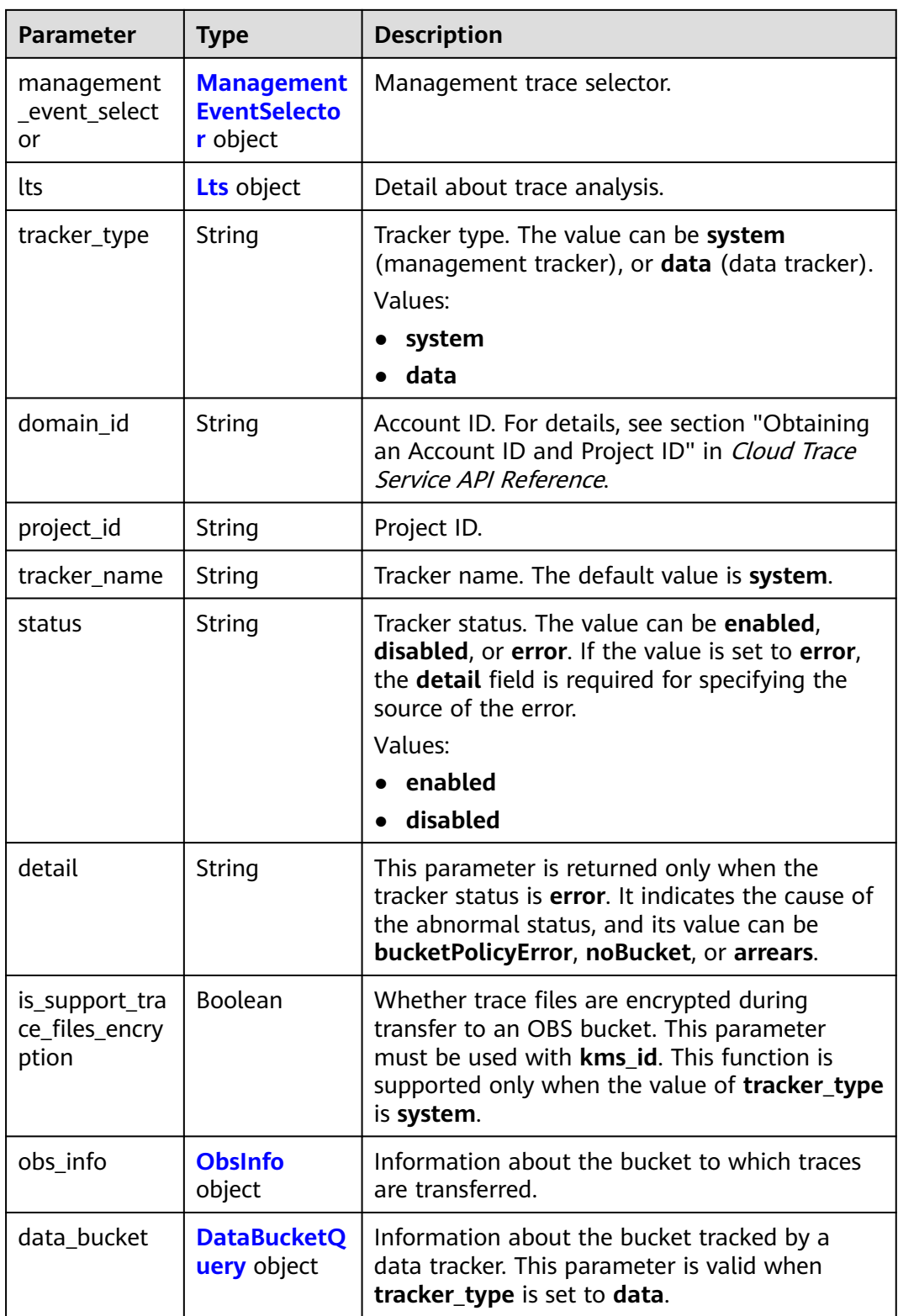

<span id="page-67-0"></span>

| Parameter   | <b>Type</b> | <b>Description</b>                                                                                                    |
|-------------|-------------|----------------------------------------------------------------------------------------------------|
| agency_name | String      | Name of a cloud service agency. If this<br>parameter is set to cts_admin_trust, a cloud<br>service agency named cts_admin_trust is<br>automatically created during tracker creation. |
|             |             | Value:                                                                                                    |
|             |             | cts admin trust                                                                                                    |

**Table 6-73** ManagementEventSelector

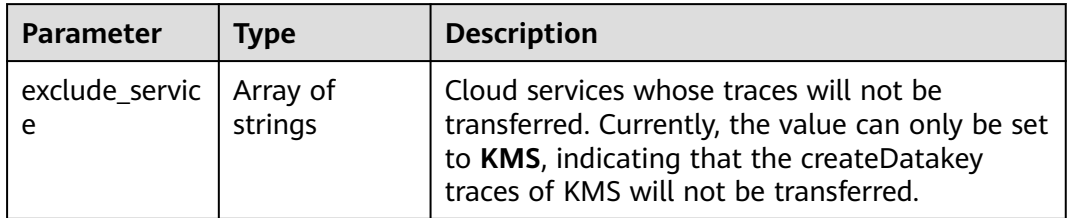

### **Table 6-74** Lts

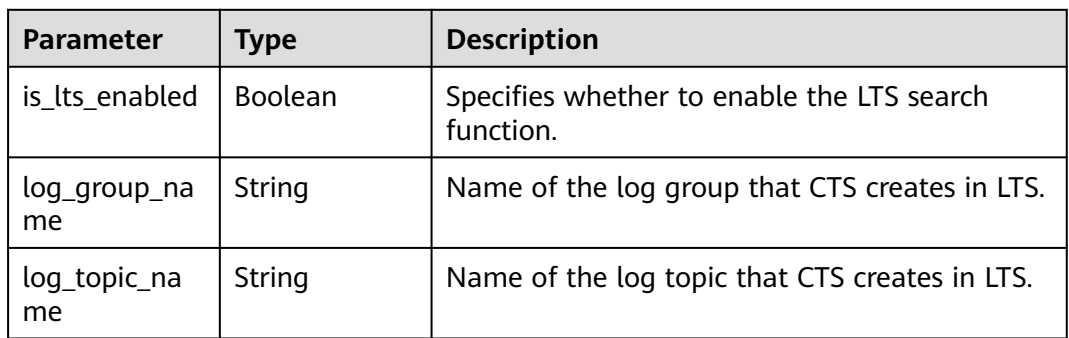

### **Table 6-75** ObsInfo

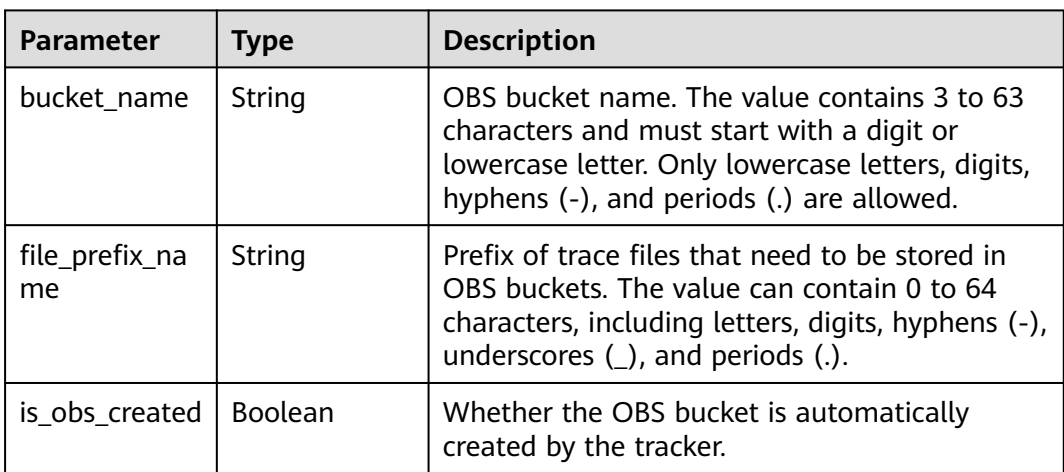

<span id="page-68-0"></span>

| <b>Parameter</b>                | <b>Type</b>    | <b>Description</b>                                                                                                    |
|---------------------------------|----------------|----------------------------------------------------------------------------------------------------|
| is_authorized_<br><b>bucket</b> | <b>Boolean</b> | Whether CTS has been granted permissions to<br>perform operations on the OBS bucket.                                                                                         |
| bucket_lifecyc<br>١e            | Long           | Duration that traces are stored in the OBS<br>bucket. This parameter is valid when<br>tracker_type is set to data.                                                           |
| compress_typ<br>e               | String         | Compression type. The value can be JSON (no<br>compression) or GZIP (compression). The<br>default format is GZIP.<br>Values:<br>$\bullet$ gzip<br>json                       |
| is_sort_by_ser<br>vice          | Boolean        | Whether to sort the path by cloud service. If<br>this option is enabled, the cloud service name<br>is added to the transfer file path. The default<br>value is <b>true</b> . |

**Table 6-76** DataBucketQuery

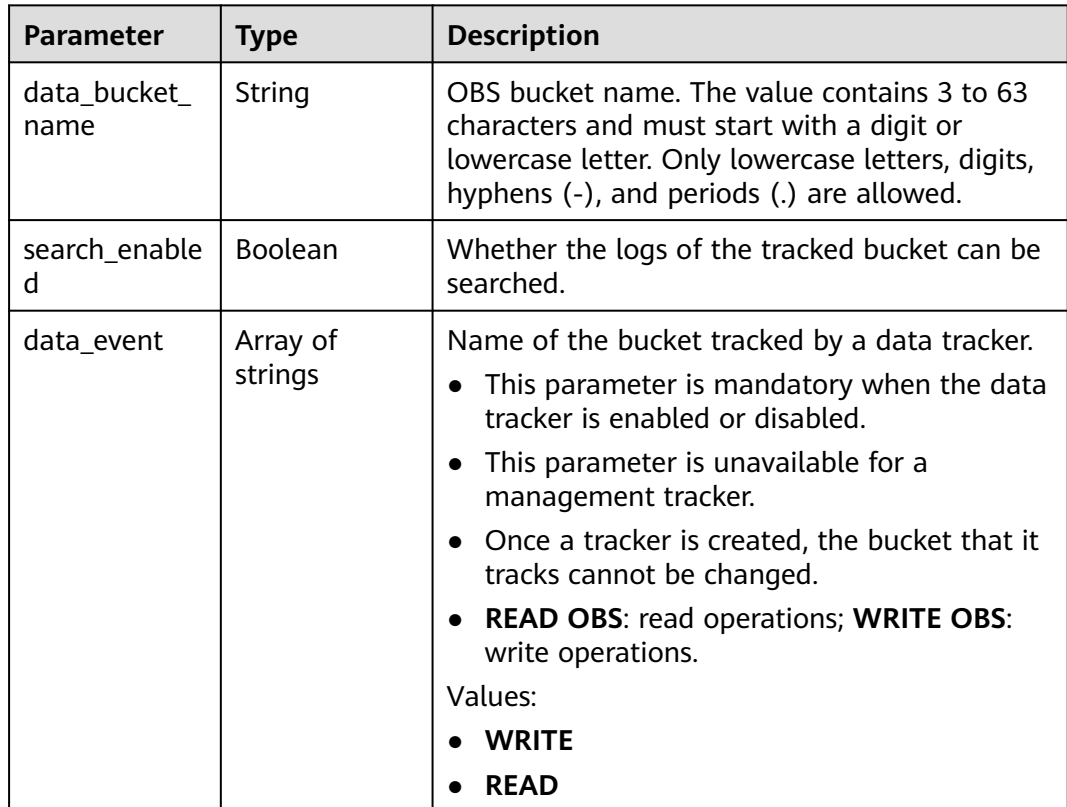

| <b>Parameter</b> | Type   | <b>Description</b>           |
|------------------|--------|------------------------------|
| error code       | String | Error code. Format: CTS.XXX. |
| error_msg        | String | Error message.               |

**Table 6-77** Response body parameters

**Table 6-78** Response body parameters

| <b>Parameter</b> | Type   | <b>Description</b>           |
|------------------|--------|------------------------------|
| error_code       | String | Error code. Format: CTS.XXX. |
| error_msg        | String | Error message.               |

### **Status code: 403**

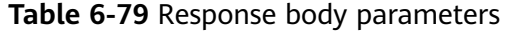

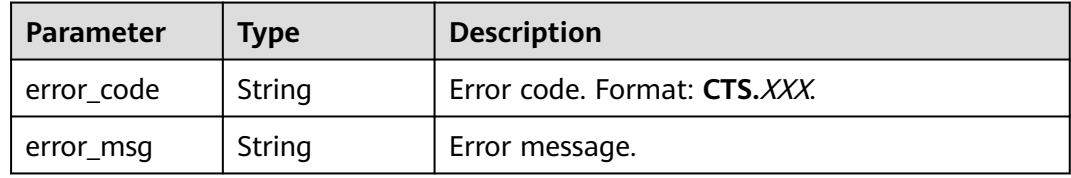

### **Status code: 404**

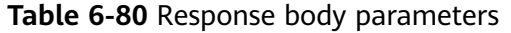

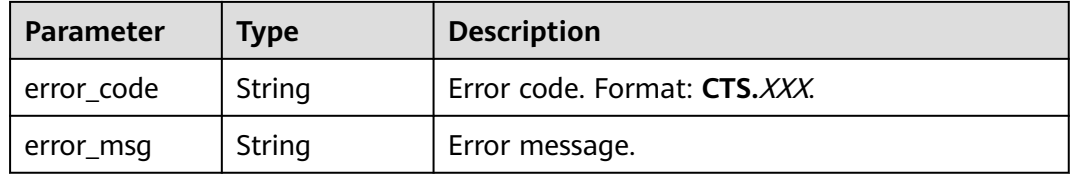

### **Status code: 500**

### **Table 6-81** Response body parameters

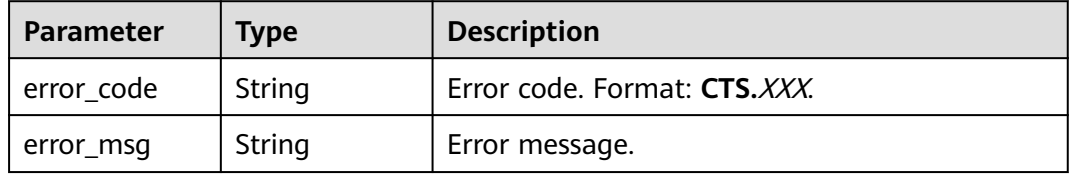

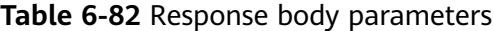

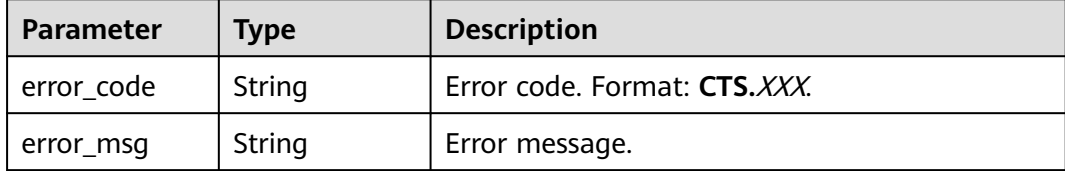

## **Example Request**

Creating a management tracker

POST https://{endpoint}/v3/{project\_id}/tracker

```
{
  "tracker_type" : "system",
 "tracker_name" : "system",
 "agency_name" : "cts_admin_trust",
  "obs_info" : {
 "is_obs_created" : false,
 "bucket_name" : "test-data-tracker",
   "file_prefix_name" : "11"
  },
  "is_lts_enabled" : true,
  "is_support_trace_files_encryption" : true,
  "kms_id" : "13a4207c-7abe-4b68-8510-16b84c3b5504",
  "is_support_validate" : true
}
```
Creating a data tracker

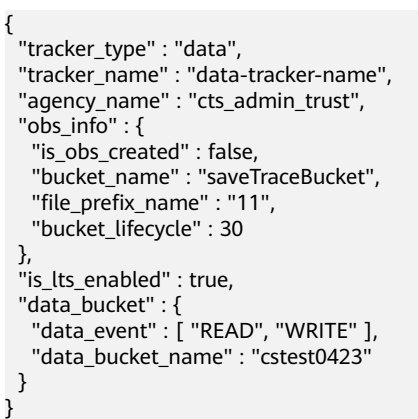

# **Example Response**

### **Status code: 201**

The request is successful.

```
{
  "id" : "2e6fa9b8-8c6e-456d-b5d3-77be972d220b",
 "create_time" : 1587958482923,
 "domain_id" : "aexxxxxxxx4d4fb4bexxxxxxx791fbf",
  "is_support_trace_files_encryption" : true,
  "kms_id" : "13a4207c-7abe-4b68-8510-16b84c3b5504",
  "agency_name" : "cts_admin_trust",
  "obs_info" : {
  "is_obs_created" : false,
```

```
 "bucket_name" : "test-bucket",
    "is_authorized_bucket" : false,
   "file_prefix_name" : "11",
  "bucket_lifecycle" : 30
  },
  "project_id" : "bb1xxxxxxxxe4f498cbxxxxxxxx35634",
  "lts" : {
   "is_lts_enabled" : true,
 "log_group_name" : "CTS",
 "log_topic_name" : "system-trace"
  },
  "is_support_validate" : true,
 "tracker_name" : "system",
 "tracker_type" : "system",
  "status" : "enabled"
}
```
# **Status Codes**

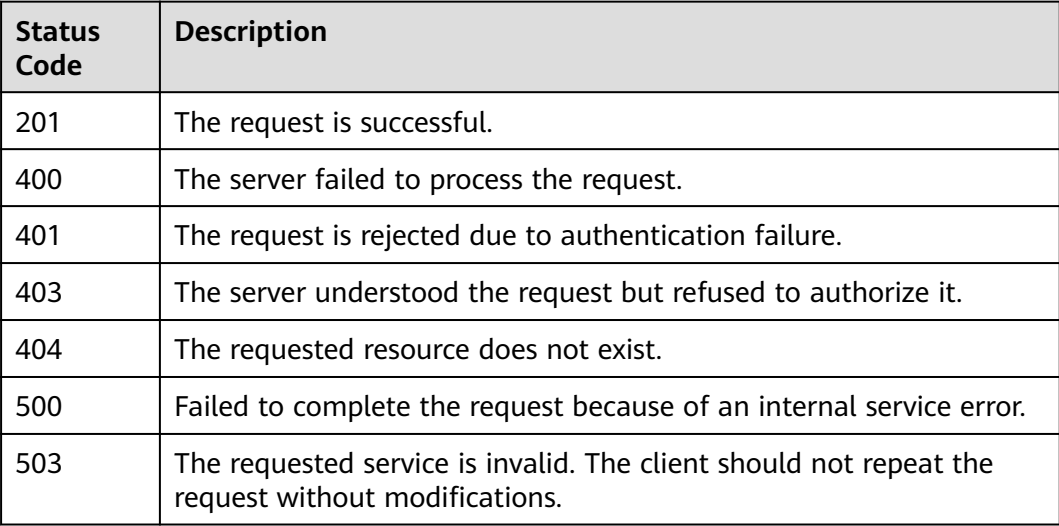

# **Error Code**

For details, see **[Error Codes](#page-118-0)**.

# **6.3.2 Modifying a Tracker**

# **Function**

This API is used to modify configurations of a tracker, including trace transfer to OBS buckets, key event notifications, trace file encryption, trace search and analysis using LTS, trace file integrity check, and tracker enablement or disablement. Modifying tracker parameters does not affect the existing operation records. After the modification is complete, the new rules are immediately applied to operation recording.

# **API Calling**

For details, see **[Calling APIs](#page-8-0)**.
# **URI**

PUT /v3/{project\_id}/tracker

**Table 6-83** Path parameters

| <b>Parameter</b> | <b>Mandatory</b> | <b>Type</b> | <b>Description</b>                                                                |
|------------------|------------------|-------------|-----------------------------------------------------------------------------------|
| project_id       | Yes              | String      | Project ID. For details, see<br>Obtaining an Account ID and<br><b>Project ID.</b> |

# **Request Parameters**

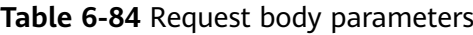

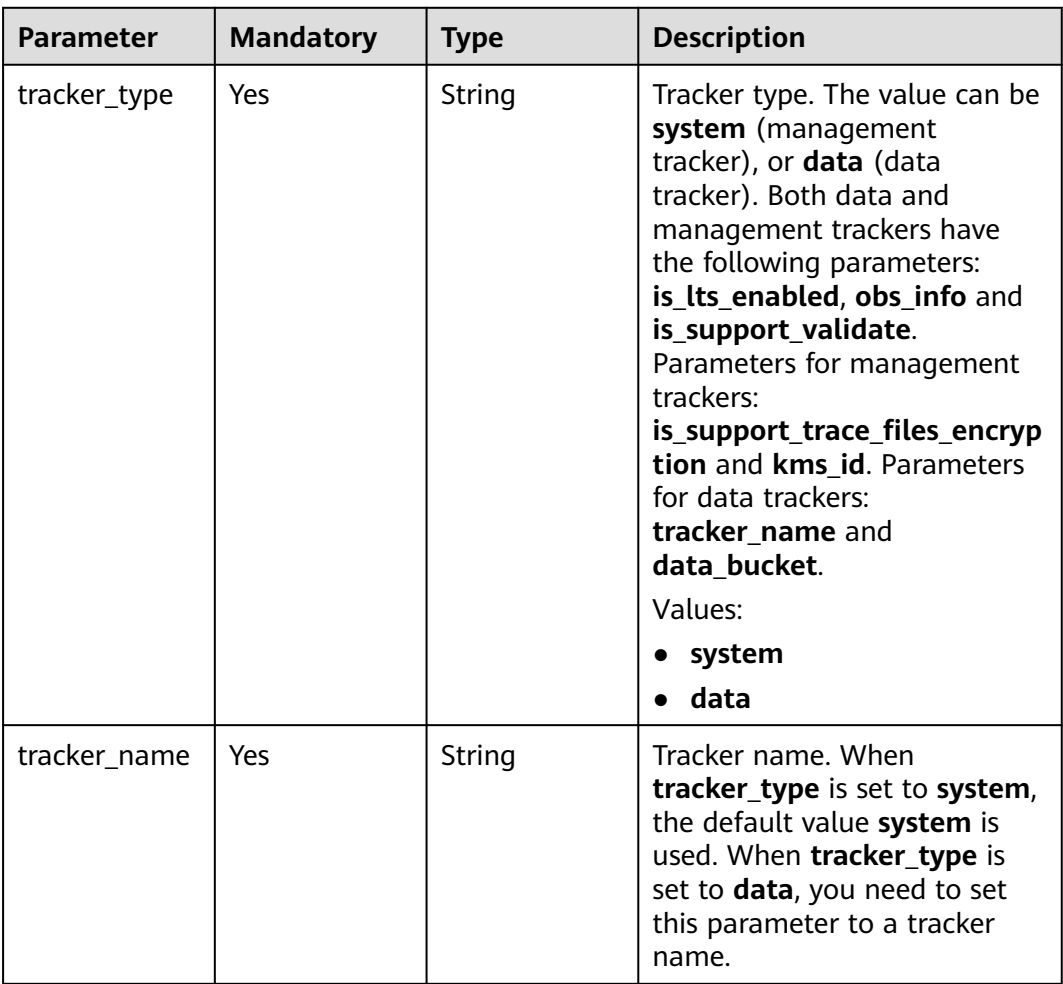

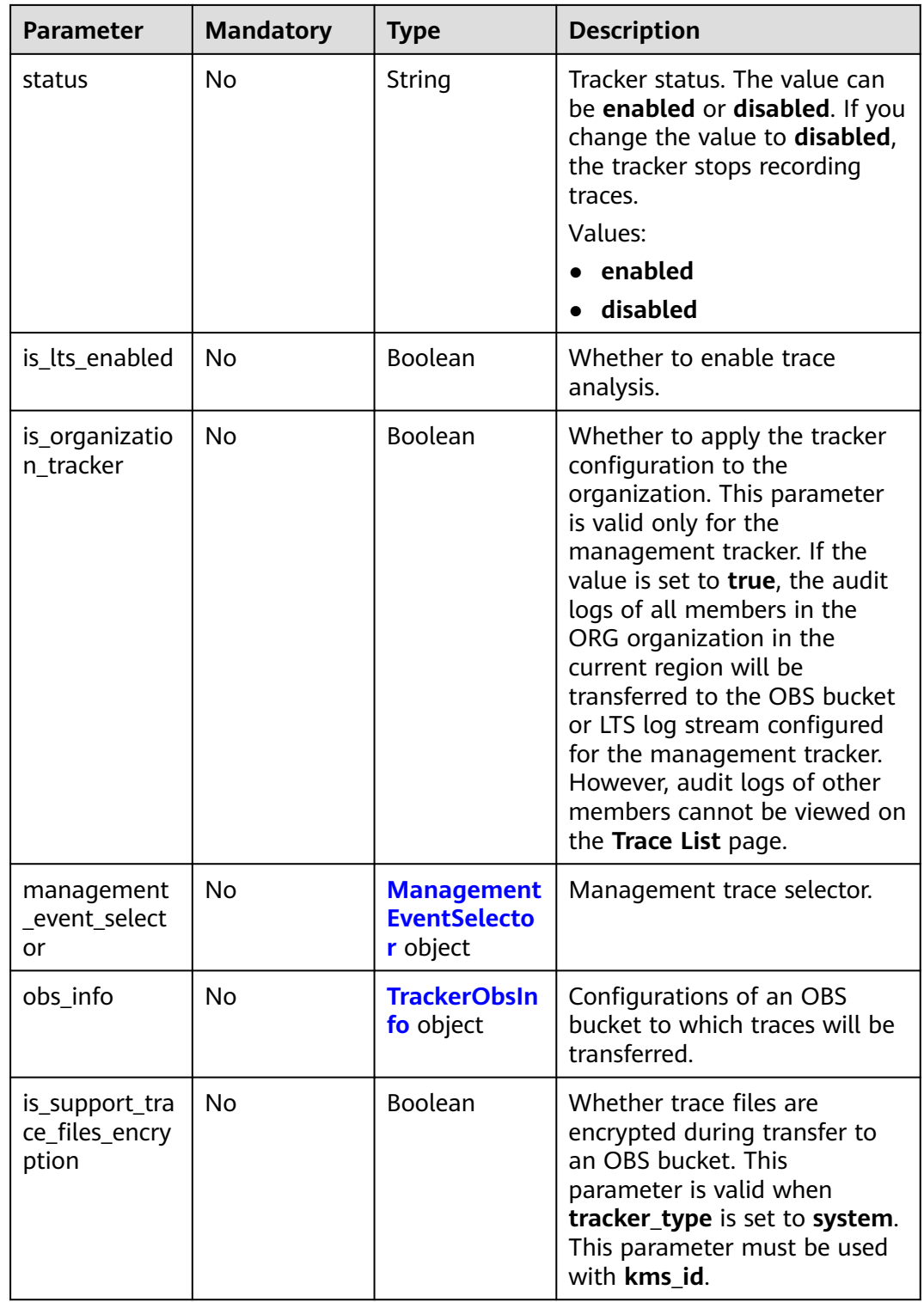

<span id="page-74-0"></span>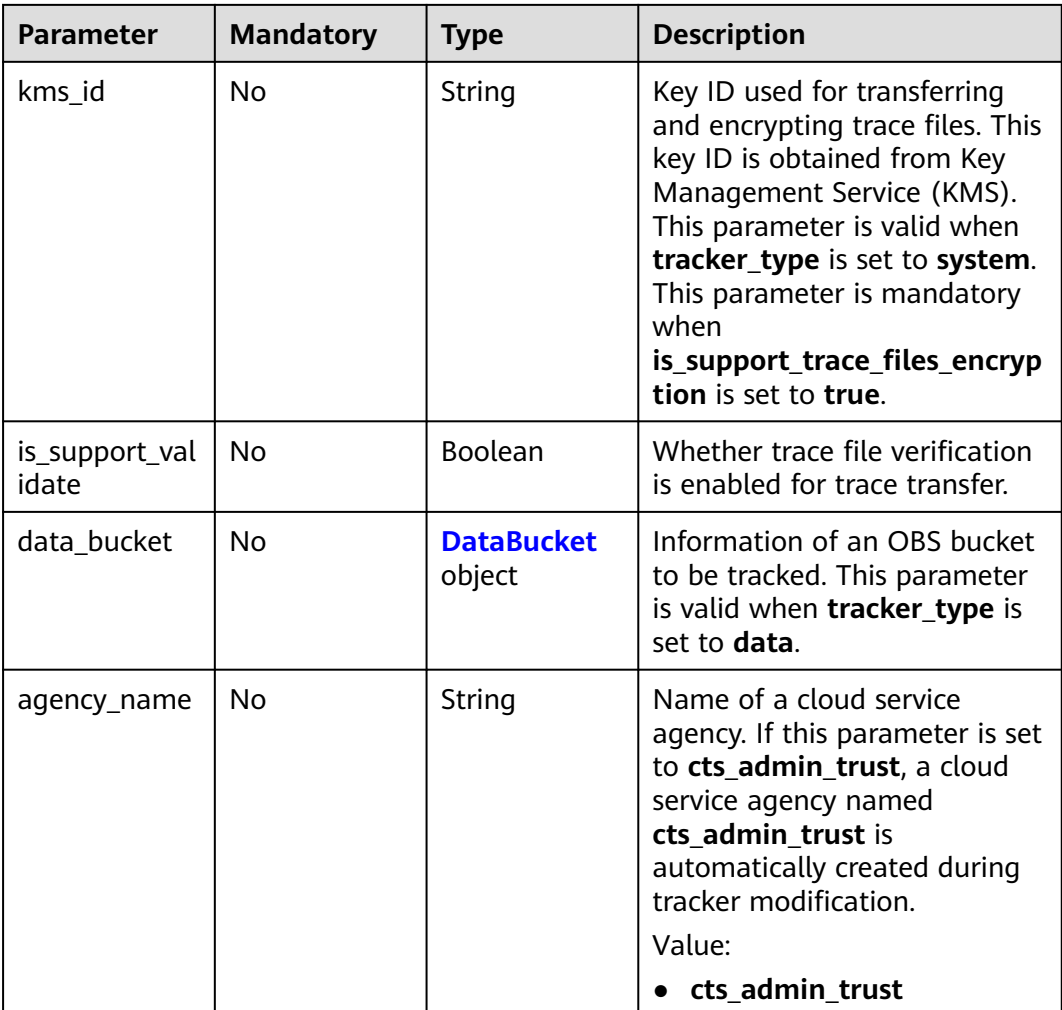

### **Table 6-85** ManagementEventSelector

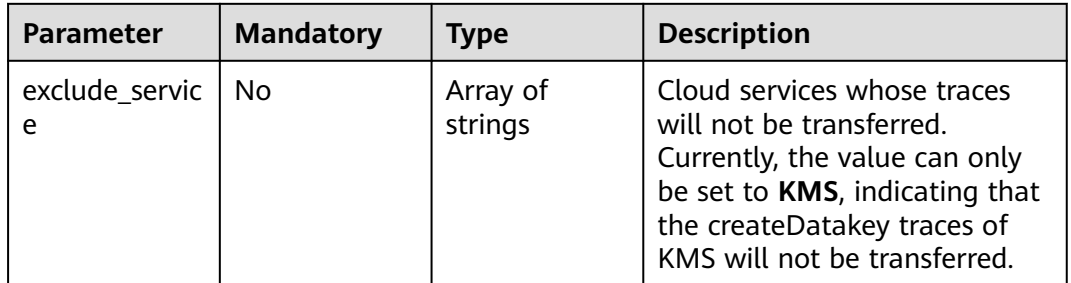

#### <span id="page-75-0"></span>**Table 6-86** TrackerObsInfo

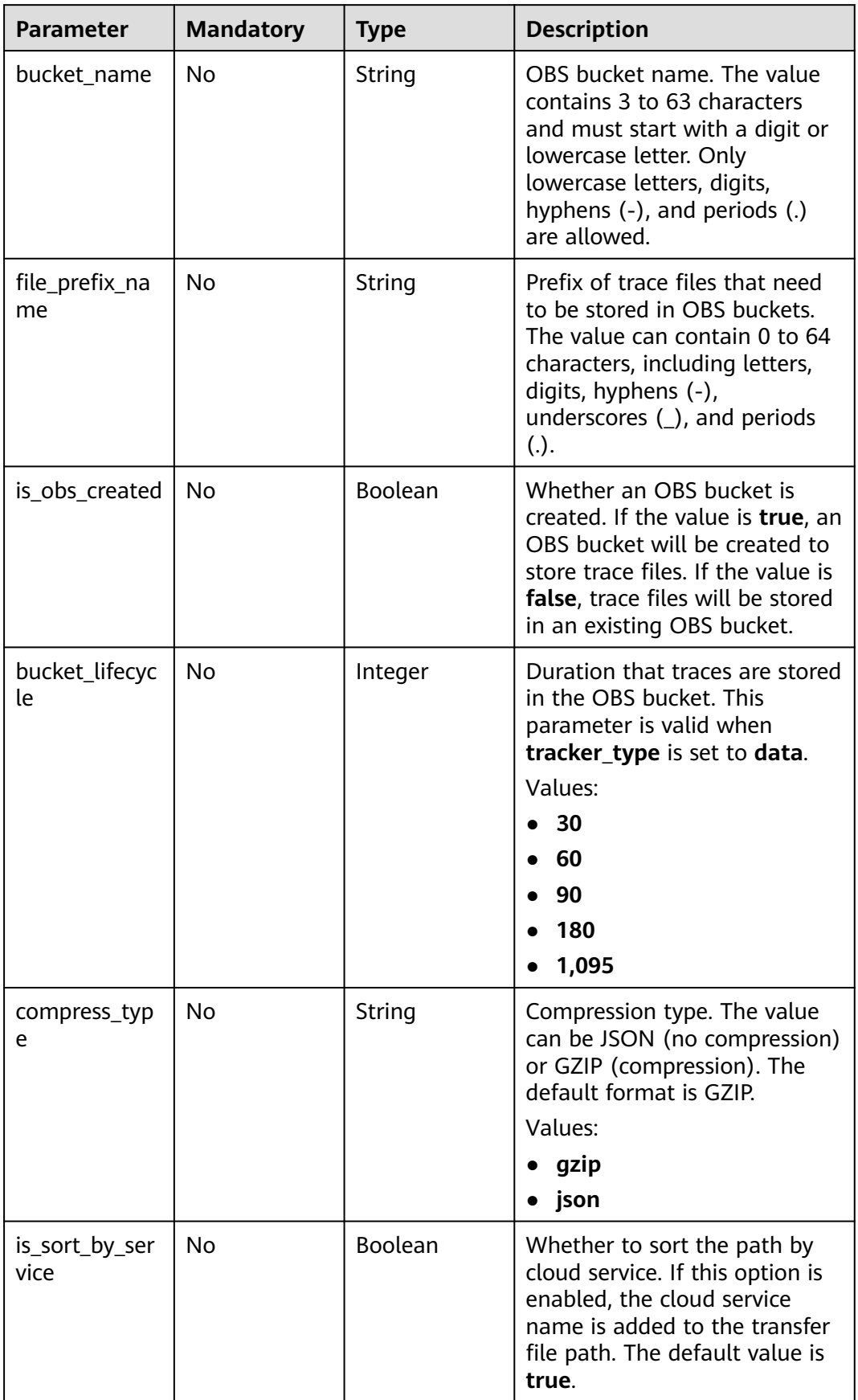

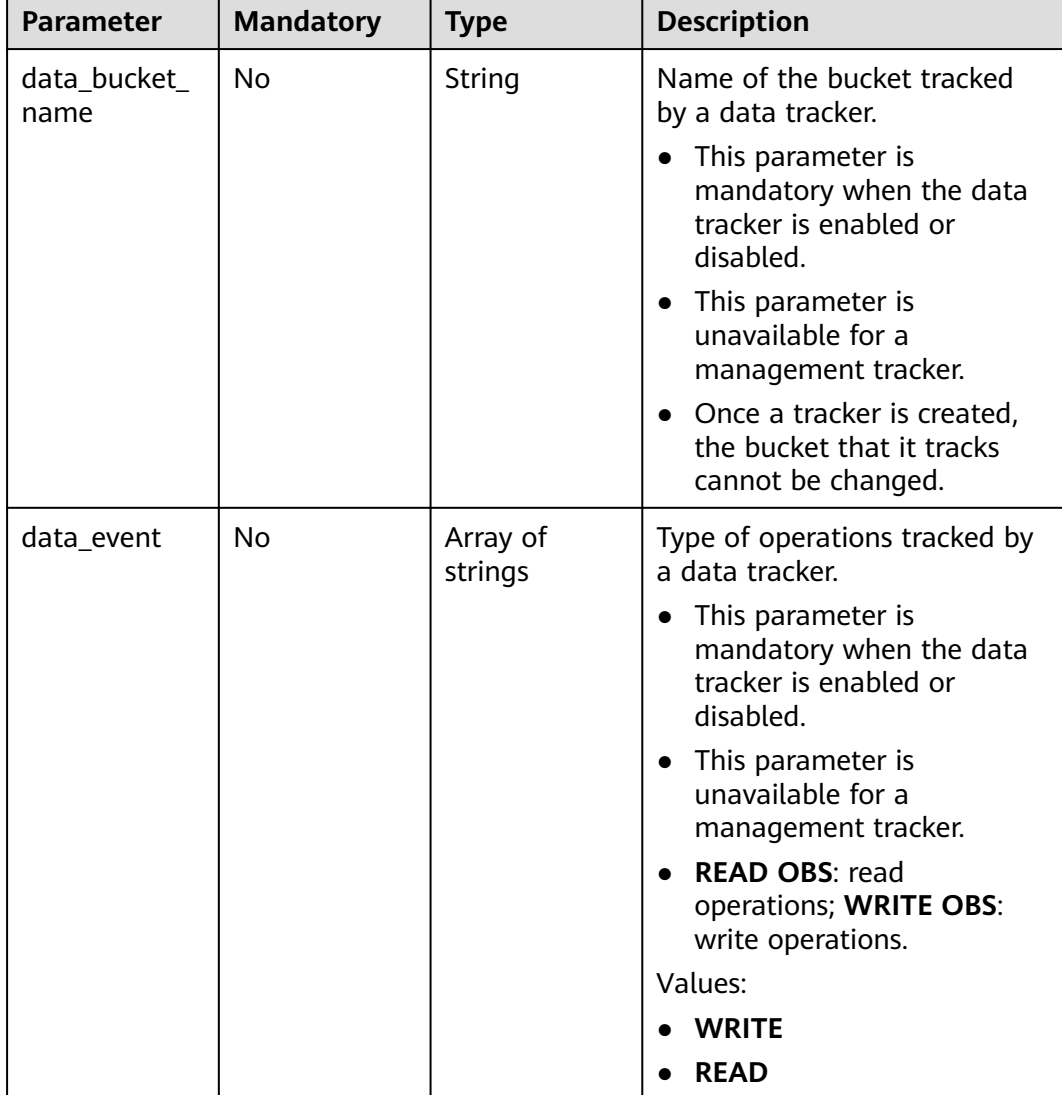

<span id="page-76-0"></span>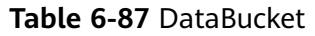

# **Response Parameters**

### **Status code: 400**

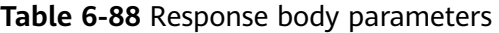

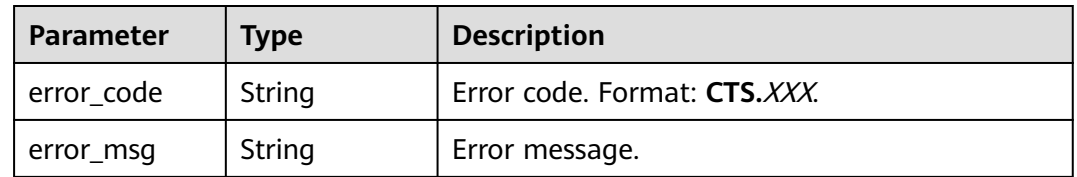

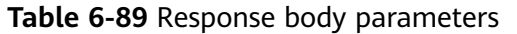

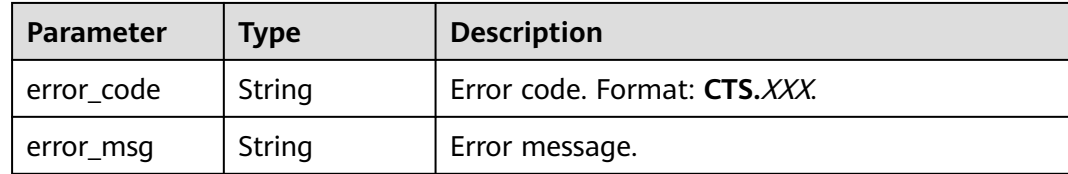

#### **Table 6-90** Response body parameters

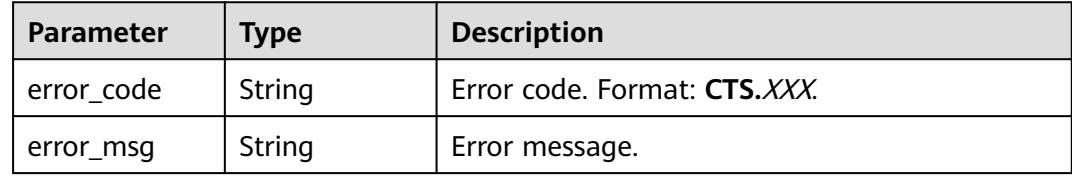

#### **Status code: 404**

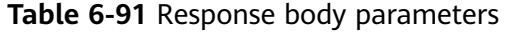

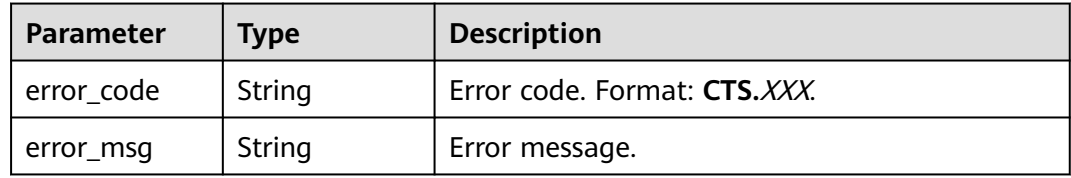

#### **Status code: 500**

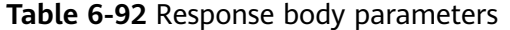

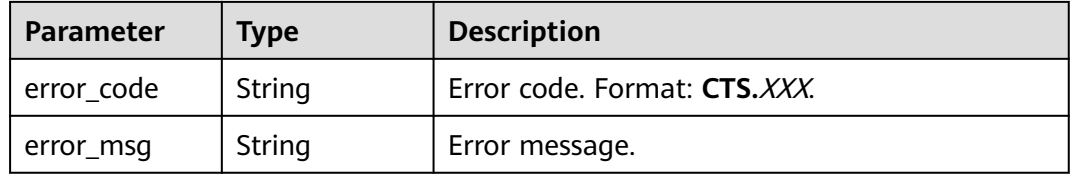

#### **Status code: 503**

#### **Table 6-93** Response body parameters

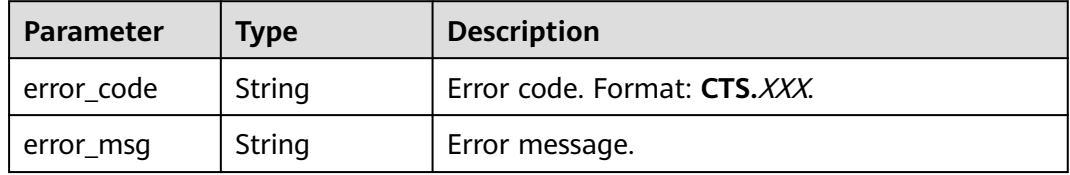

# **Example Request**

Modifying a management tracker

```
PUT https://{endpoint}/v3/{project_id}/tracker
{
 "tracker_type" : "system",
 "tracker_name" : "system",
 "agency_name" : "cts_admin_trust",
 "obs_info" : {
   "is_obs_created" : false,
   "bucket_name" : "test-data-tracker",
   "file_prefix_name" : "11"
  },
```
 "is\_lts\_enabled" : false, "is\_support\_trace\_files\_encryption" : false, "kms\_id" : "", "is\_support\_validate" : false, "status" : "enabled" }

● Modifying a data tracker

```
{
 "tracker_type" : "data",
 "tracker_name" : "data-tracker-name",
 "agency_name" : "cts_admin_trust",
  "obs_info" : {
   "is_obs_created" : false,
 "bucket_name" : "",
 "file_prefix_name" : "",
   "bucket_lifecycle" : 60
 },
 "is_lts_enabled" : true,
 "data_bucket" : {
    "data_event" : [ "READ", "WRITE" ]
  }
}<sup>-</sup>
```
# **Example Response**

None

### **Status Codes**

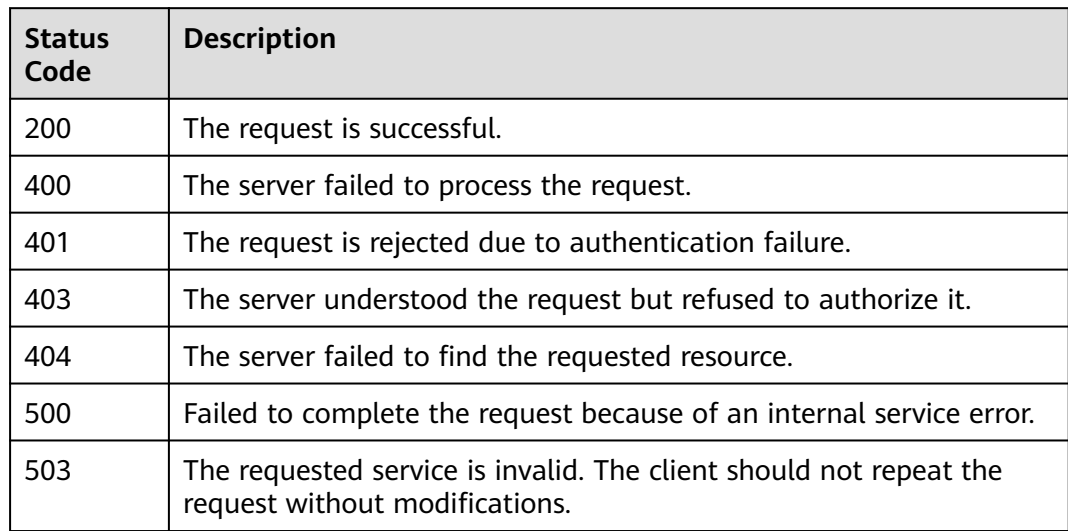

# **Error Code**

For details, see **[Error Codes](#page-118-0)**.

# **6.3.3 Querying a Tracker**

## **Function**

After CTS is enabled, you can view details about the tracker on the **Tracker** page. The details include the name of the tracker, name of the OBS bucket for storing traces, and prefix of the trace files stored in the OBS bucket.

# **API Calling**

For details, see **[Calling APIs](#page-8-0)**.

### **URI**

GET /v3/{project\_id}/trackers

**Table 6-94** Path parameters

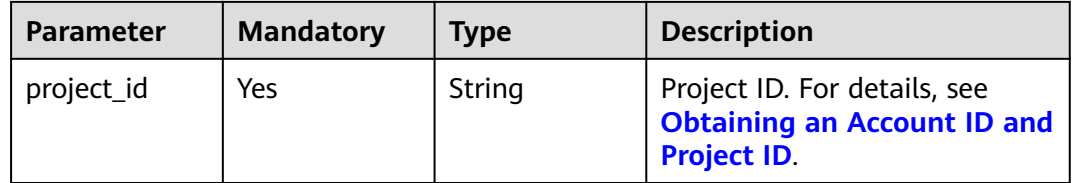

#### **Table 6-95** Query parameters

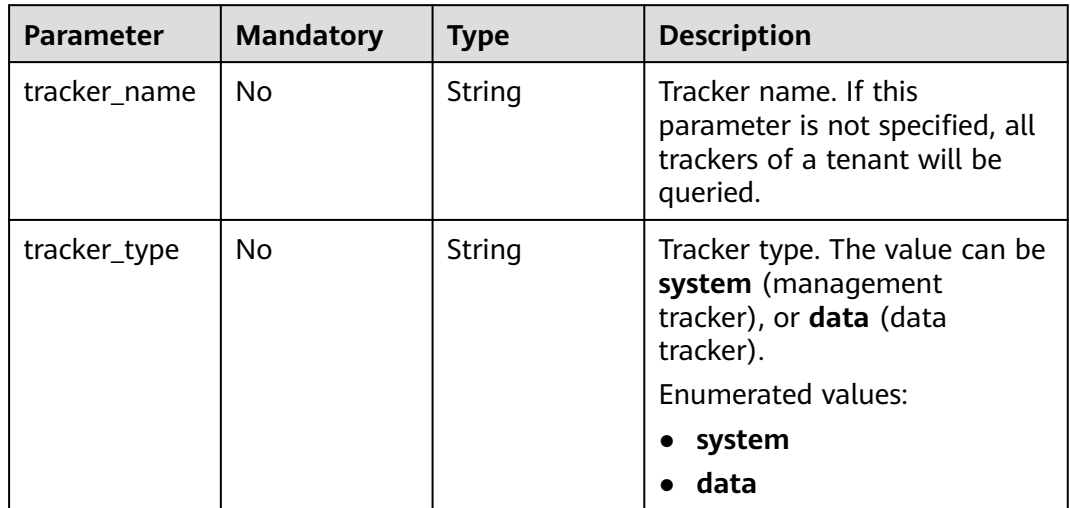

## **Request Parameters**

None

# **Response Parameters**

### **Status code: 200**

## **Table 6-96** Response body parameters

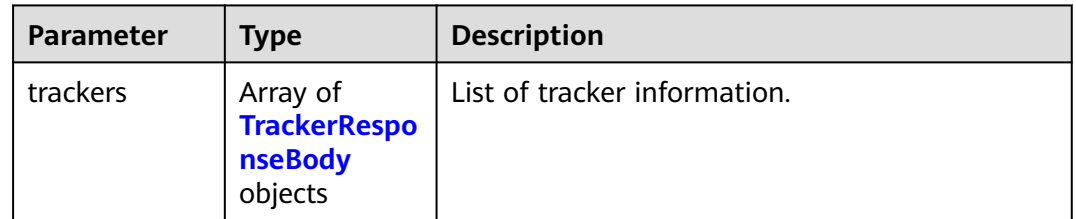

### **Table 6-97** TrackerResponseBody

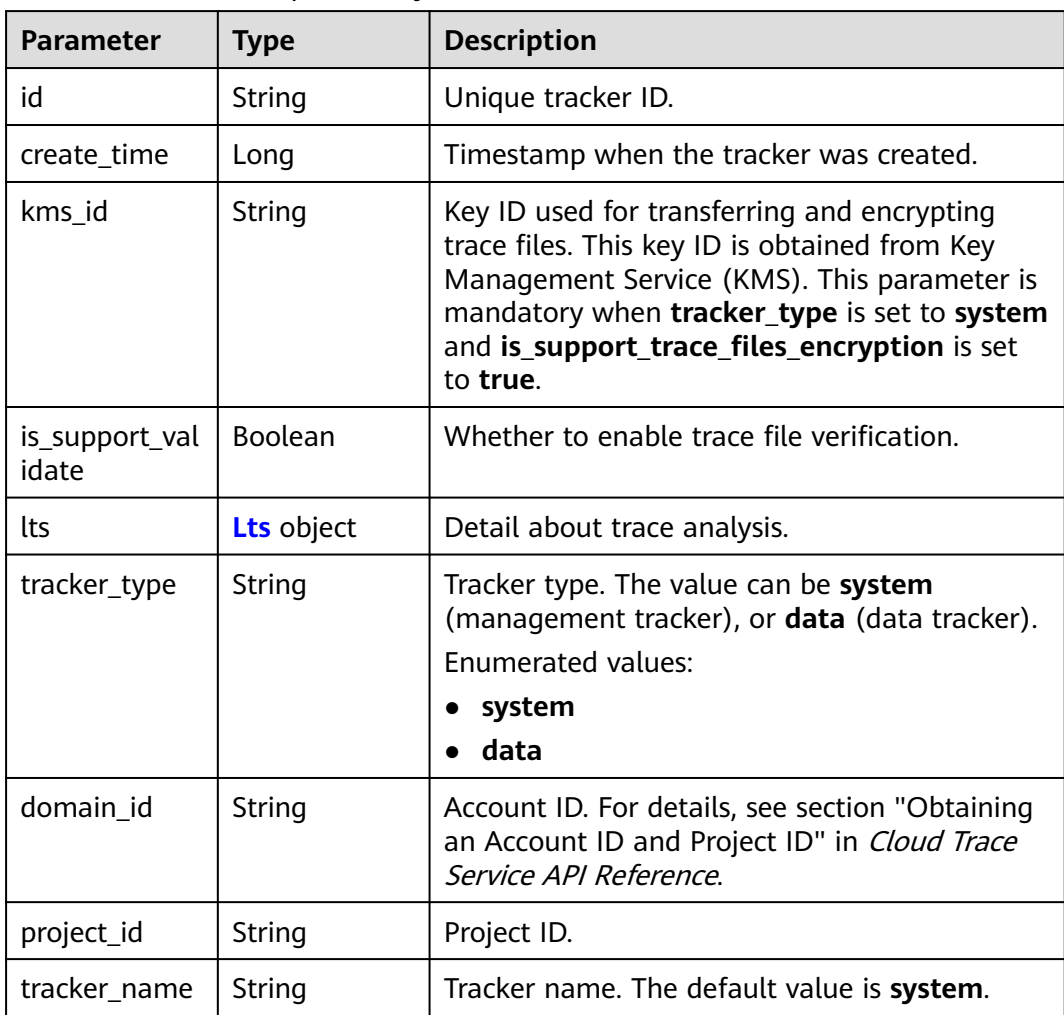

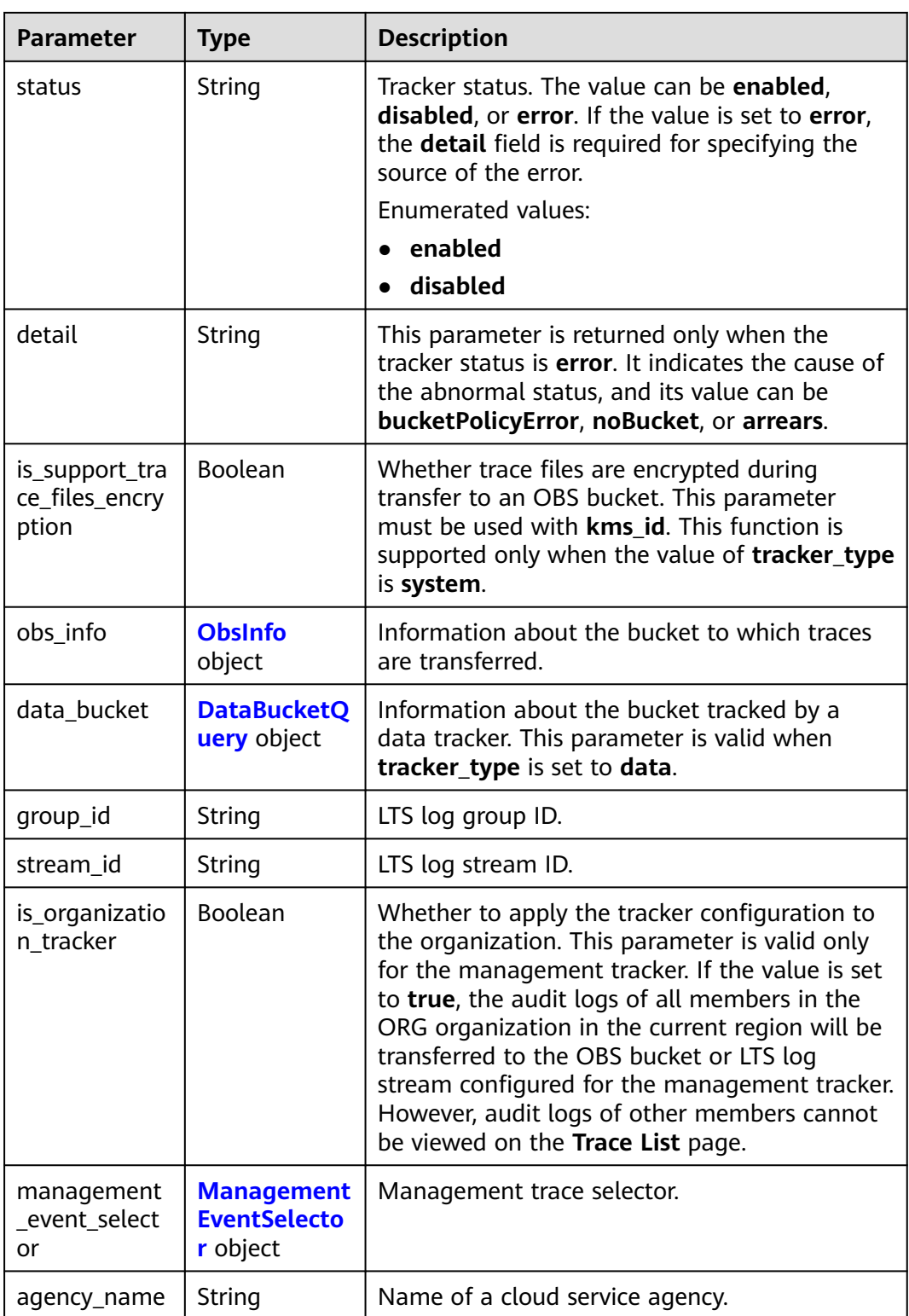

<span id="page-82-0"></span>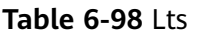

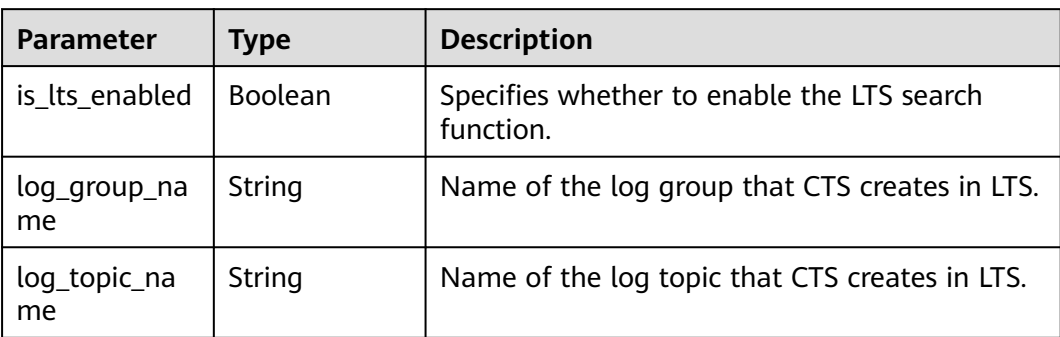

#### **Table 6-99** ObsInfo

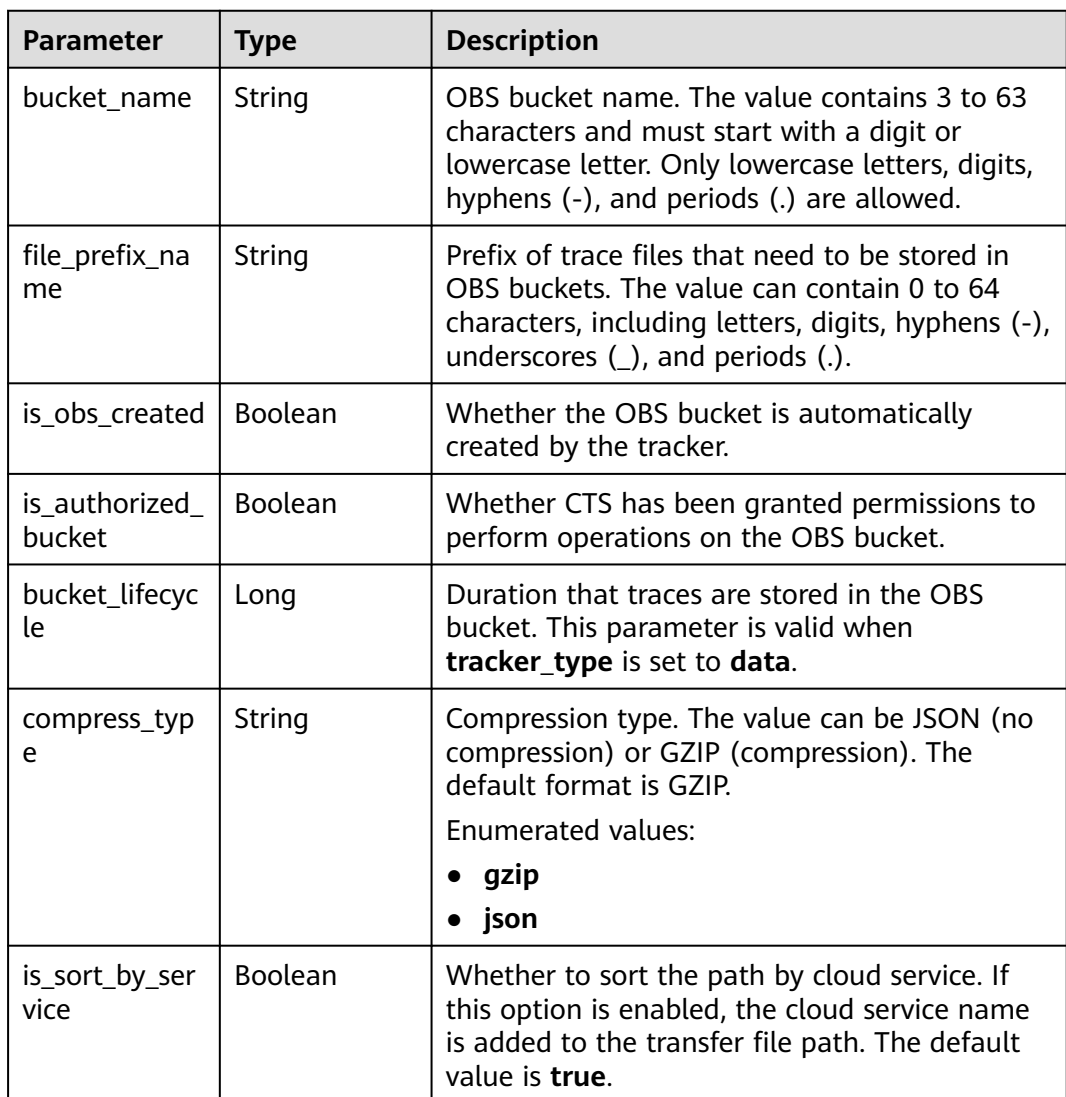

### <span id="page-83-0"></span>**Table 6-100** DataBucketQuery

| <b>Parameter</b>     | <b>Type</b>         | <b>Description</b>                                                                                                    |
|----------------------|---------------------|----------------------------------------------------------------------------------------------------|
| data_bucket_<br>name | String              | OBS bucket name. The value contains 3 to 63<br>characters and must start with a digit or<br>lowercase letter. Only lowercase letters, digits,<br>hyphens (-), and periods (.) are allowed. |
| search_enable<br>d   | <b>Boolean</b>      | Whether the logs of the tracked bucket can be<br>searched.                                                                                                    |
| data_event           | Array of<br>strings | Name of the bucket tracked by a data tracker.                                                                                                    |
|                      |                     | • This parameter is mandatory when the data<br>tracker is enabled or disabled.                                                                                                    |
|                      |                     | This parameter is unavailable for a<br>management tracker.                                                                                                    |
|                      |                     | • Once a tracker is created, the bucket that it<br>tracks cannot be changed.                                                                                                    |
|                      |                     | <b>READ OBS: read operations; WRITE OBS:</b><br>write operations.                                                                                                    |
|                      |                     | <b>Enumerated values:</b>                                                                                                    |
|                      |                     | <b>WRITE</b>                                                                                                    |
|                      |                     | <b>READ</b>                                                                                                    |

**Table 6-101** ManagementEventSelector

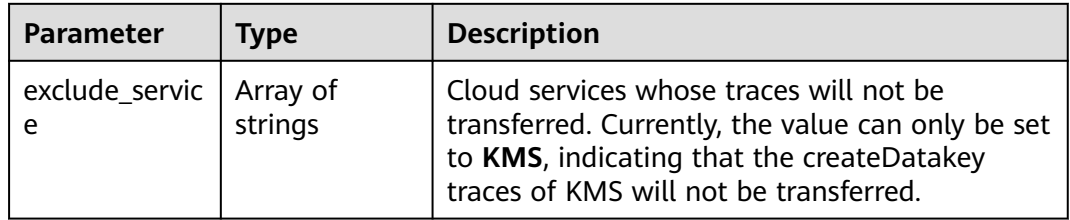

#### **Status code: 400**

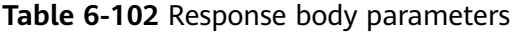

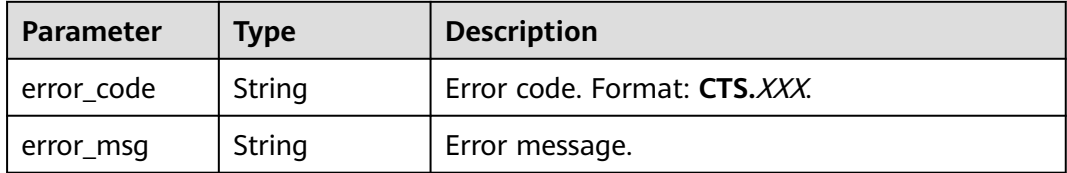

| Parameter    | <b>Type</b> | <b>Description</b>           |
|--------------|-------------|------------------------------|
| ' error_code | String      | Error code. Format: CTS.XXX. |
| error_msg    | String      | Error message.               |

**Table 6-103** Response body parameters

**Table 6-104** Response body parameters

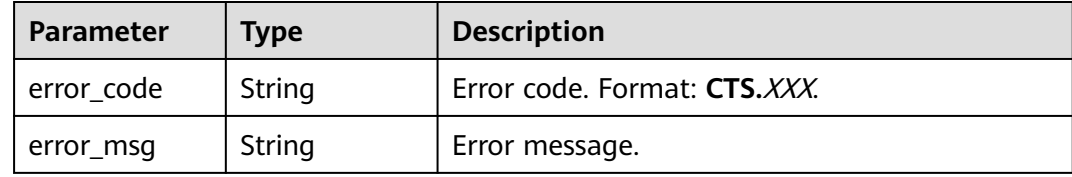

#### **Status code: 500**

**Table 6-105** Response body parameters

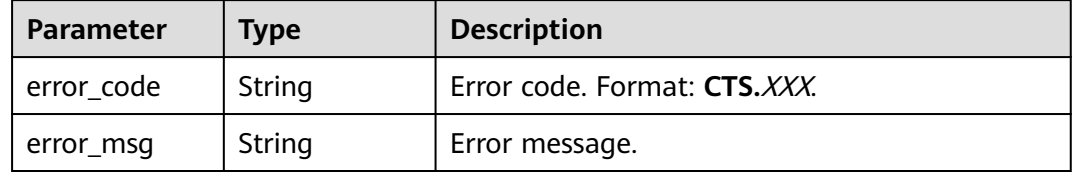

#### **Status code: 503**

**Table 6-106** Response body parameters

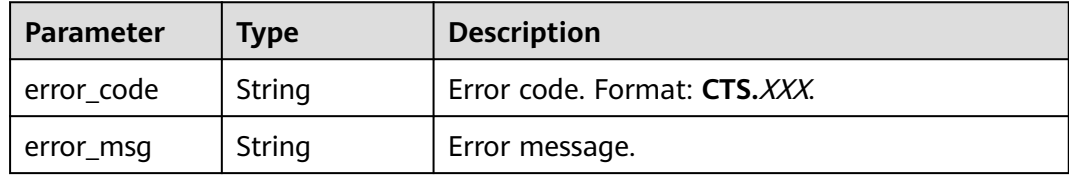

### **Example Request**

GET https://{endpoint}/v3/{project\_id}/trackers?tracker\_name=system

# **Example Response**

#### **Status code: 200**

The request is successful.

{ "trackers" : [ {

```
"is_support_trace_files_encryption" : true,
   "create_time" : 1589886034121,
   "stream_id" : "4a1ef2b6-d79a-4dc6-90f0-48151cd5491b",
   "kms_id" : "7dbbb3fa-93e4-4528-bc7b-9beb794b0229",
   "group_id" : "26fa12ac-75f7-42ed-8118-ab9f2263042f",
  "agency name" : "cts admin trust",
   "is_support_validate" : false,
   "obs_info" : {
     "is_obs_created" : false,
    "bucket_name" : "",
    "is_authorized_bucket" : false,
    "file_prefix_name" : "",
    "bucket_lifecycle" : 0
   },
  "lts" : {
    "log_group_name" : "CTS",
    "is_lts_enabled" : true,
    "log_topic_name" : "system-trace"
 },
   "tracker_type" : "system",
   "domain_id" : "2306579dc99f4c8690b14b68e734fcd9",
   "project_id" : "24edf66e79d04187acb99a463e610764",
 "tracker_name" : "system",
 "id" : "ebf8d1c3-762b-4ce3-b316-6b1aa32f8be3",
   "status" : "enabled"
  }, {
   "domain_id" : "2306579dc99f4c8690b14b68e734fcd9",
   "is_support_trace_files_encryption" : false,
   "obs_info" : {
    "is_obs_created" : false,
    "bucket_name" : "",
     "is_authorized_bucket" : false,
    "file_prefix_name" : "",
   "bucket_lifecycle" : 0
   },
 "create_time" : 1589276171198,
 "project_id" : "24edf66e79d04187acb99a463e610764",
   "data_bucket" : {
   "data_event" : [ "READ", "WRITE" ],
    "search_enabled" : false,
    "data_bucket_name" : "cstest0423"
   },
   "tracker_name" : "sdsa",
   "is_support_validate" : false,
   "lts" : {
    "log_group_name" : "CTS",
    "is_lts_enabled" : false,
    "log_topic_name" : "sdsa"
 },
 "id" : "c9a3961d-3aa0-4e60-8e63-dd4ce7f1a88a",
   "status" : "enabled",
   "tracker_type" : "data"
 } ]
}
```
# **Status Codes**

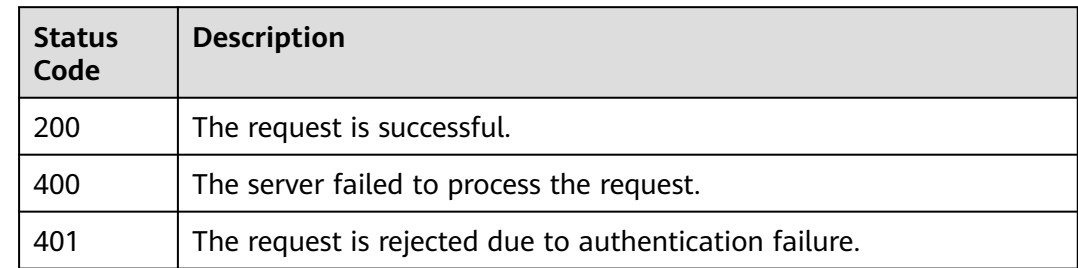

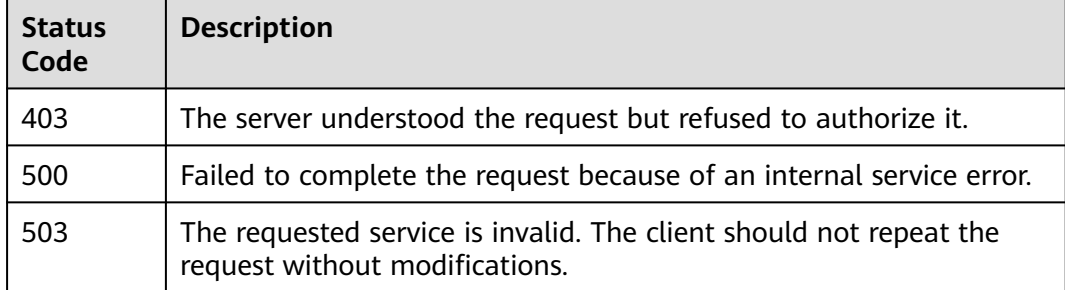

# **Error Code**

For details, see **[Error Codes](#page-118-0)**.

# **6.3.4 Deleting a Tracker**

## **Function**

This API is used to delete a tracker. Only data trackers can be deleted. Deleting a tracker has no impact on the operation records that have been generated. When you enable CTS again, you can still view those traces.

# **API Calling**

For details, see **[Calling APIs](#page-8-0)**.

### **URI**

DELETE /v3/{project\_id}/trackers

#### **Table 6-107** Path parameters

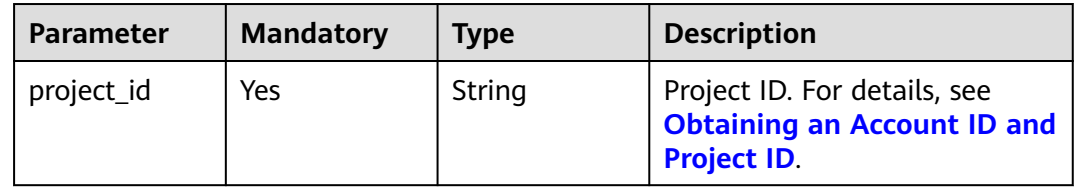

#### **Table 6-108** Query parameters

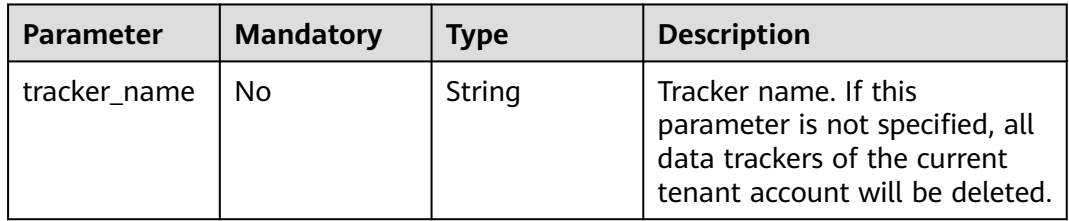

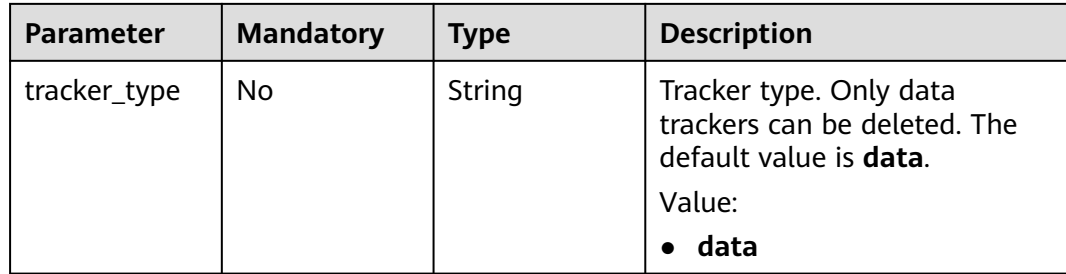

## **Request Parameters**

None.

## **Response Parameters**

#### **Status code: 400**

#### **Table 6-109** Response body parameters

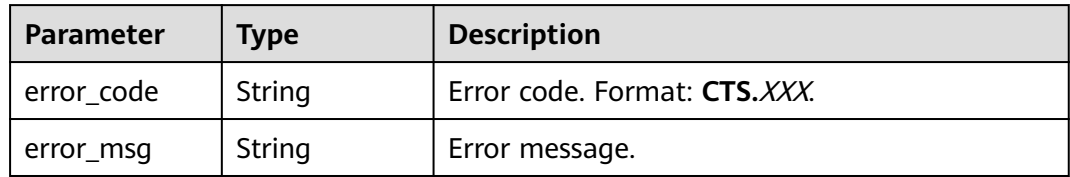

### **Status code: 401**

#### **Table 6-110** Response body parameters

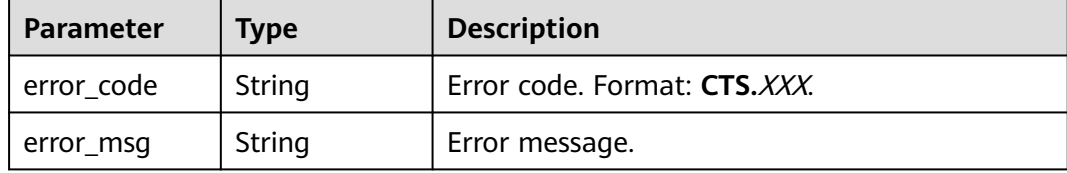

#### **Status code: 403**

#### **Table 6-111** Response body parameters

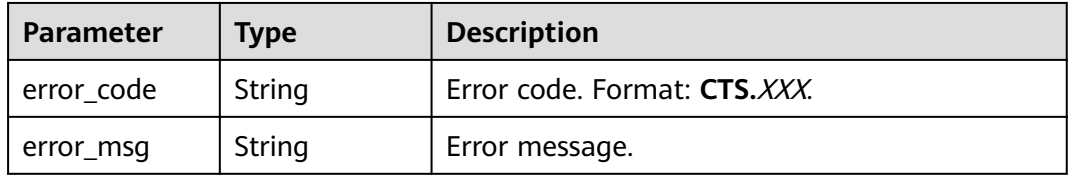

| <b>Parameter</b> | <b>Type</b> | <b>Description</b>           |
|------------------|-------------|------------------------------|
| error_code       | String      | Error code. Format: CTS.XXX. |
| error_msg        | String      | Error message.               |

**Table 6-112** Response body parameters

**Table 6-113** Response body parameters

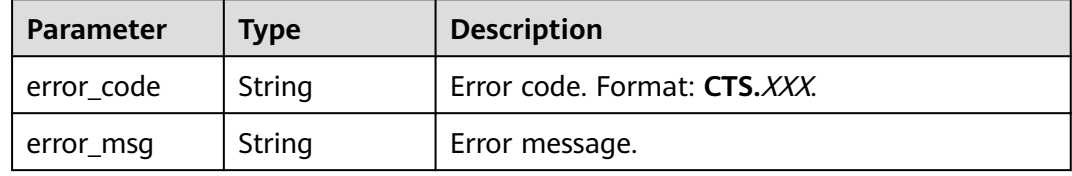

#### **Status code: 503**

**Table 6-114** Response body parameters

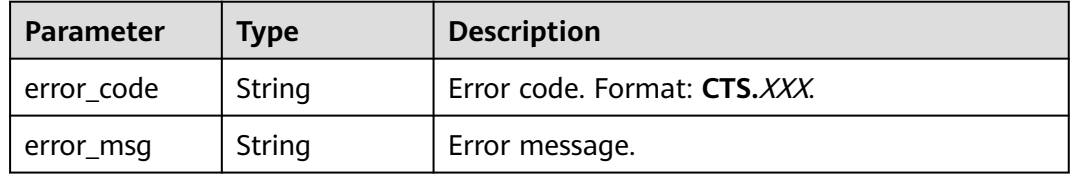

# **Example Request**

DELETE https://{endpoint}/v3/{project\_id}/trackers?tracker\_name=data-tracker-name

### **Example Response**

None.

### **Status Codes**

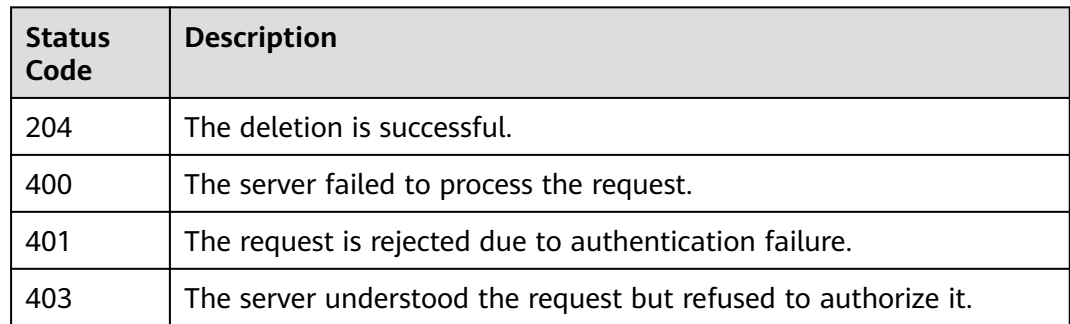

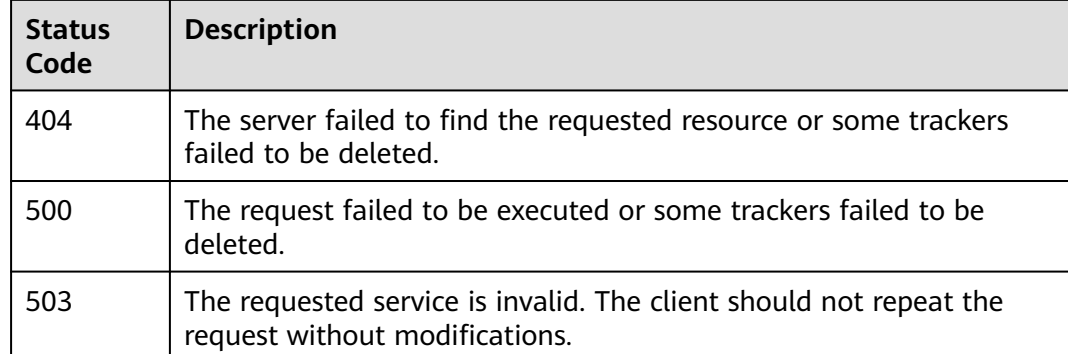

# **Error Code**

For details, see **[Error Codes](#page-118-0)**.

# **6.4 Other APIs**

# **6.4.1 Querying the Tracker Quota of a Tenant**

# **Function**

This API is used to query the tracker quota of a tenant.

### **URI**

GET /v3/{project\_id}/quotas

**Table 6-115** Path parameters

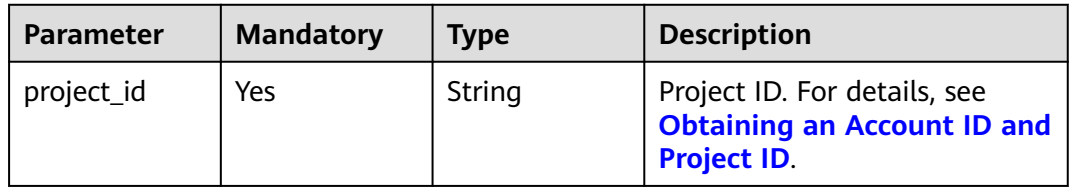

## **Request Parameters**

None

# **Response Parameters**

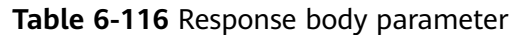

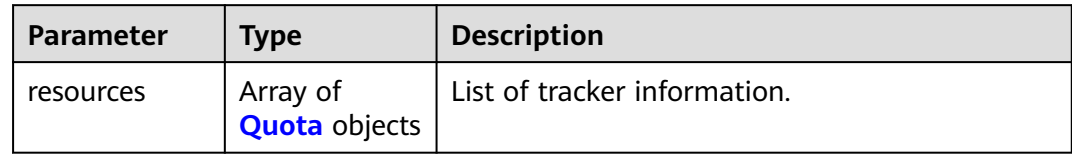

#### **Table 6-117** Quota

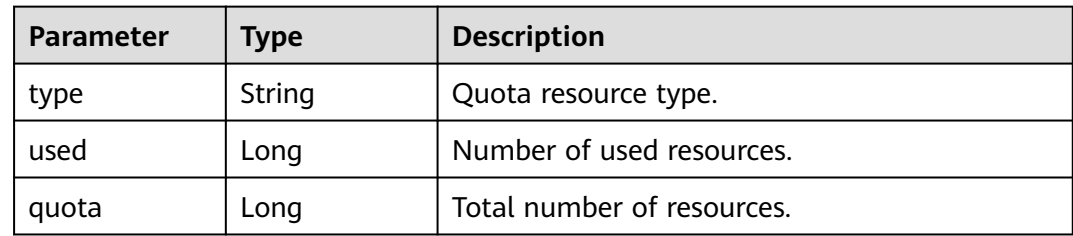

#### **Status code: 400**

#### **Table 6-118** Response body parameters

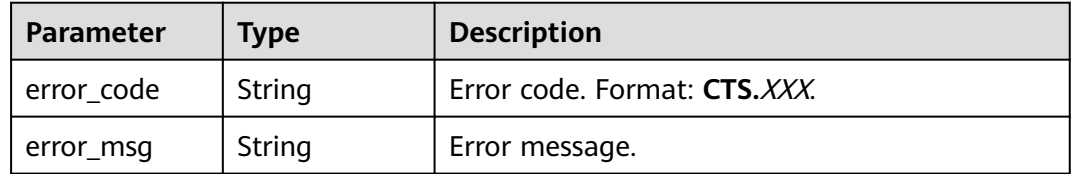

### **Status code: 401**

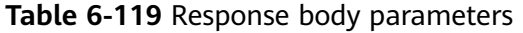

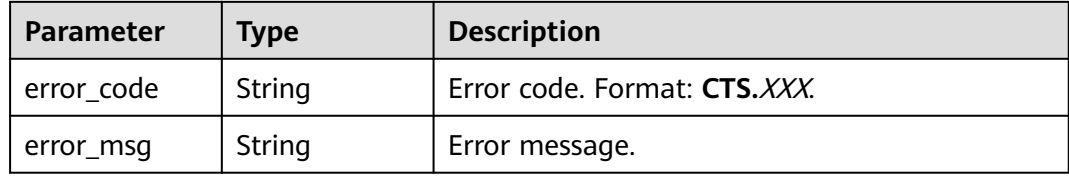

#### **Status code: 403**

#### **Table 6-120** Response body parameters

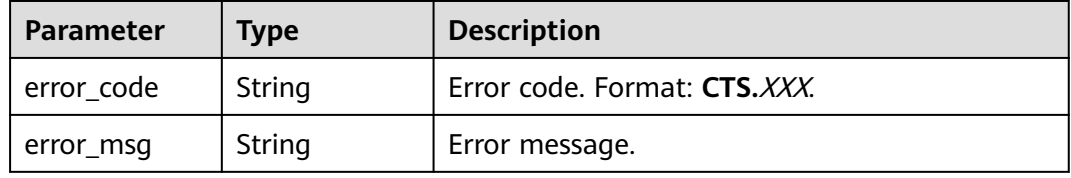

#### **Table 6-121** Response body parameters

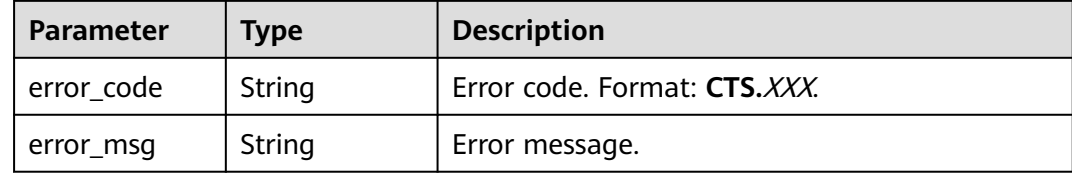

#### **Status code: 500**

#### **Table 6-122** Response body parameters

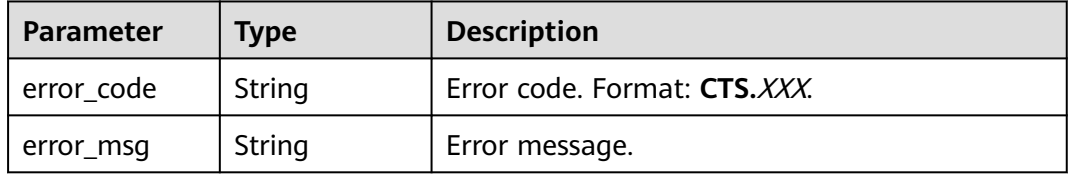

#### **Status code: 503**

**Table 6-123** Response body parameters

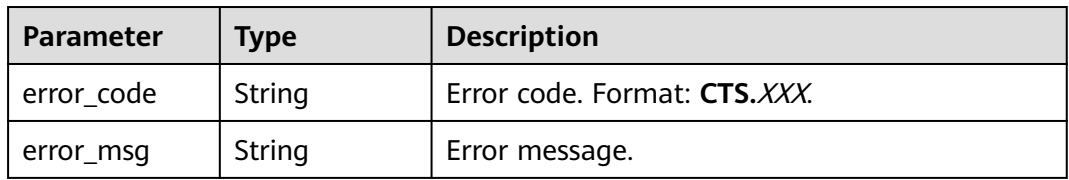

### **Example Request**

GET https://{endpoint}/v3/{project\_id}/quotas

### **Example Response**

#### **Status code: 200**

The request is successful.

```
{
 "resources" : [ {
 "type" : "data_tracker",
 "used" : 9,
 "quota" : 100
 }, {
 "type" : "system_tracker",
 "used" : 1,
 "quota" : 1
 } ]
}
```
# **Status Code**

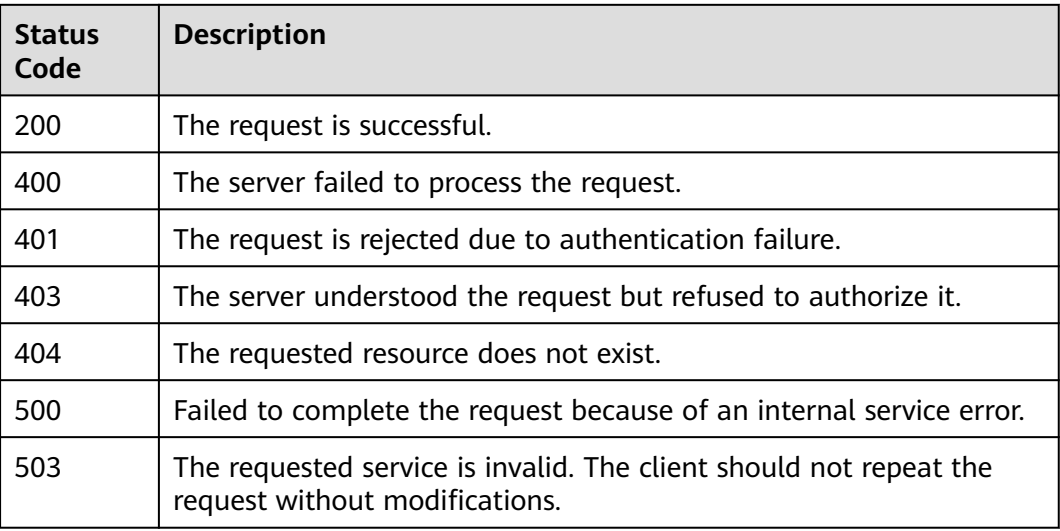

# **Error Code**

For details, see **[Error Codes](#page-118-0)**.

# **6.4.2 Querying All Operations on a Cloud Service**

# **Function**

This API is used to list all operations on a cloud service.

## **URI**

GET /v3/{project\_id}/operations

### **Table 6-124** Path parameter

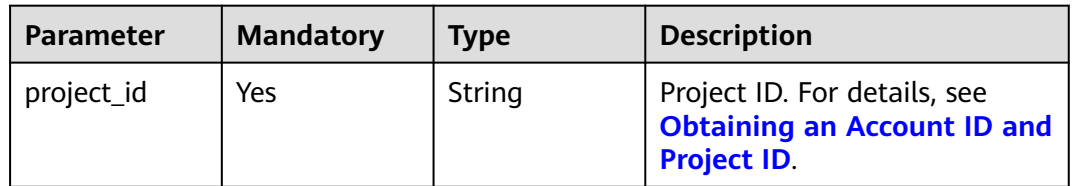

**Table 6-125** Query parameters

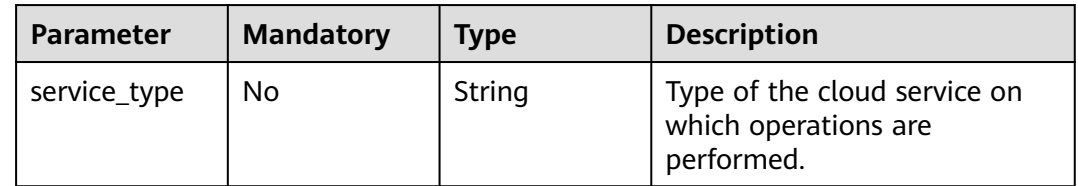

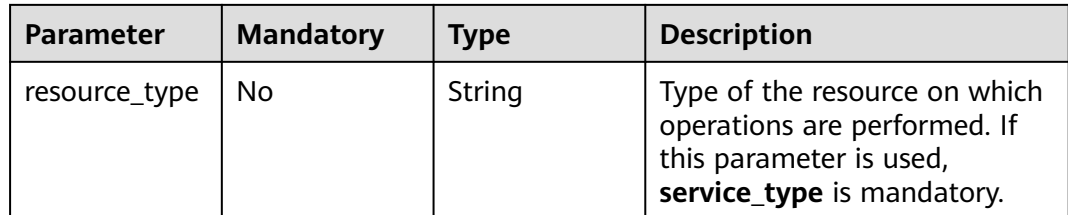

## **Request Parameters**

None

## **Response Parameters**

**Status code: 200**

**Table 6-126** Response body parameter

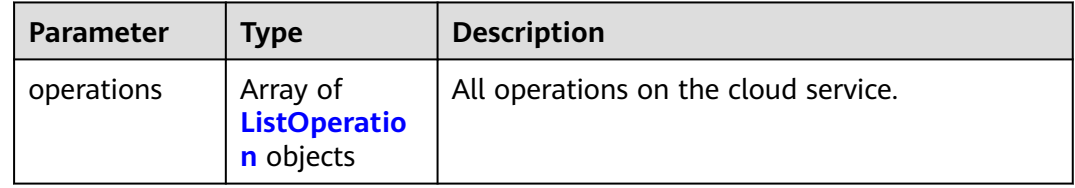

#### **Table 6-127** ListOperation

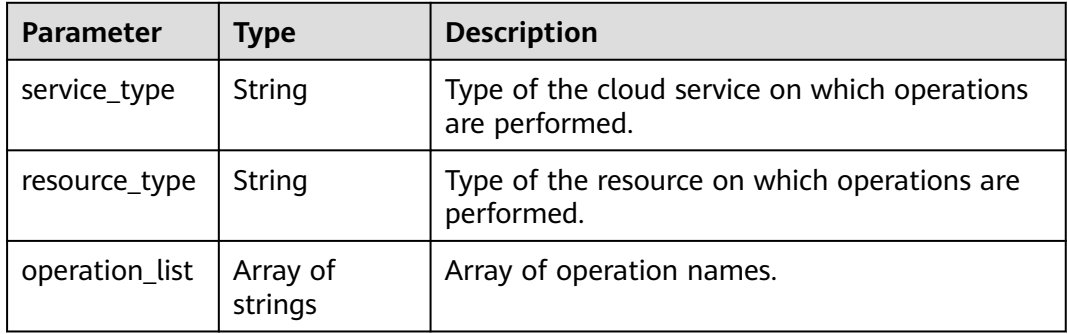

#### **Status code: 400**

**Table 6-128** Response body parameters

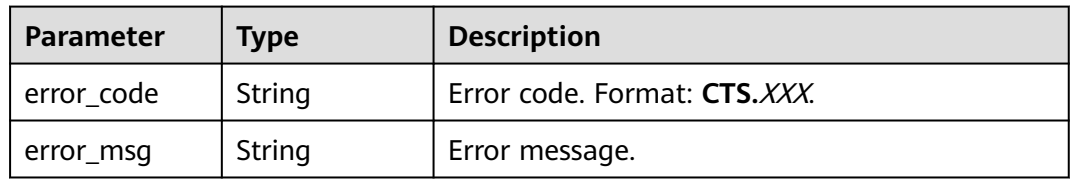

| Parameter    | <b>Type</b> | <b>Description</b>           |
|--------------|-------------|------------------------------|
| ! error_code | String      | Error code. Format: CTS.XXX. |
| error_msg    | String      | Error message.               |

**Table 6-129** Response body parameters

**Table 6-130** Response body parameters

| <b>Parameter</b> | Type   | <b>Description</b>           |
|------------------|--------|------------------------------|
| error_code       | String | Error code. Format: CTS.XXX. |
| error msg        | String | Error message.               |

#### **Status code: 404**

**Table 6-131** Response body parameters

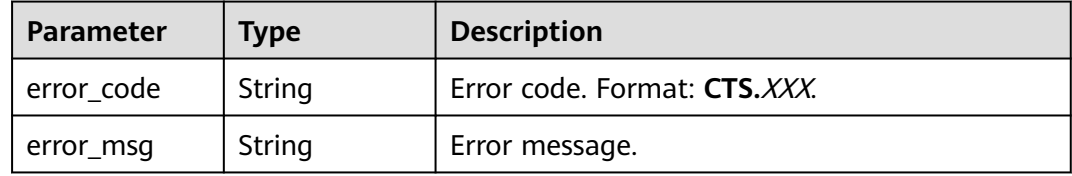

#### **Status code: 500**

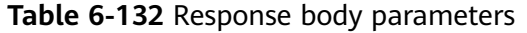

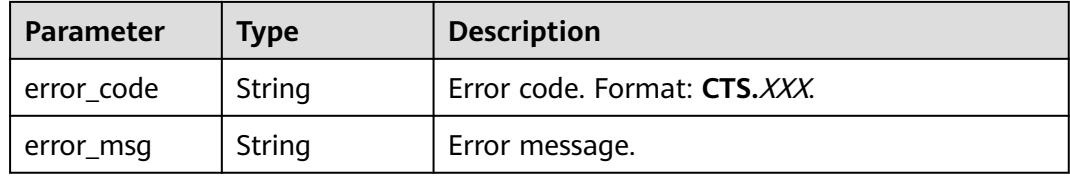

#### **Status code: 503**

**Table 6-133** Response body parameters

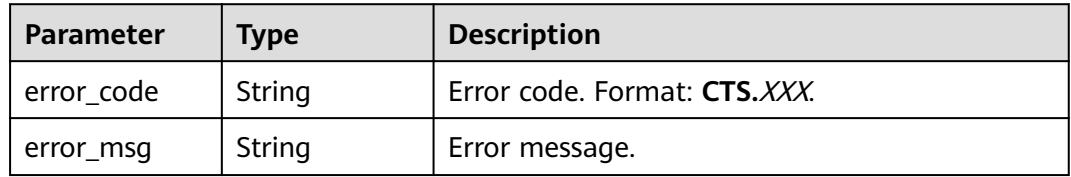

### **Example Request**

GET https://{endpoint}/v3/{project\_id}/operations

### **Example Response**

### **Status code: 200**

The request is successfully sent.

```
{
 "operations" : [ {
 "service_type" : "cts",
 "resource_type" : "tracker",
 "operation_list" : [ "updateTracker", "createTracker", "deleteTracker" ]
 }, {
 "service_type" : "cts",
   "resource_type" : "notification",
   "operation_list" : [ "updateNotification", "createNotification", "deleteNotification" ]
 } ]
}
```
# **Status Codes**

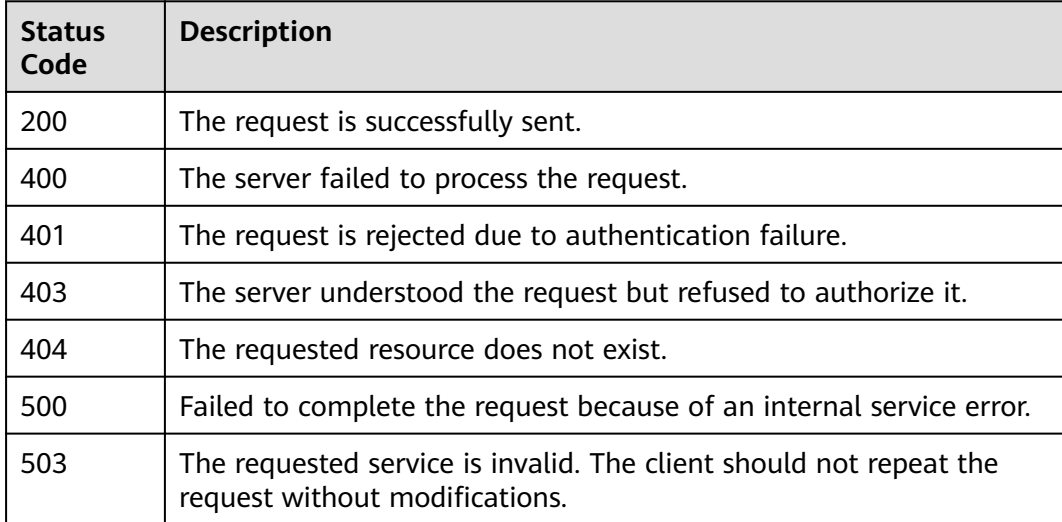

# **Error Codes**

For details, see **[Error Codes](#page-118-0)**.

# **6.4.3 Querying the Audit Log Operator List**

## **Function**

This API is used to query the audit log operator list.

### **URI**

GET /v3/{project\_id}/user-resources

#### **Table 6-134** Path parameter

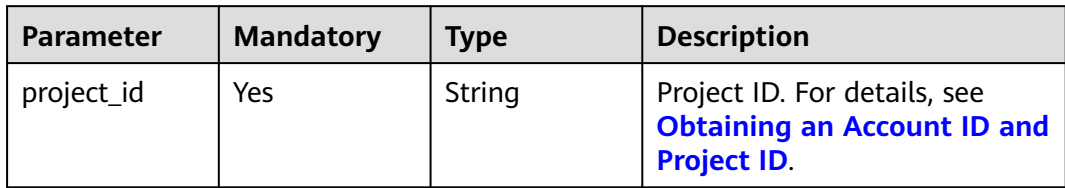

### **Request Parameters**

None

## **Response Parameters**

#### **Status code: 200**

#### **Table 6-135** Response body parameter

| <b>Parameter</b> | Type                                | <b>Description</b>                                                  |
|------------------|-------------------------------------|---------------------------------------------------------------------|
| users            | Array of<br>UserResource<br>objects | List of users who have performed operations in<br>the last 30 days. |

**Table 6-136** UserResource

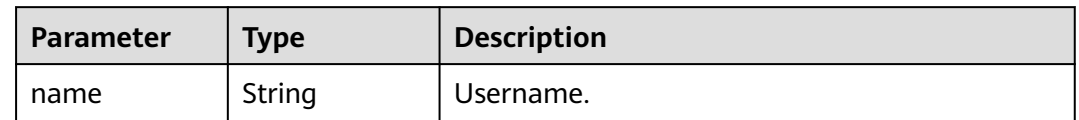

#### **Status code: 400**

**Table 6-137** Response body parameters

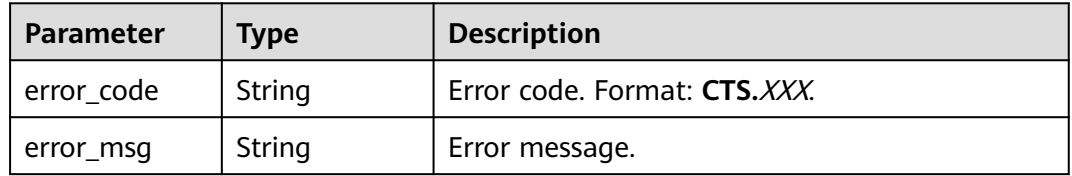

| Parameter    | <b>Type</b> | <b>Description</b>           |
|--------------|-------------|------------------------------|
| ! error_code | String      | Error code. Format: CTS.XXX. |
| error_msg    | String      | Error message.               |

**Table 6-138** Response body parameters

**Table 6-139** Response body parameters

| <b>Parameter</b> | Type   | <b>Description</b>           |
|------------------|--------|------------------------------|
| error_code       | String | Error code. Format: CTS.XXX. |
| error_msg        | String | Error message.               |

#### **Status code: 404**

**Table 6-140** Response body parameters

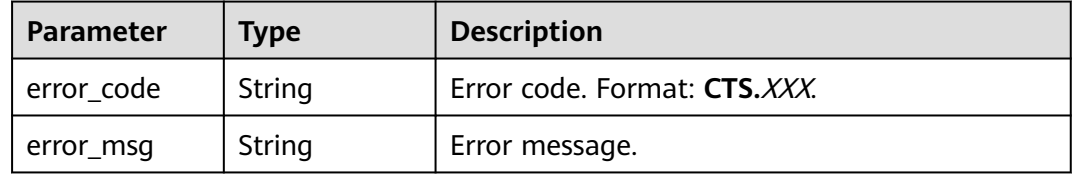

#### **Status code: 500**

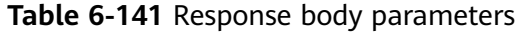

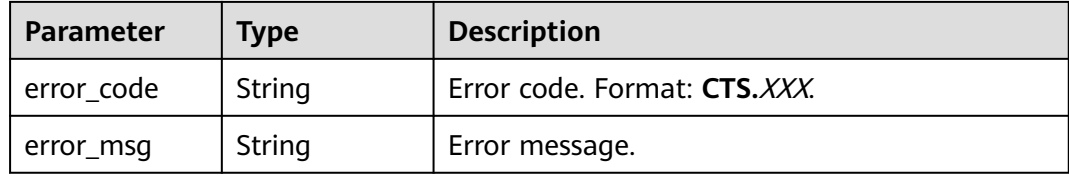

#### **Status code: 503**

**Table 6-142** Response body parameters

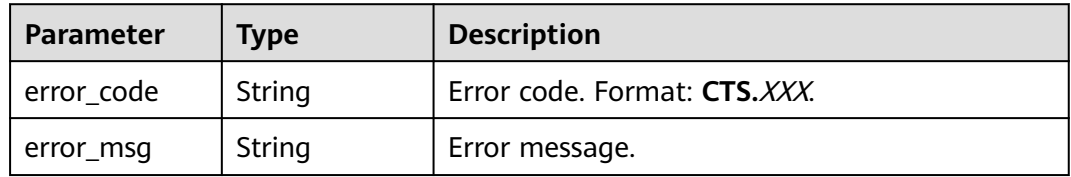

### **Example Request**

GET https://{endpoint}/v3/{project\_id}/user-resource

### **Example Response**

#### **Status code: 200**

The request is successfully sent.

```
{
 "users" : [ {
 "name" : "user1"
 }, {
   "name" : "user2"
 } ]
}
```
# **Status Codes**

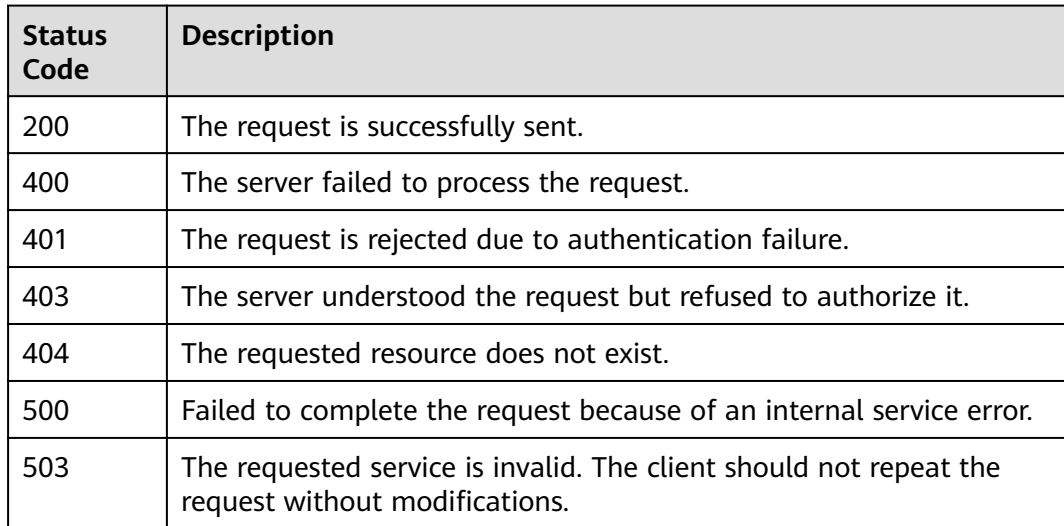

### **Error Codes**

For details, see **[Error Codes](#page-118-0)**.

# **6.4.4 Checking Whether Data Can Be Transferred to the Configured OBS Bucket**

### **Function**

This API is used to check whether data can be transferred to the OBS bucket.

### **URI**

POST /v3/{domain\_id}/checkbucket

**Table 6-143** Path parameter

| <b>Parameter</b> | <b>Mandatory</b> | <b>Type</b> | <b>Description</b>                                                                      |
|------------------|------------------|-------------|-----------------------------------------------------------------------------------------|
| domain_id        | Yes              | String      | Account ID. For details, see<br><b>Obtaining an Account ID and</b><br><b>Project ID</b> |

# **Request Parameters**

**Table 6-144** Request body parameter

| <b>Parameter</b> | <b>Mandatory</b> | <b>Type</b>                                                 | <b>Description</b>                    |
|------------------|------------------|-------------------------------------------------------------|---------------------------------------|
| buckets          | No               | Array of<br><b>CheckBucket</b><br><b>Request</b><br>objects | List of OBS buckets to be<br>checked. |

### **Table 6-145** CheckBucketRequest

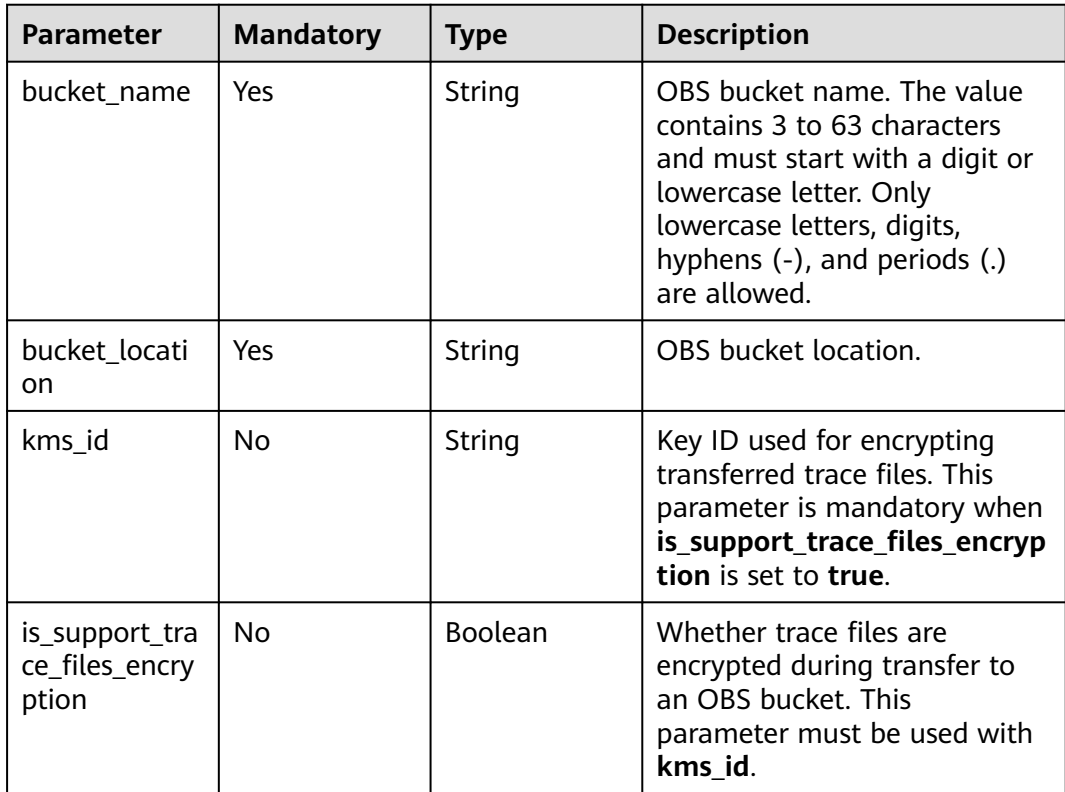

# **Response Parameters**

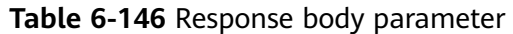

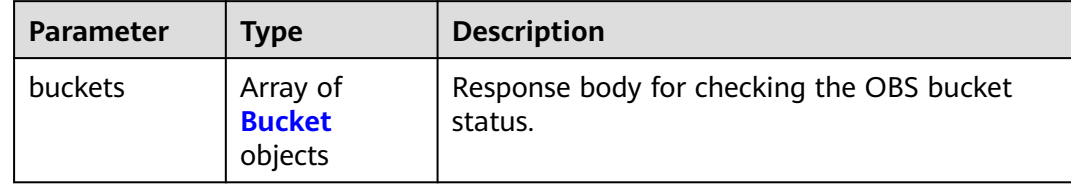

#### **Table 6-147** Bucket

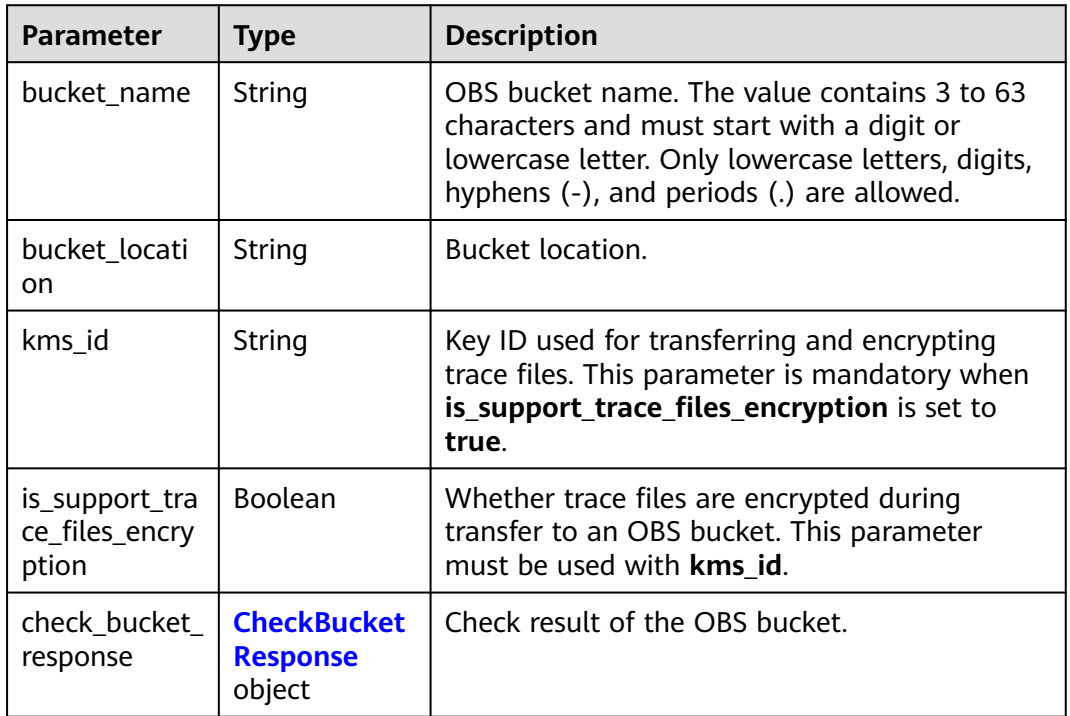

### **Table 6-148** CheckBucketResponse

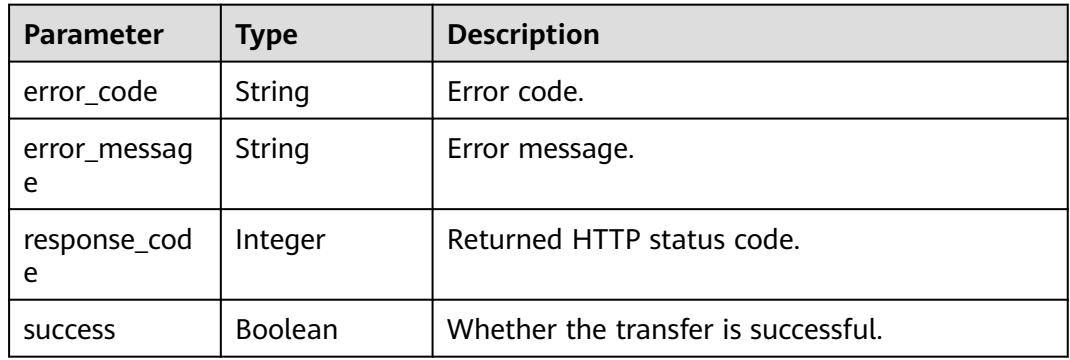

| Parameter  | Tvpe   | <b>Description</b>           |  |
|------------|--------|------------------------------|--|
| error code | String | Error code. Format: CTS.XXX. |  |
| error_msg  | String | Error message.               |  |

**Table 6-149** Response body parameters

**Table 6-150** Response body parameters

| <b>Parameter</b> | Type   | <b>Description</b>           |  |
|------------------|--------|------------------------------|--|
| error_code       | String | Error code. Format: CTS.XXX. |  |
| error_msg        | String | Error message.               |  |

#### **Status code: 403**

**Table 6-151** Response body parameters

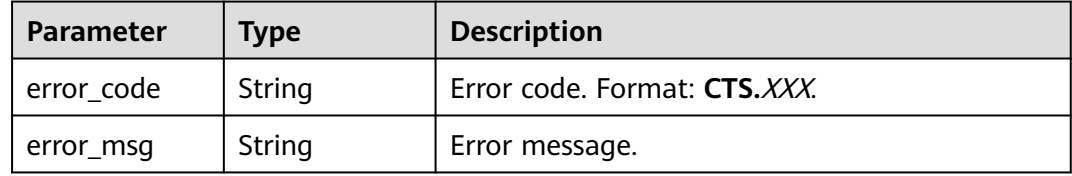

#### **Status code: 404**

**Table 6-152** Response body parameters

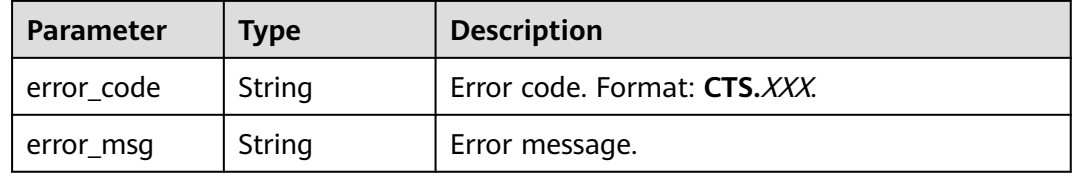

#### **Status code: 500**

**Table 6-153** Response body parameters

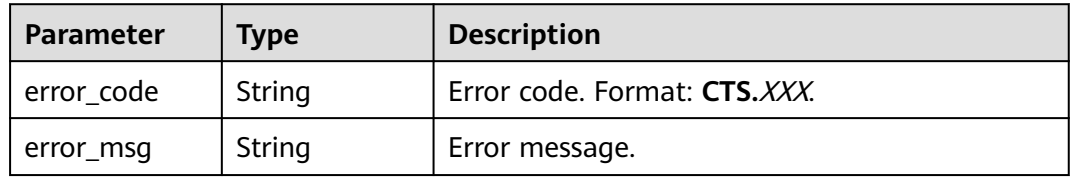

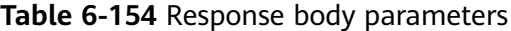

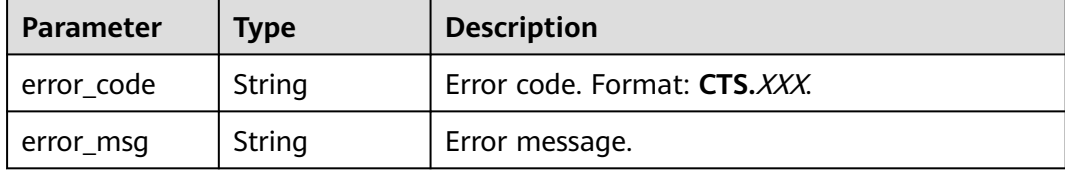

### **Example Request**

Example request body for checking the OBS bucket status:

GET https://{endpoint}/v3/{domain\_id}/checkbucket

```
{
  "buckets" : [ {
   "bucket_location" : "cn-north-1",
   "bucket_name" : "bucket1",
   "is_support_trace_files_encryption" : false,
   "kms_id" : "1f26f8d8-65d4-436b-bea2-bd0ac1984f71"
  }, {
   "bucket_location" : "cn-north-2",
   "bucket_name" : "bucket2",
   "is_support_trace_files_encryption" : false,
   "kms_id" : "0c1b7d87-5186-411a-86ce-ed3b2ec848c9"
 } ]
}
```
### **Example Response**

#### **Status code: 200**

The request is successfully sent.

```
{
  "buckets" : [ {
 "bucket_location" : "cn-north-1",
 "bucket_name" : "bucket1",
   "check_bucket_response" : {
    "response_code" : 200,
     "success" : true
 },
 "is_support_trace_files_encryption" : false,
   "kms_id" : "1f26f8d8-65d4-436b-bea2-bd0ac1984f71"
  }, {
   "bucket_location" : "cn-north-2",
   "bucket_name" : "bucket2",
  "check_bucket_response" : {
     "error_code" : "OBS.NoSuchBucket",
     "error_message" : "Error message:Request Error.OBS service Error Message.",
     "response_code" : 404,
     "success" : false
 },
 "is_support_trace_files_encryption" : false,
   "kms_id" : "0c1b7d87-5186-411a-86ce-ed3b2ec848c9"
 } ]
}<sup>-</sup>
```
# **Status Codes**

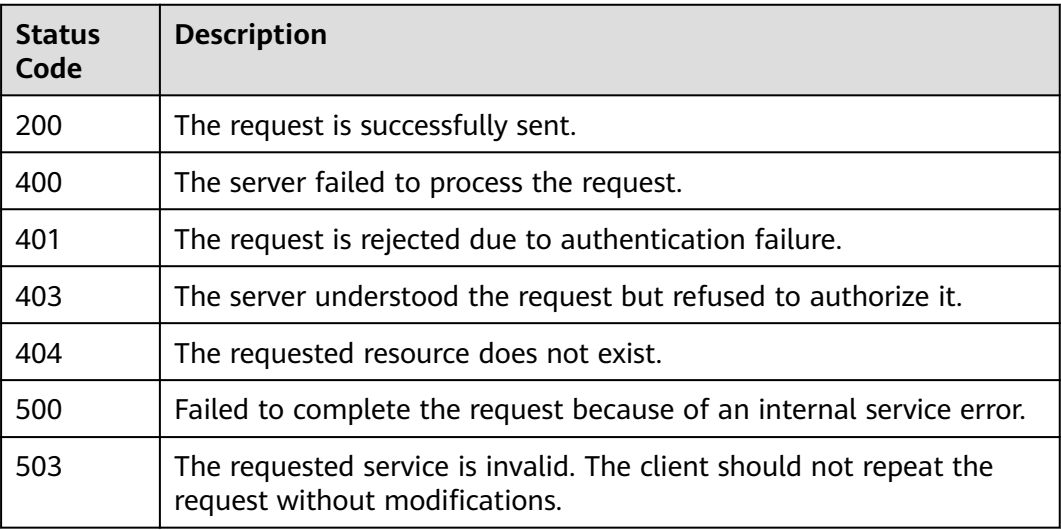

# **Error Codes**

For details, see **[Error Codes](#page-118-0)**.

# **6.4.5 Querying the Resources Involved in the Traces**

# **Function**

This API is used to query the resources involved in the traces.

## **URI**

GET /v3/{domain\_id}/resources

#### **Table 6-155** Path parameter

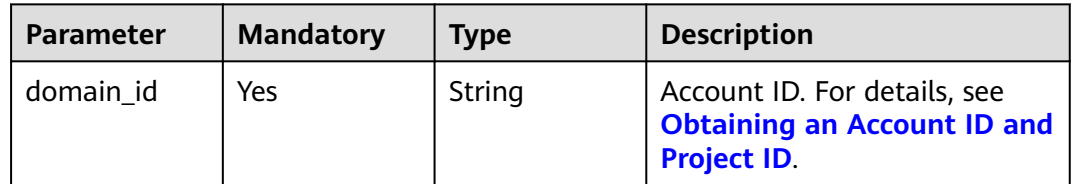

### **Request Parameters**

None

### **Response Parameters**

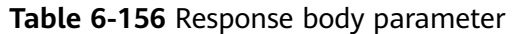

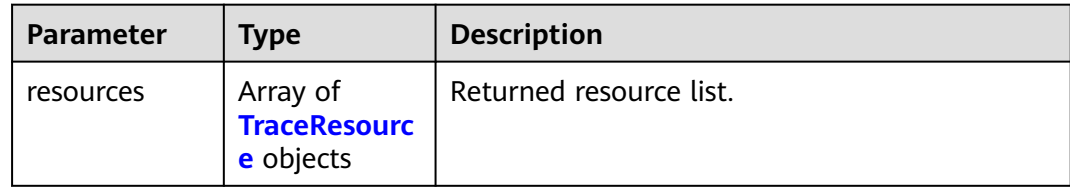

#### **Table 6-157** TraceResource

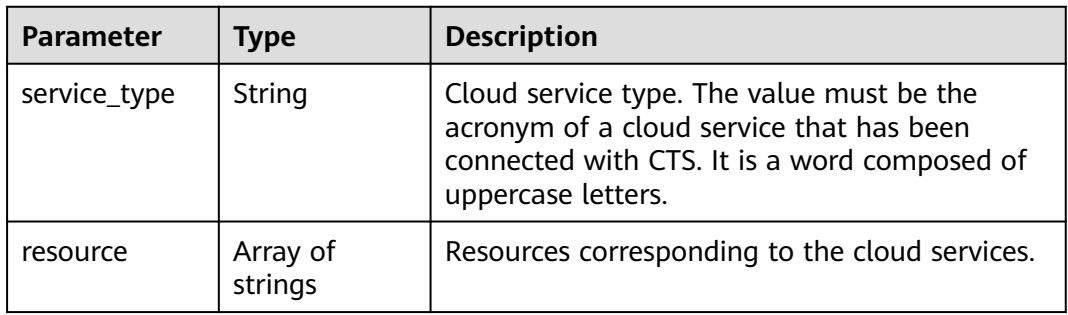

### **Status code: 400**

**Table 6-158** Response body parameters

| Parameter  | <b>Type</b> | <b>Description</b>           |  |
|------------|-------------|------------------------------|--|
| error code | String      | Error code. Format: CTS.XXX. |  |
| error_msg  | String      | Error message.               |  |

#### **Status code: 401**

**Table 6-159** Response body parameters

| Parameter  | <b>Type</b> | <b>Description</b>           |  |
|------------|-------------|------------------------------|--|
| error code | String      | Error code. Format: CTS.XXX. |  |
| error_msg  | String      | Error message.               |  |

### **Status code: 403**

#### **Table 6-160** Response body parameters

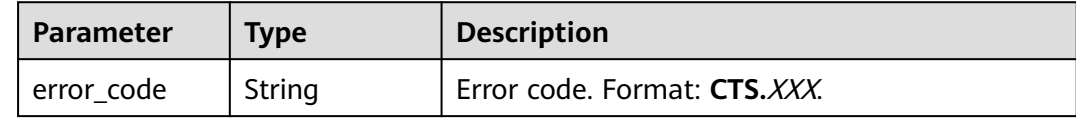

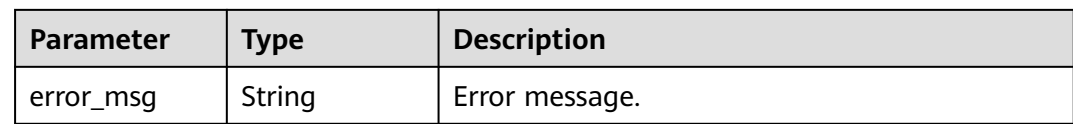

#### **Table 6-161** Response body parameters

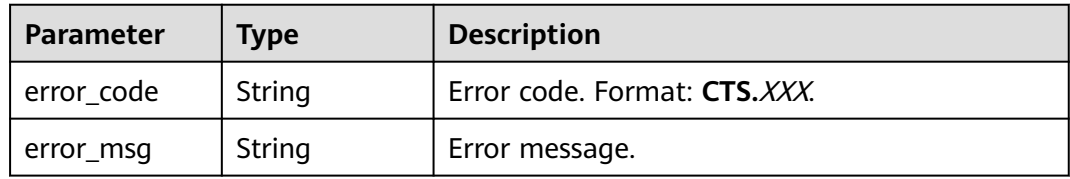

#### **Status code: 500**

#### **Table 6-162** Response body parameters

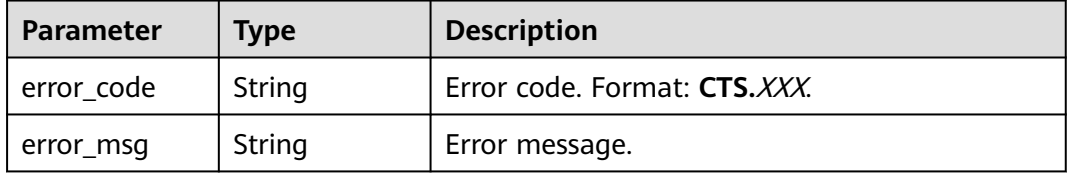

#### **Status code: 503**

#### **Table 6-163** Response body parameters

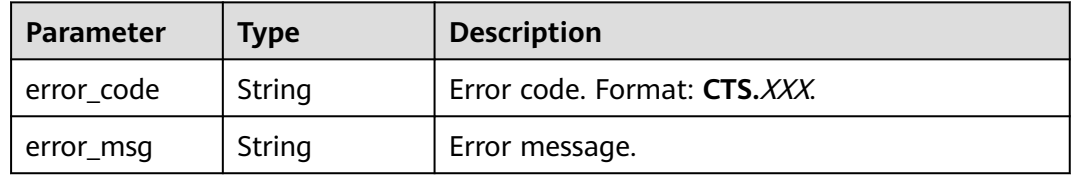

### **Example Request**

GET https://{endpoint}/v3/{domain\_id}/resources

### **Example Response**

#### **Status code: 200**

The request is successfully sent.

```
{
 "resources" : [ {
 "service_type" : "CTS",
 "resource" : [ "trace", "notification", "tracker" ]
 }, {
```

```
 "service_type" : "AOM",
 "resource" : [ "xxxx1", "xxxx2" ]
 } ]
}
```
# **Status Codes**

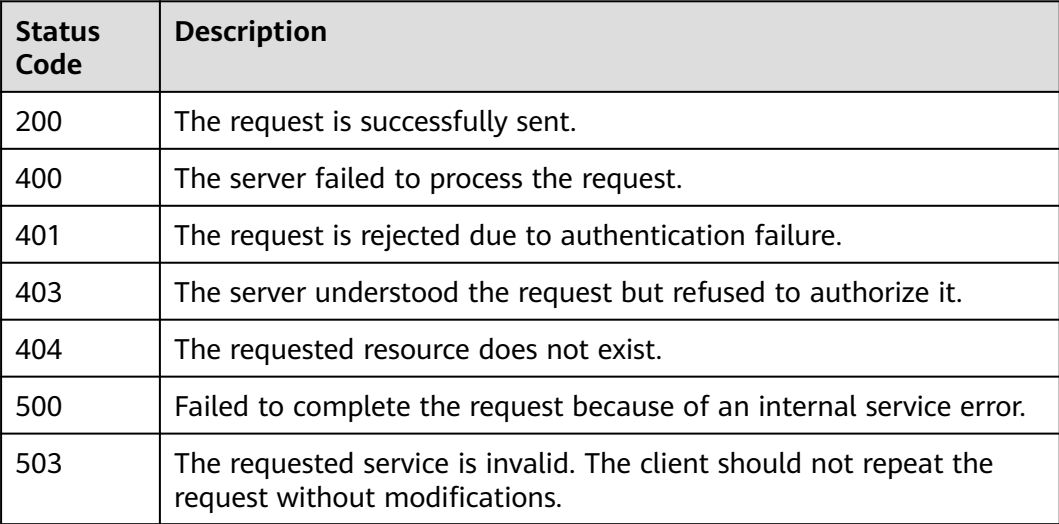

# **Error Codes**

For details, see **[Error Codes](#page-118-0)**.

# **6.5 Tag Management**

# **6.5.1 Adding CTS Resource Tags in Batches**

# **Function**

This API is used to add CTS resource tags in batches.

### **URI**

POST /v3/{project\_id}/{resource\_type}/{resource\_id}/tags/create

#### **Table 6-164** Path parameters

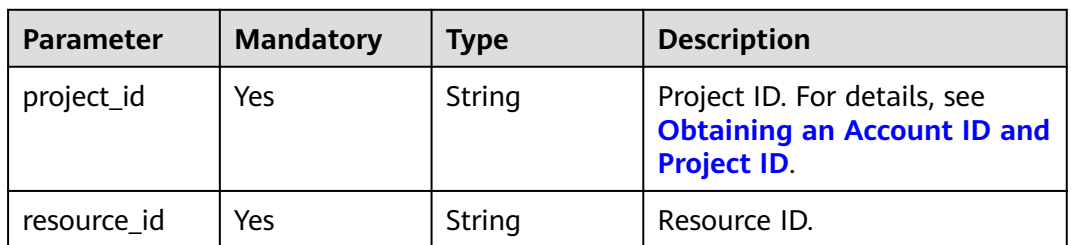

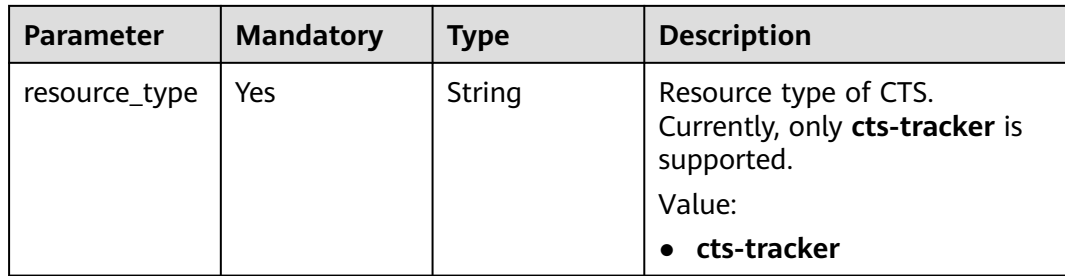

# **Request Parameters**

**Table 6-165** Request body parameter

| <b>Parameter</b> | <b>Mandatory</b> | <b>Type</b>                              | <b>Description</b> |
|------------------|------------------|------------------------------------------|--------------------|
| tags             | No               | Array of Tags   List of tags.<br>objects |                    |

### **Table 6-166** Tags

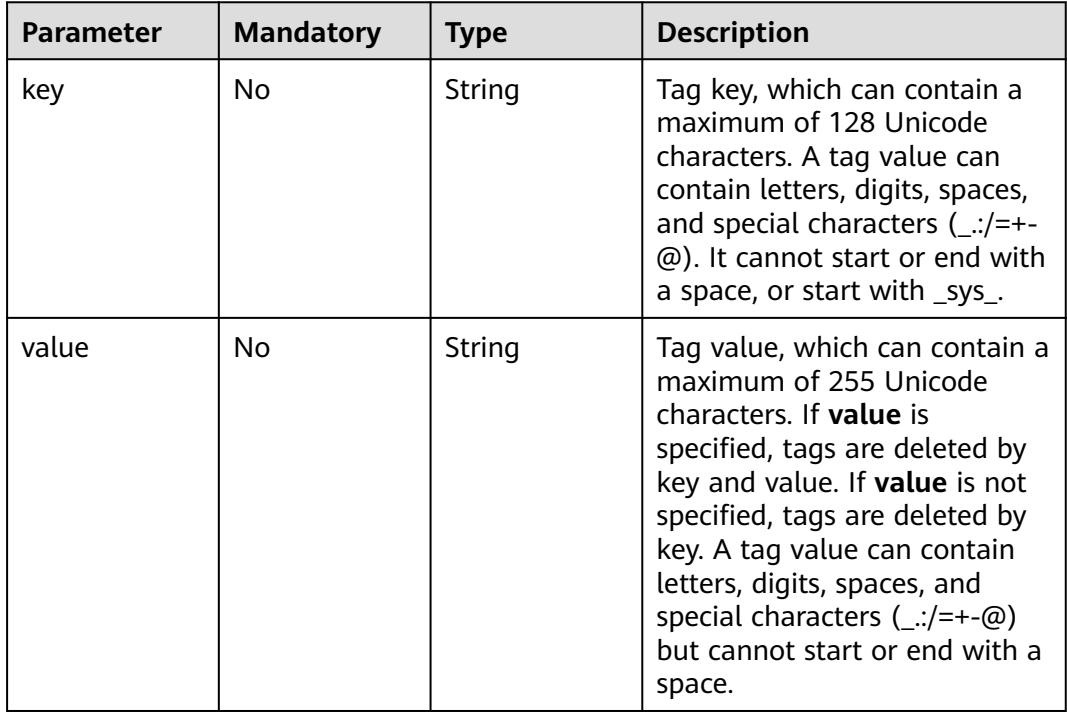

# **Response Parameters**
| Parameter    | <b>Type</b> | <b>Description</b>           |
|--------------|-------------|------------------------------|
| ! error_code | String      | Error code. Format: CTS.XXX. |
| error_msg    | String      | Error message.               |

**Table 6-167** Response body parameters

#### **Status code: 403**

**Table 6-168** Response body parameters

| <b>Parameter</b> | Type   | <b>Description</b>           |
|------------------|--------|------------------------------|
| error_code       | String | Error code. Format: CTS.XXX. |
| error msg        | String | Error message.               |

#### **Status code: 404**

**Table 6-169** Response body parameters

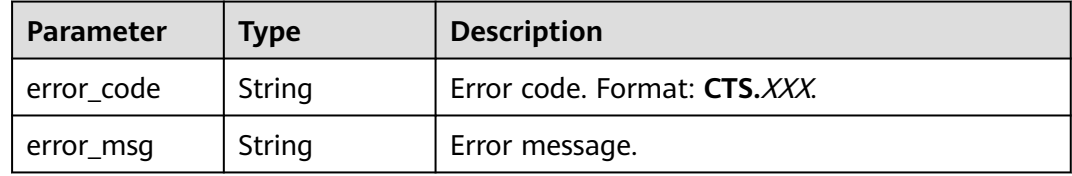

#### **Status code: 500**

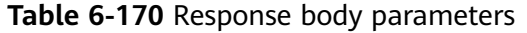

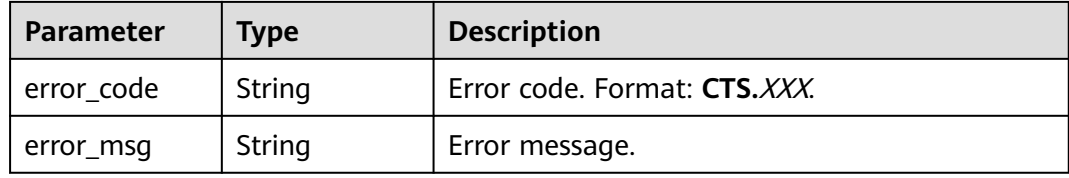

#### **Status code: 503**

**Table 6-171** Response body parameters

| <b>Parameter</b> | <b>Type</b> | <b>Description</b>           |
|------------------|-------------|------------------------------|
| error code       | String      | Error code. Format: CTS.XXX. |
| error_msg        | String      | Error message.               |

# **Example Request**

Example of creating a tracker tag:

POST https://{endpoint}/v3/{project\_id}/{resource\_type}/{resource\_id}/tags/create

```
{
 "tags" : [ {
 "key" : "111",
 "value" : "33"
 } ]
}
```
# **Example Response**

None

# **Status Codes**

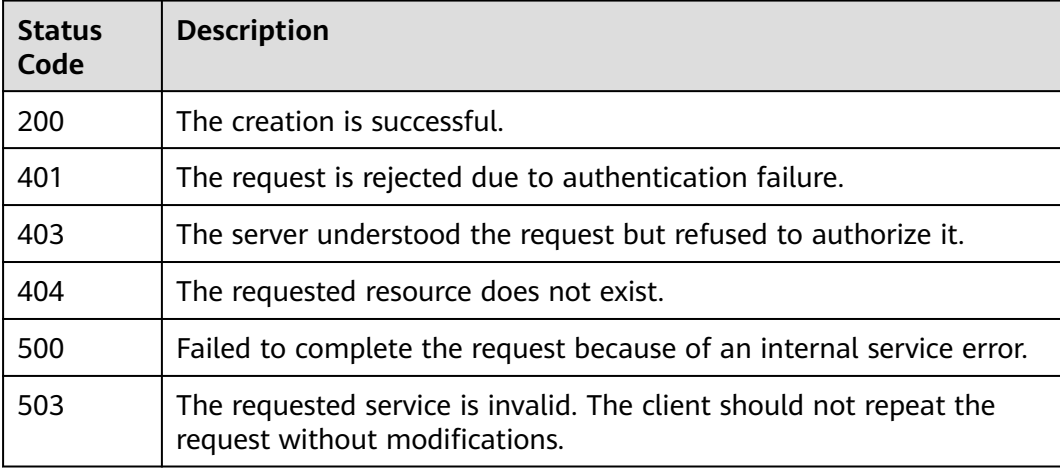

# **Error Codes**

For details, see **[Error Codes](#page-118-0)**.

# **6.5.2 Deleting CTS Resource Tags in Batches**

# **Function**

This API is used to delete CTS resource tags in batches.

# **URI**

DELETE /v3/{project\_id}/{resource\_type}/{resource\_id}/tags/delete

#### **Table 6-172** Path parameters

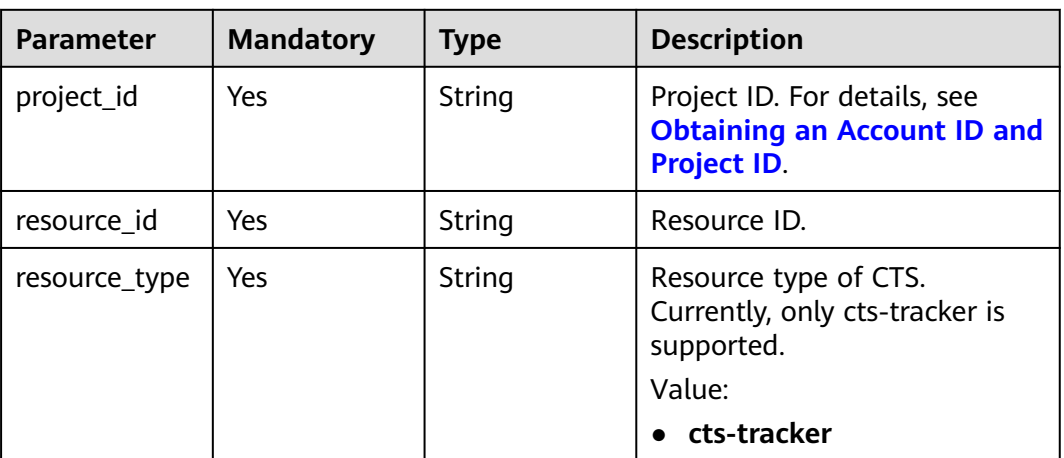

# **Request Parameters**

### **Table 6-173** Request body parameter

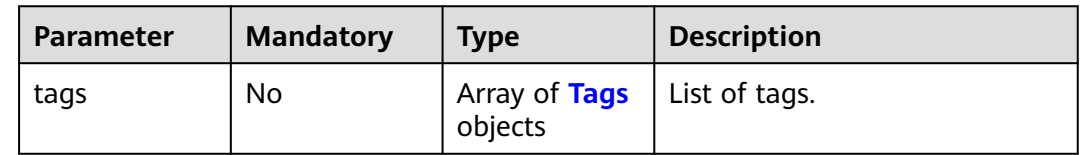

#### **Table 6-174** Tags

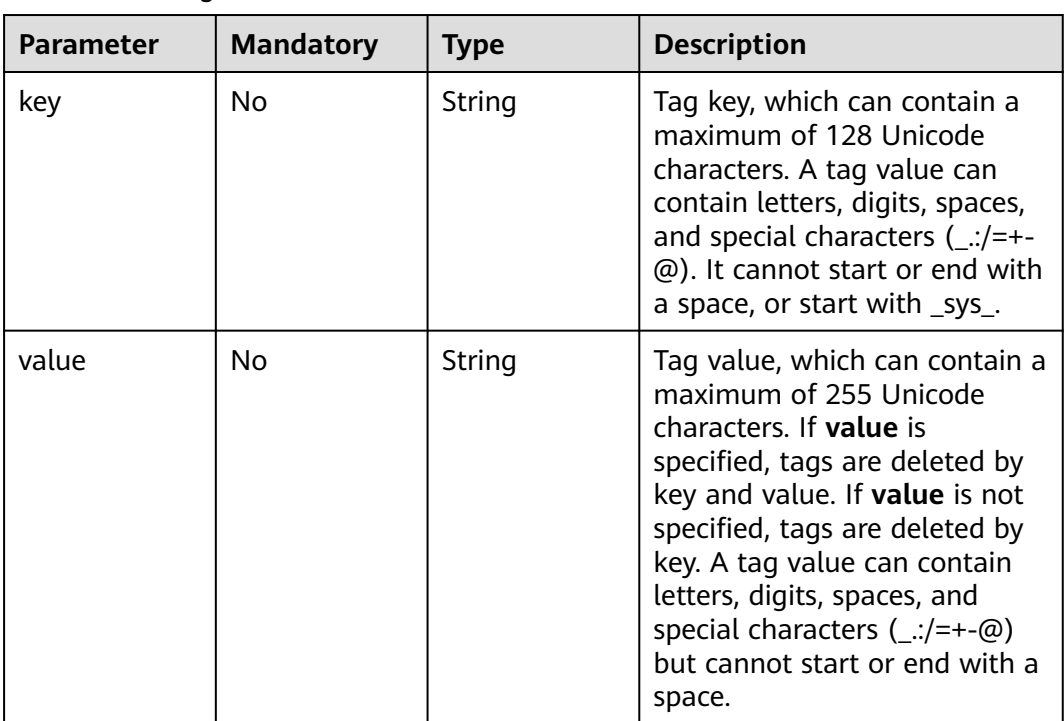

# **Response Parameters**

#### **Status code: 401**

#### **Table 6-175** Response body parameters

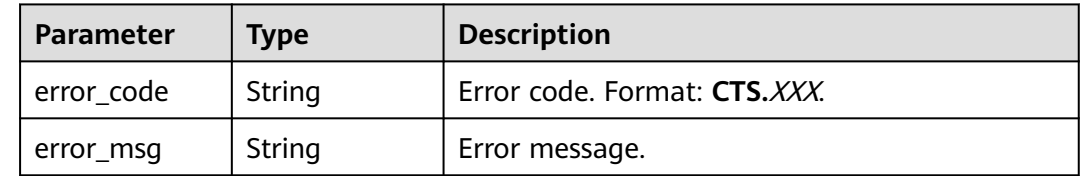

#### **Status code: 403**

#### **Table 6-176** Response body parameters

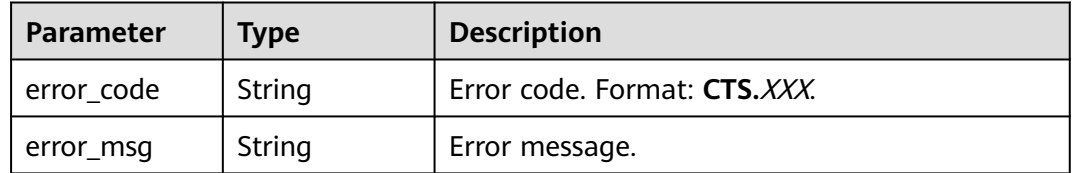

#### **Status code: 404**

#### **Table 6-177** Response body parameters

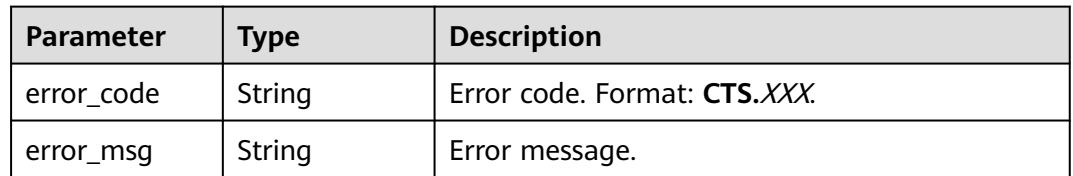

#### **Status code: 500**

#### **Table 6-178** Response body parameters

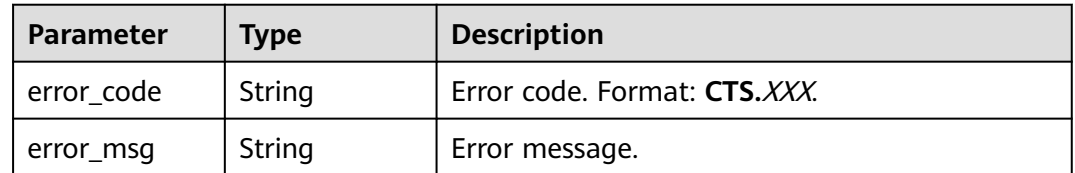

#### **Status code: 503**

| Parameter    | <b>Type</b> | <b>Description</b>           |
|--------------|-------------|------------------------------|
| ' error_code | String      | Error code. Format: CTS.XXX. |
| error_msg    | String      | Error message.               |

**Table 6-179** Response body parameters

# **Example Request**

Example of deleting a tracker tag:

DELETE https://{endpoint}/v3/{project\_id}/{resource\_type}/{resource\_id}/tags/delete

```
{
 "tags" : [ {
 "key" : "111",
 "value" : "33"
 } ]
```
# **Example Response**

None

}

# **Status Codes**

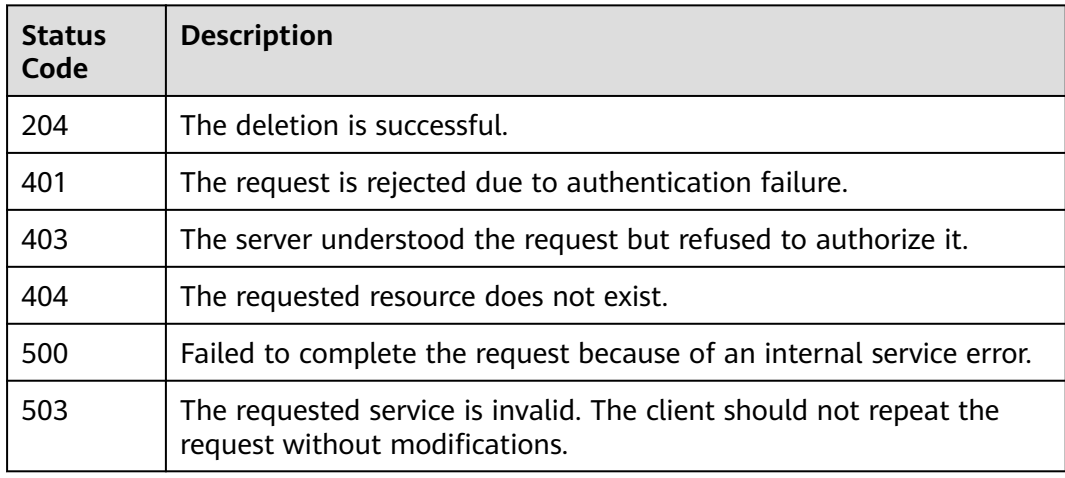

# **Error Codes**

For details, see **[Error Codes](#page-118-0)**.

# **7 Permissions Policies and Supported Actions**

This section describes fine-grained permissions management for your CTS. If your account does not require individual IAM users, you can skip this section.

By default, new IAM users do not have permissions assigned. You need to add a user to one or more groups, and attach permissions policies or roles to these groups. Users inherit permissions from the groups to which they are added and can perform specified operations on cloud services based on the permissions.

You can grant users permissions by using roles and policies. Roles are a type of coarse-grained authorization mechanism that defines permissions related to user responsibilities. Policies define API-based permissions for operations on specific resources under certain conditions, allowing for more fine-grained, secure access control of cloud resources.

#### $\Box$  Note

Policy-based authorization is useful if you want to allow or deny the access to an API.

An account has all the permissions required to call all APIs, but IAM users must be assigned the required permissions. The permissions required for calling an API are determined by the actions supported by the API. Only users who have been granted permissions allowing the actions can call the API successfully. For example, if an IAM user wants to query traces using an API, the user must have been granted permissions that allow the **cts:trace:list** action.

# **Supported Actions**

CTS provides system-defined policies that can be directly used in IAM. As the enterprise administrator, you can also create custom policies and use them to supplement system-defined policies, implementing more refined access control. Operations supported by policies are specific to APIs. The following are common concepts related to policies:

- Permissions: Defined by actions in a custom policy.
- APIs: REST APIs that can be called by a user who has been granted specific permissions.
- Actions: Specific operations that are allowed or denied.
- Related actions: Actions on which a specific action depends to take effect. When assigning permissions for the action to a user, you also need to assign permissions for the related actions.
- IAM or enterprise projects: Type of projects for which an action will take effect. Policies that contain actions for both IAM and enterprise projects can be used and take effect for both IAM and Enterprise Management. Policies that only contain actions for IAM projects can be used and only take effect for IAM.

#### $\Box$  Note

The check mark  $(\sqrt{ } )$  and cross symbol  $(x)$  indicate that an action takes effect or does not take effect for the corresponding type of projects.

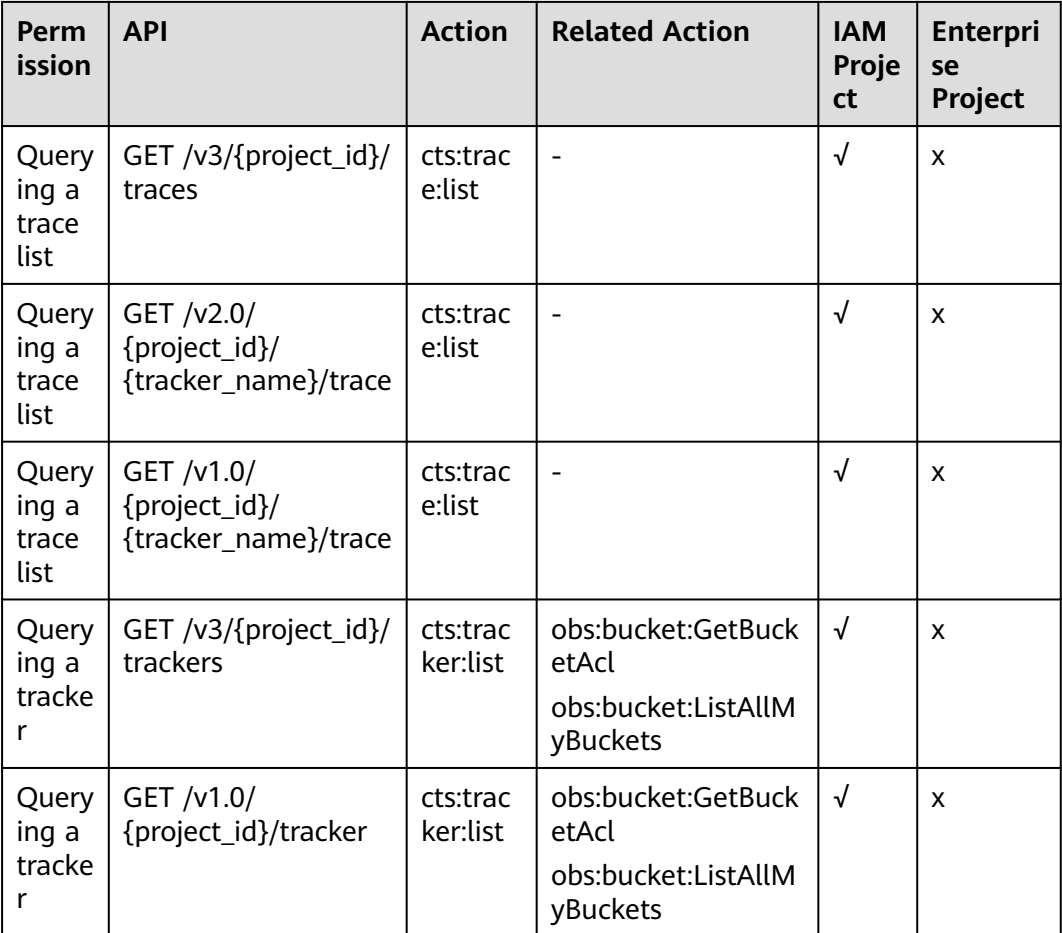

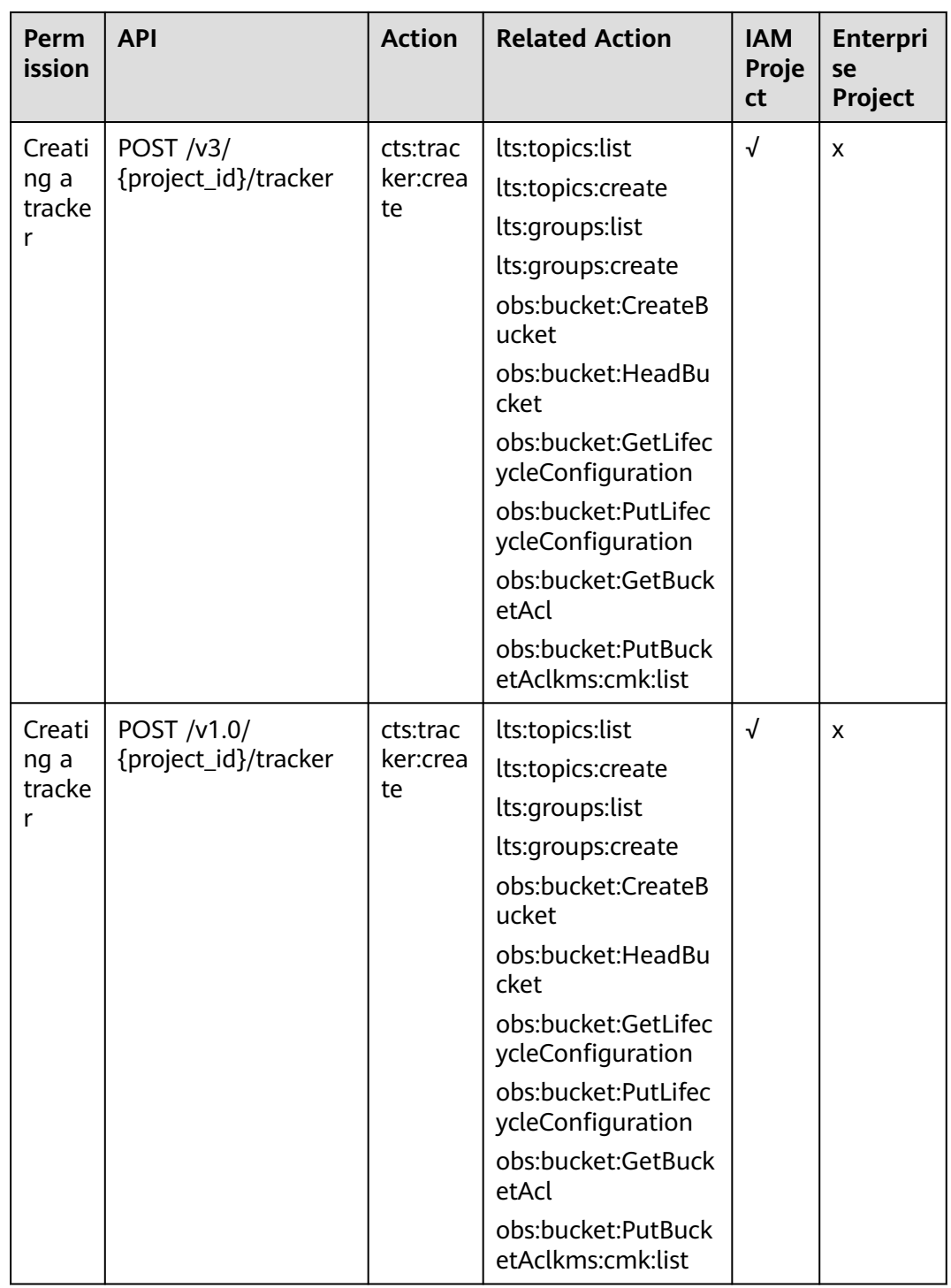

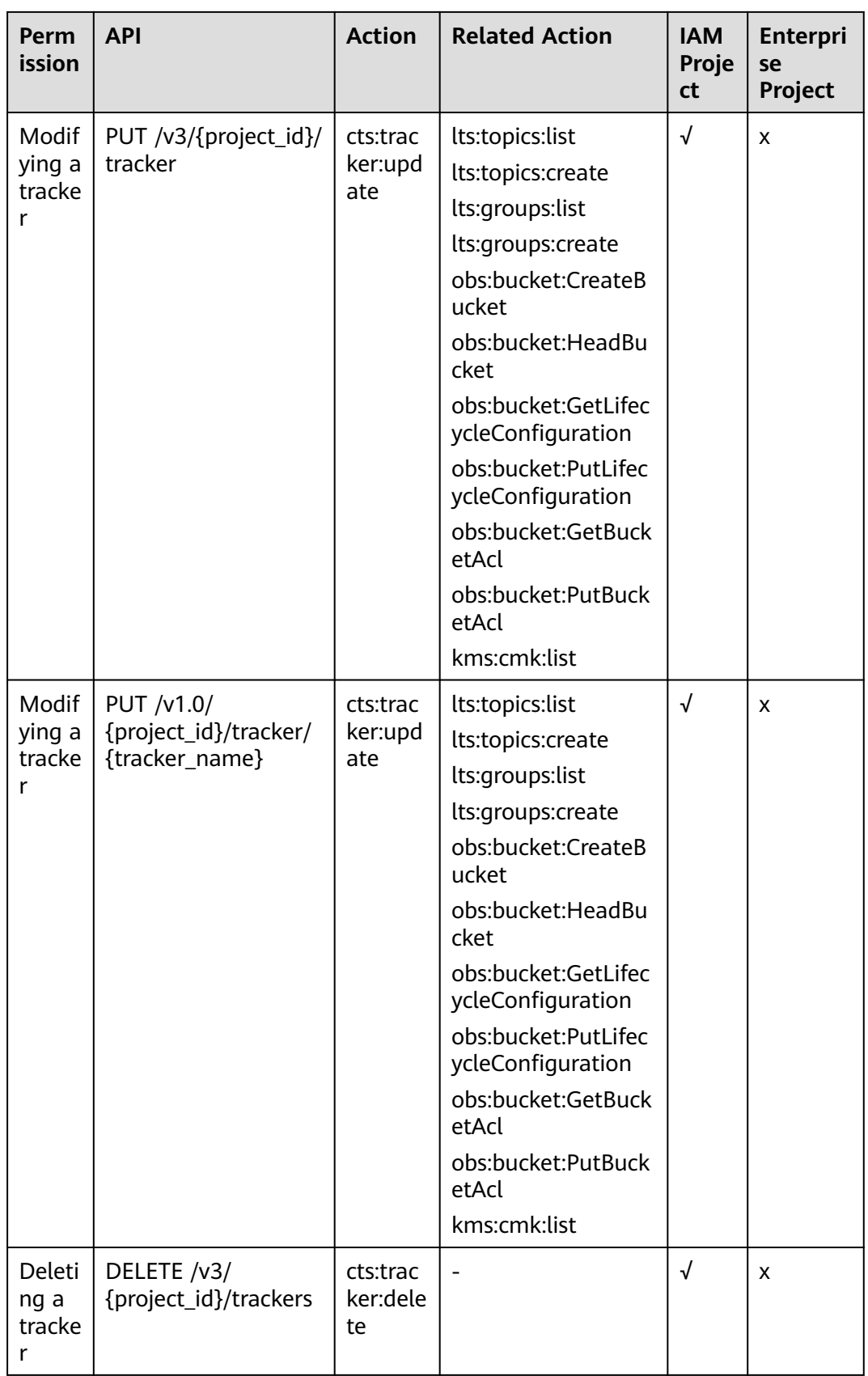

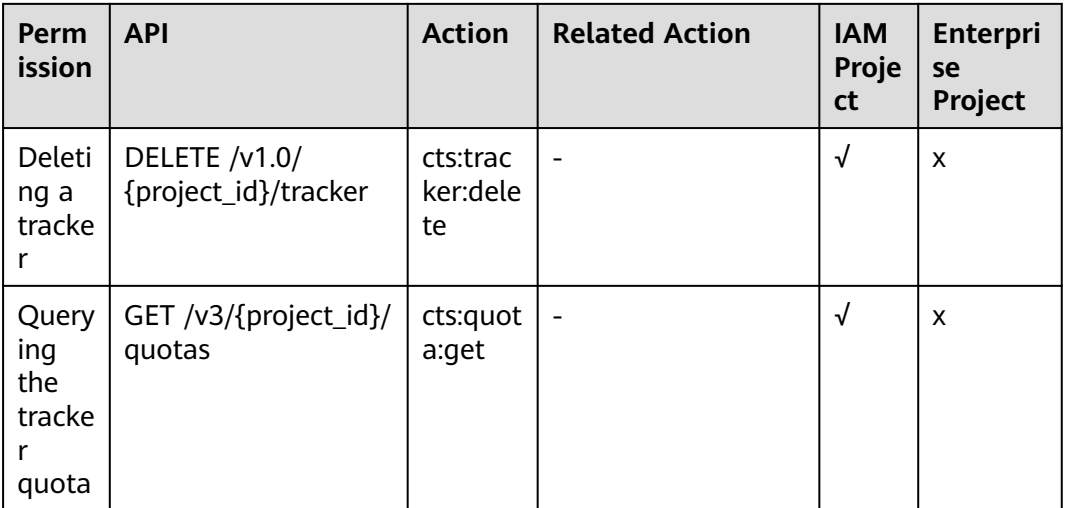

# **8 Appendix**

# <span id="page-118-0"></span>**8.1 Error Codes**

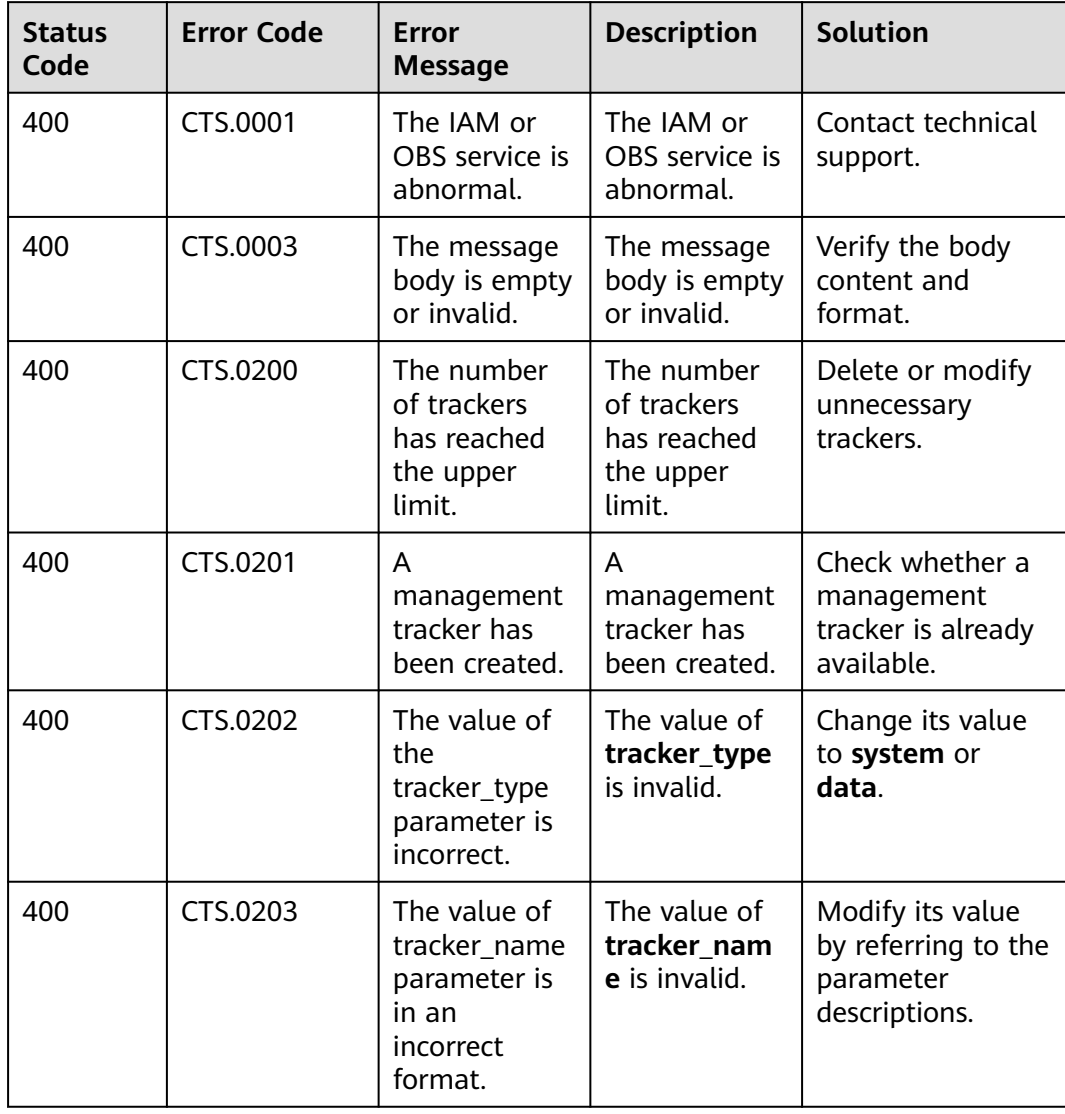

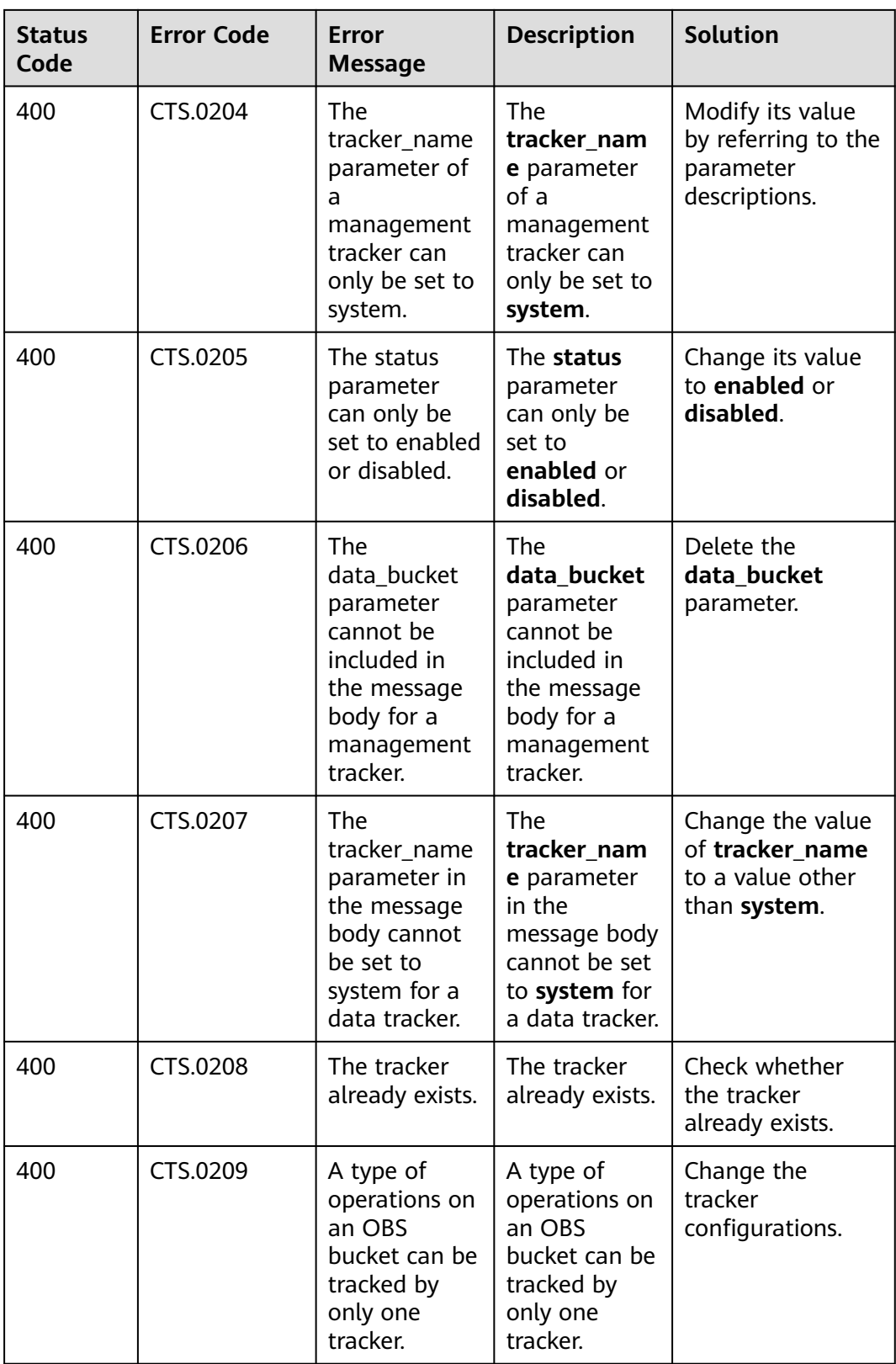

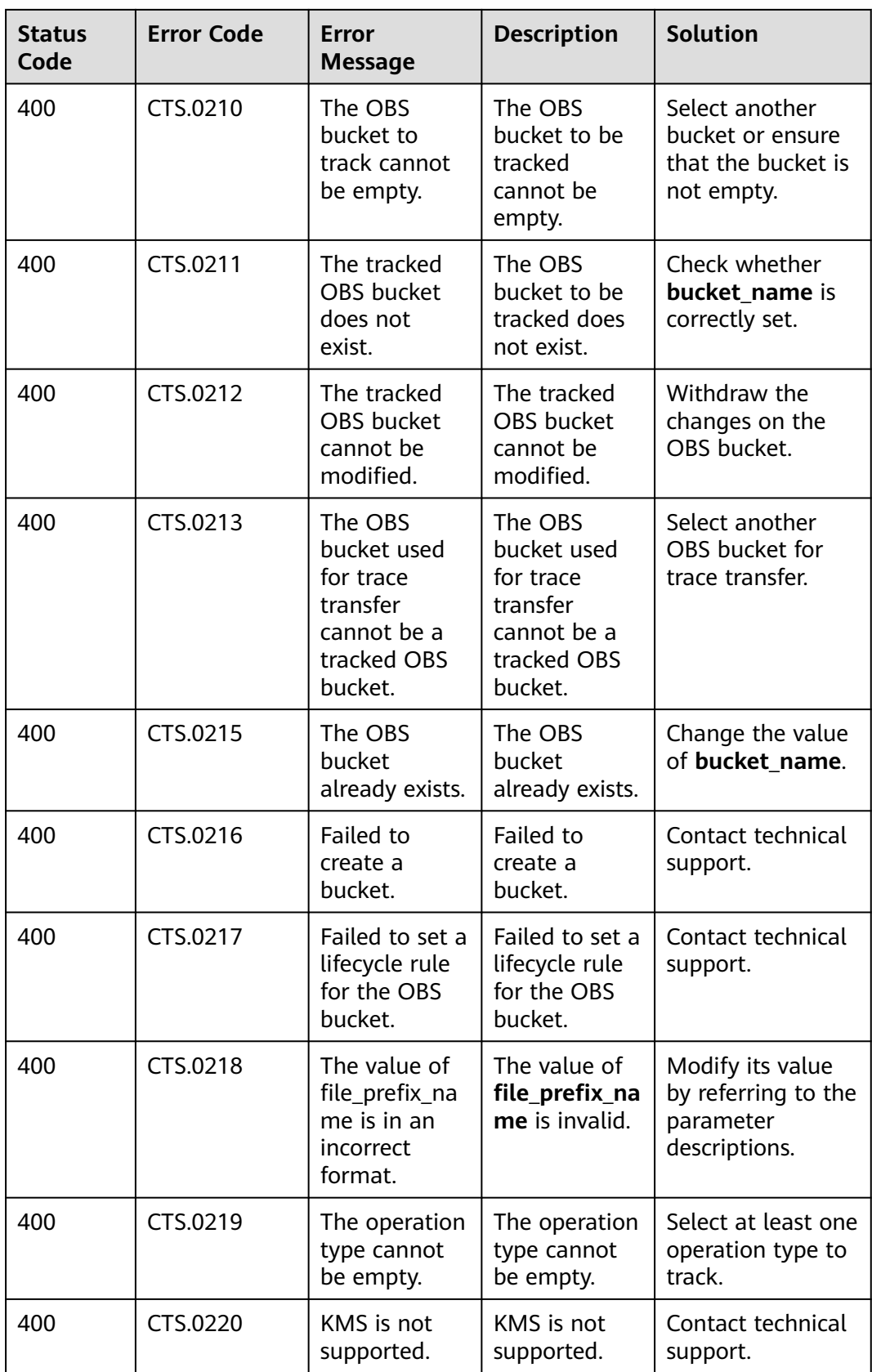

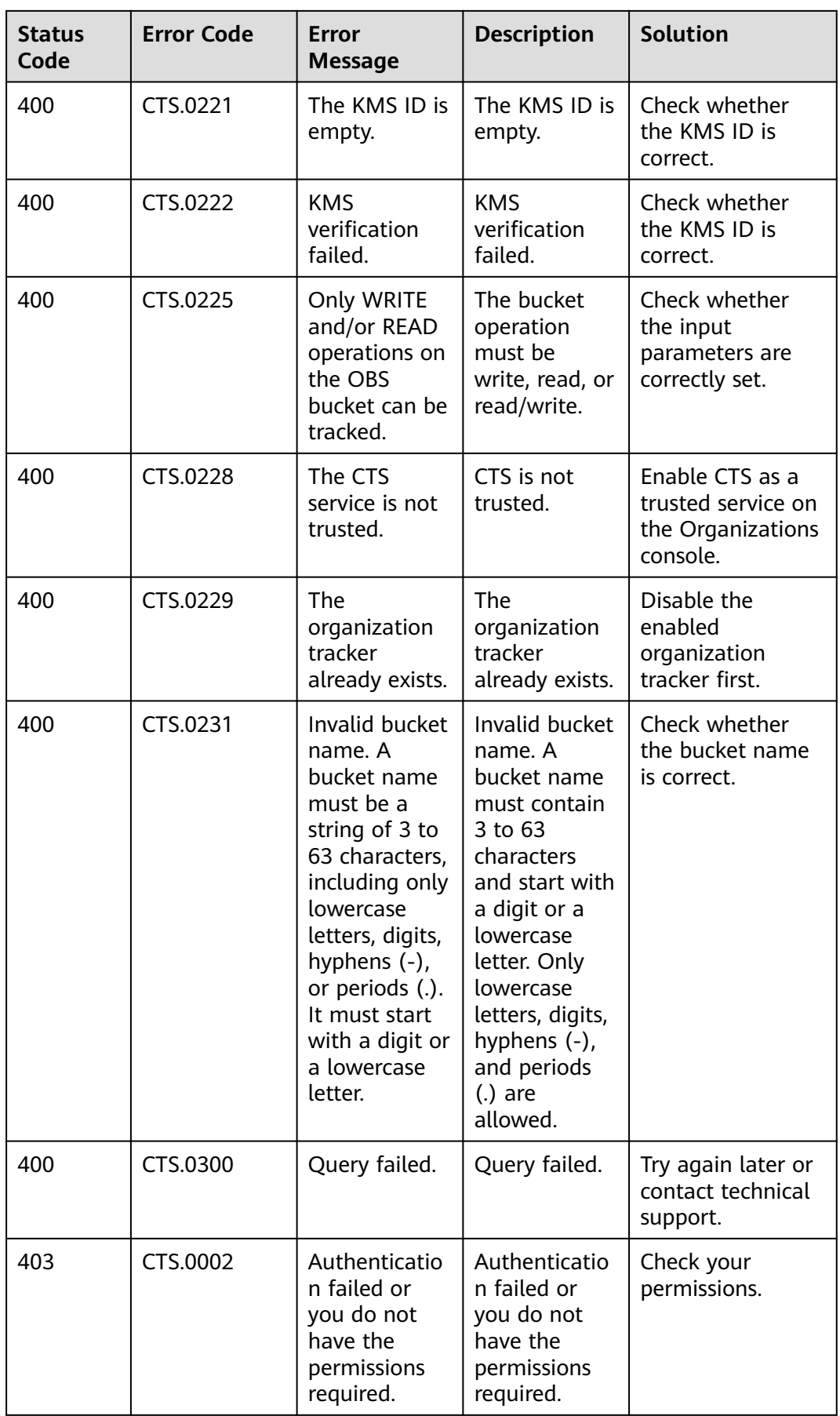

<span id="page-122-0"></span>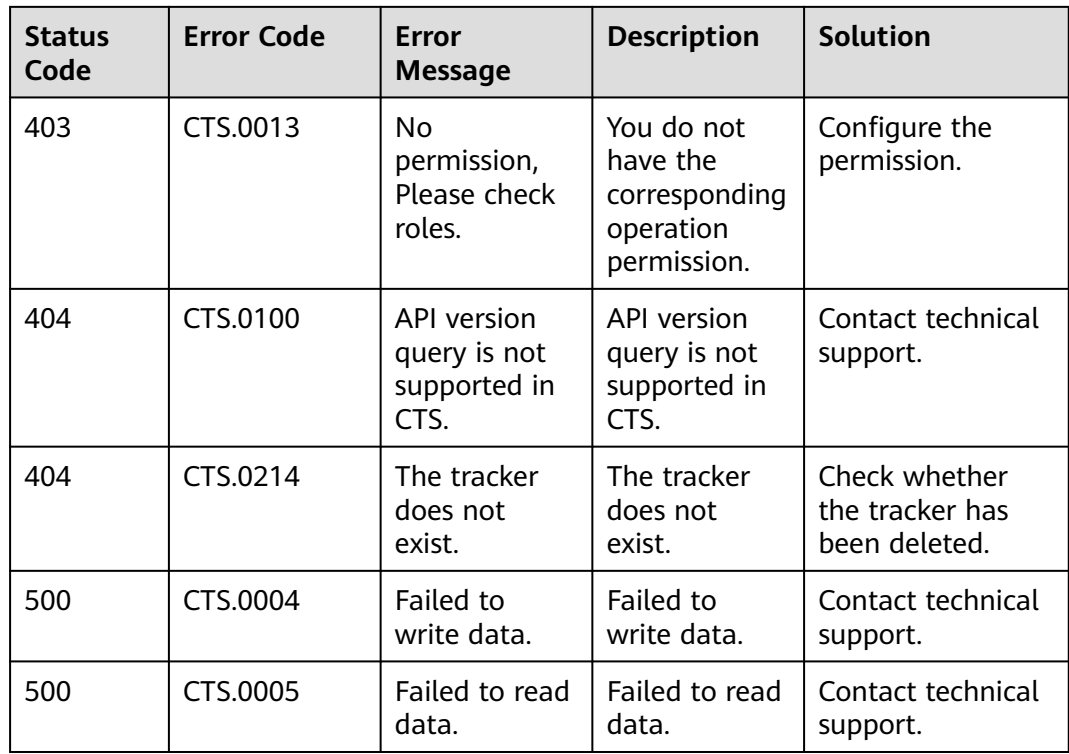

# **8.2 Obtaining an Account ID and Project ID**

# **Obtaining Account and Project IDs from the Console**

Account ID (**domain-id**) and project ID are required for some URLs when an API is called. You can perform the following operations to obtain these IDs:

1. Log in to the management console. Hover the mouse pointer over the username and choose **My Credentials** from the drop-down list.

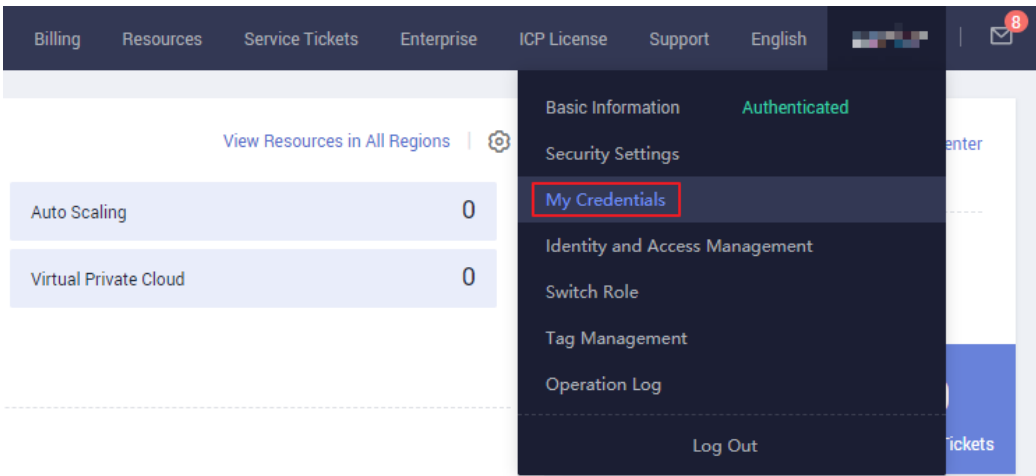

2. On the **My Credentials** page, view the account and project IDs.

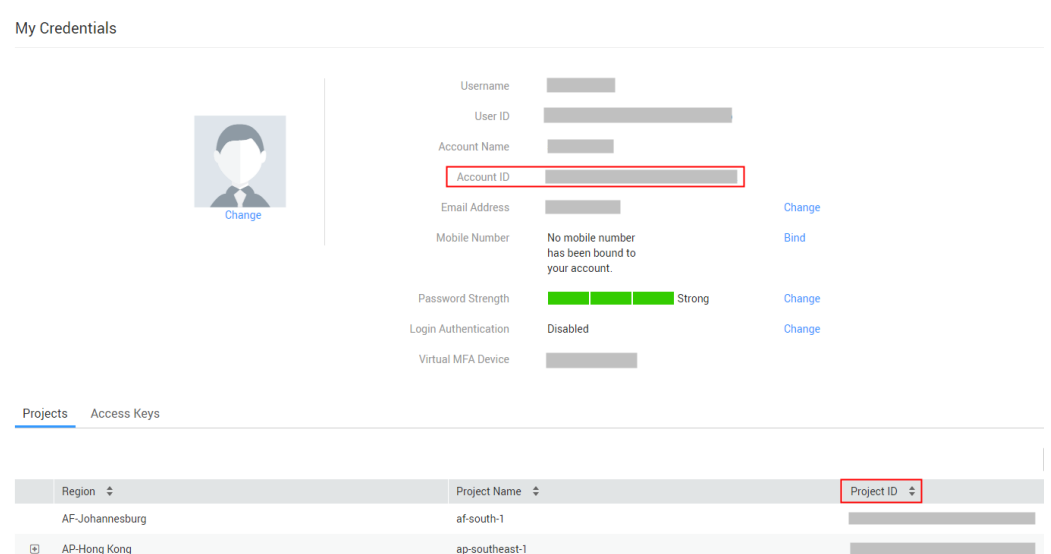

If there are multiple projects in one region, expand **Region** and view sub-project IDs from the **Project ID** column.

# **Obtaining Project IDs by Calling an API**

{

The API for obtaining a project ID is **GET https://**{Endpoint}**/v3/projects**. {Endpoint} indicates the endpoint of IAM.

In the following example, **id** indicates a project ID.

```
 "projects": [
     \{ "domain_id": "65382450e8f64ac0870cd180xxxx",
        "is_domain": false,
 "parent_id": "65382450e8f64ac0870cd180d1xxxx",
 "name": "xx-region-1",
        "description": "",
        "links": {
           "next": null,
           "previous": null,
           "self": "https://www.example.com/v3/projects/a4a5d4098fb4474fa22cd05f89xxxx"
\qquad \qquad \} "id": "a4a5d4098fb4474fa22cd0xxxx",
        "enabled": true
      }
 ],
 "links": {
      "next": null,
 "previous": null,
 "self": "https://www.example.com/v3/projects"
   }
}
```
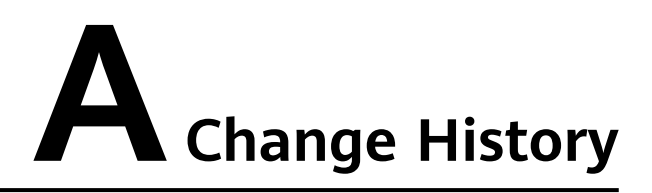

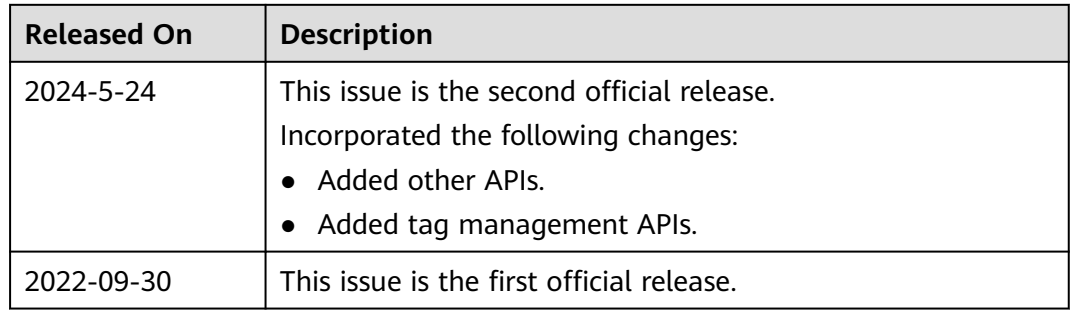